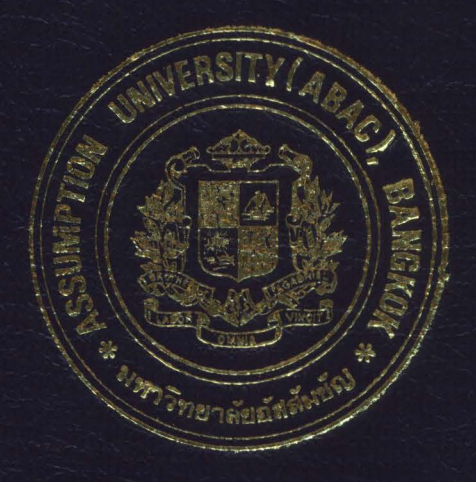

# SALES INFORMATION SYSTEM FOR REAL ESTATE

by

MR. JEERAWAT PRAJAKWONG

Final Report of the Three - Credit Course CS 6998 System Development Project

Submitted in Partial Fulfillment of the Requirements for the Degree of Master of Science in Computer Information Systems Assumption University

December, 1996

124961

## **MS (CIS) St. Gabriel's Library**

Sales Information System for Real Estate

by

Mr. Jecrawat Prajakwong

Final Report of the Three-Credit Course

E

CS 6998 System Development Project

Submitted in Partial Fulfillment

of the Requirements for the Degree of

**Master of Science** 

in Computer Information Systems

**Assumption University** 

December, 1996

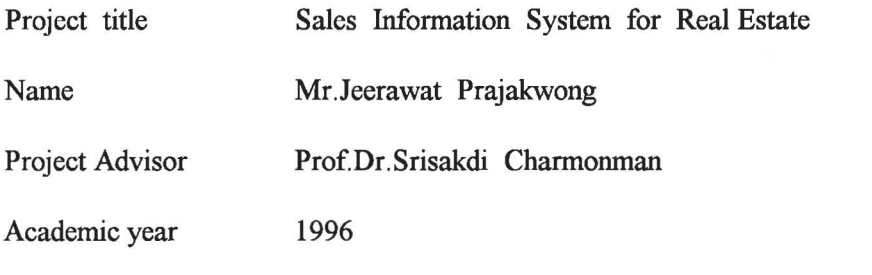

The Graduate School of Assumption University had approved this final report of the three-credit course, CS 6998 System Development Project, submitted in partial fulfillment of the requirements for the degree of Master of Science in Computer Information Systems.

Approval Committee

 $~\overline{~}$ 

(Prof.Dr.Srisakdi Charmonman) (ABOR (Dr.Suphamit Chittayasothorn)

Advisor Member

 $AM$  ohilit Meisi

(Air Marshal Dr.Chulit Meesajjee) (Dr. Sudhipom Patumtaewapibal)

Member Member

(Assoc. Prof.Somchai Thayamyong)

Member

December 1996

#### ABSTRACT

This system project is developed to improve the work efficiency, capability, control, decision making and increase customer services of the sales information system for a real estate developer company. The scope of this project Sales Information System (SIS) will mainly be involved in interacting with prospects, marketing for property units constructed by the company, collecting payment and drawing sales contract with them. This system will provide facility for processing the following Prospect, Project, Booking, and Contract.

The structured analysis and design technique together with 10-step system development life cycle are applied in developing this sales information system. The new system project report discusses user requirements, system design, hardware and software requirements, security and controls, including cost/benefit analysis. The report also includes detail design of the inputs, outputs, screens and files. The system has been successfully tested and implemented.

 $\mathbf{i}$ 

#### **ACKNOWLEDGMENT**

Several persons have made contributions to this project. The author would like to acknowledge their efforts here and thank them for their contributions. First, the author wishes to thank Professor Dr.Srisakdi Charmonman, the advisor of this project for his suggestions and advises.

The author also would like to thank Mr. Serttha Thavisin, the president of Sansiri Public Company Limited. Part and all staff in the sales department for their corporation and in sacrificing their time in the interview and data collection.

It hardly needs to say that much of the value of this project report is owing to their assistance, but the author alone bears responsibility for any errors or omissions that remain between the covers.

## TABLE OF CONTENTS

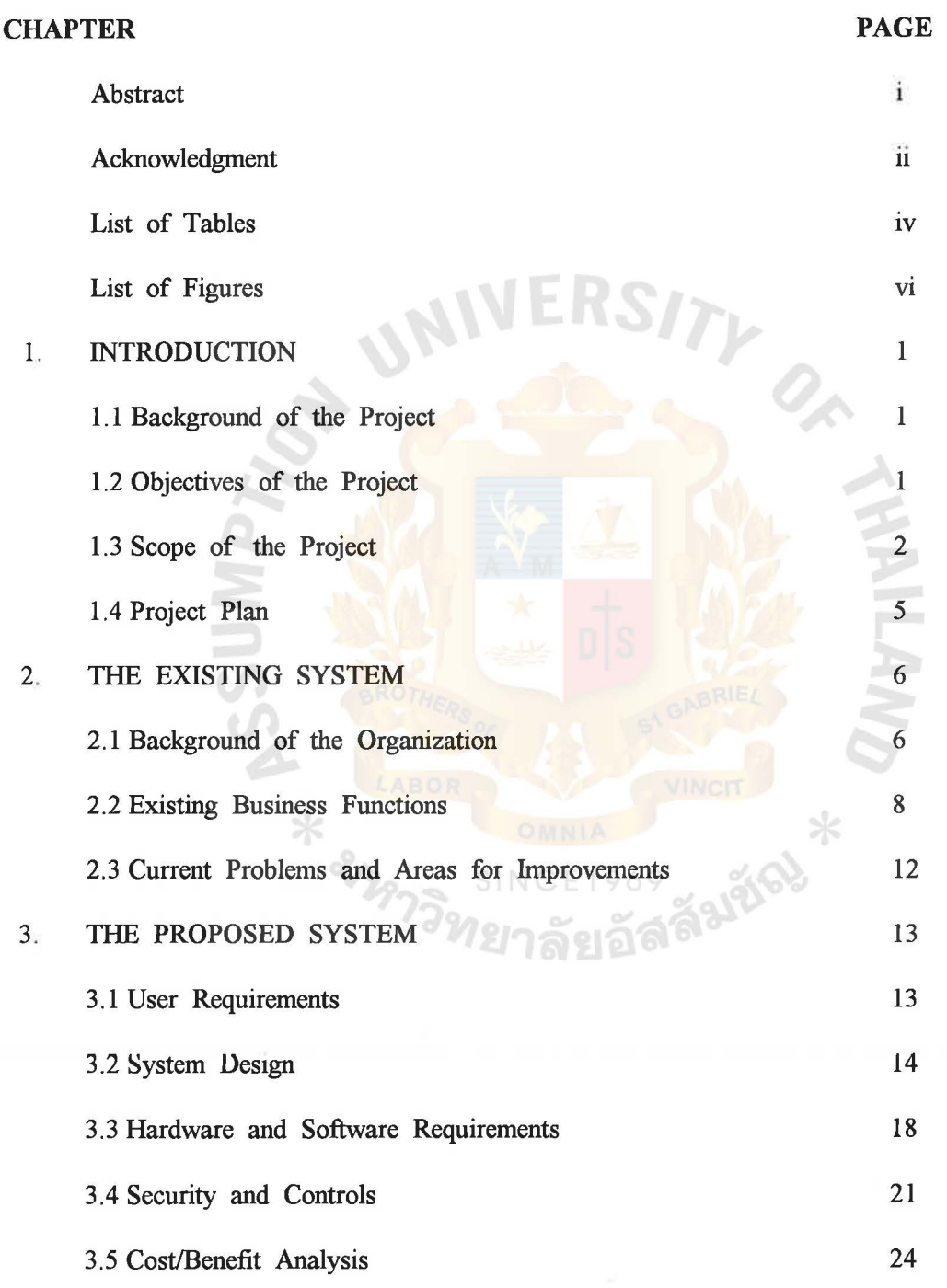

## TABLE OF CONTENTS(CONT)

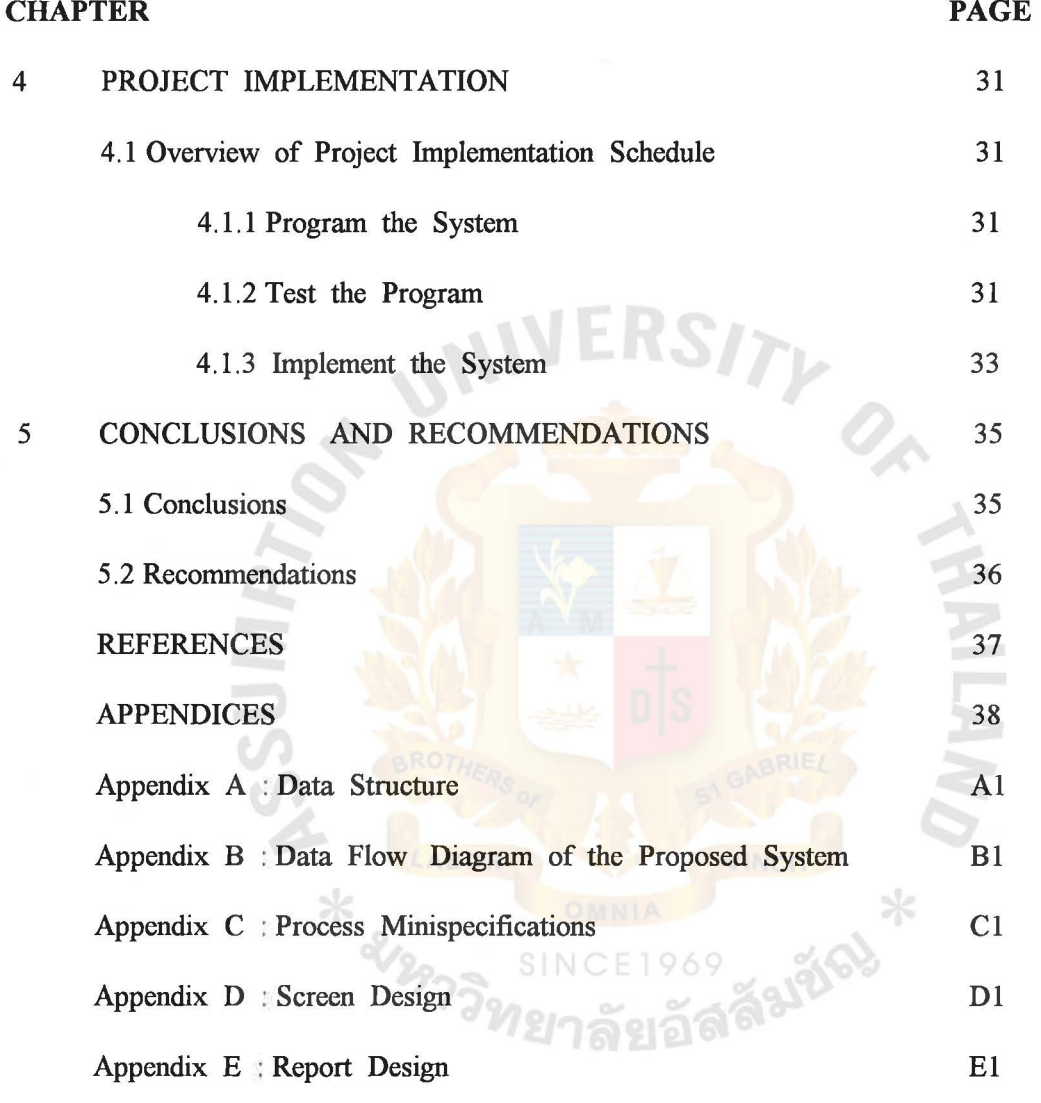

### **LIST OF TABLES**

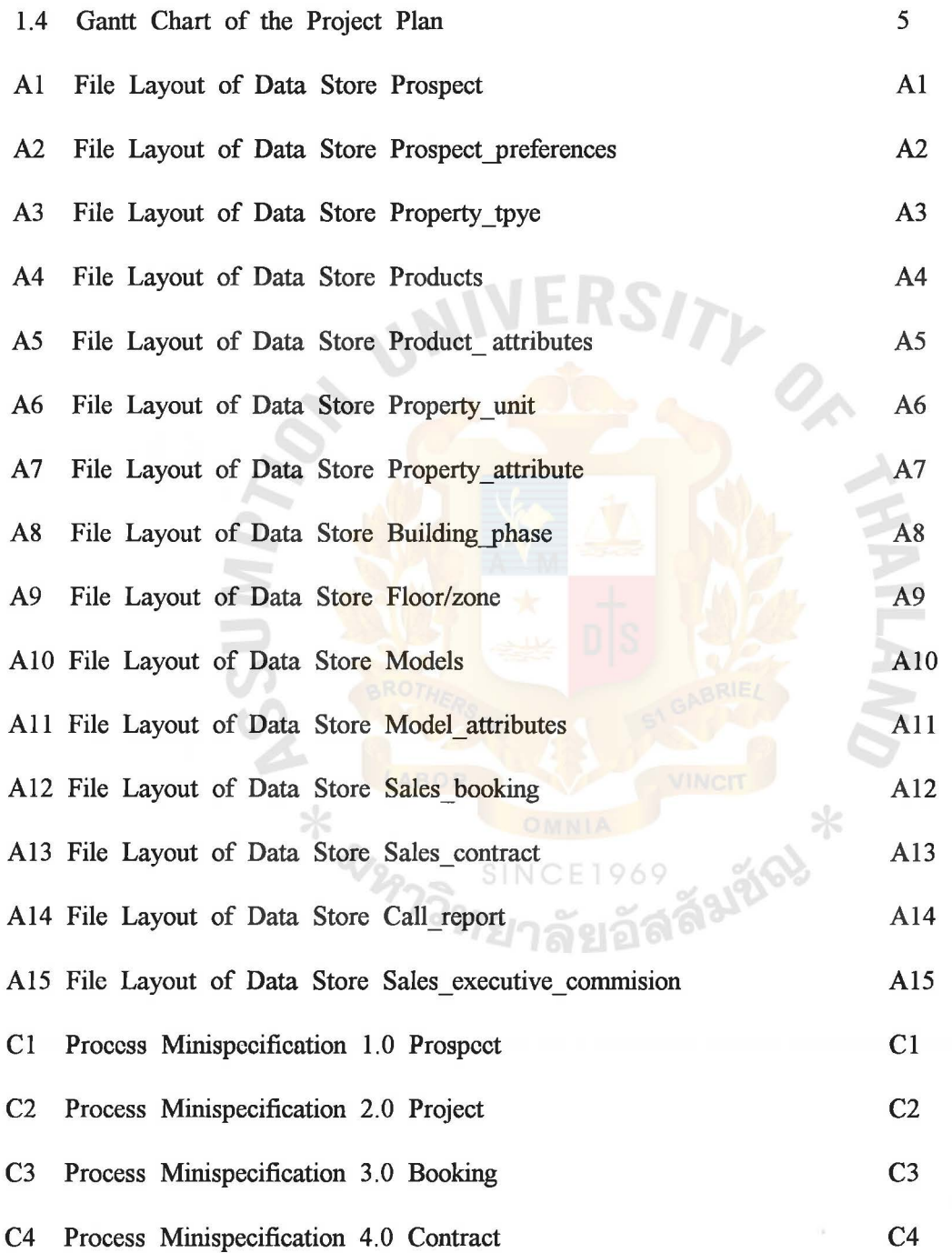

IV

## LIST OF FIGURES

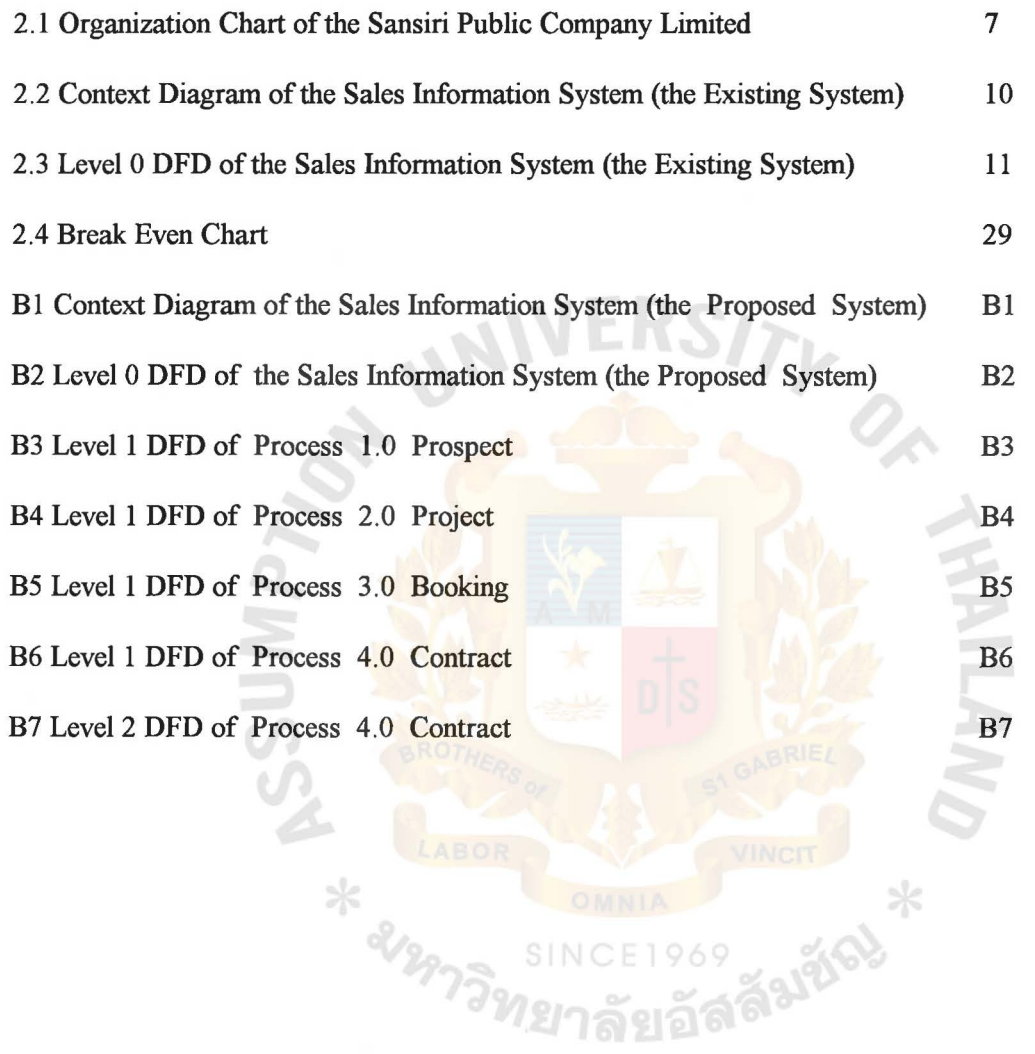

#### **1. INTRODUCTION**

#### **1.1 Background of the Project**

Marketing Department carries out the necessary marketing research for launching individual project. They then sub-contract the company's project promotion and advertising to various notable advertising firms. Sales Department handles both pre- and post- sales services, contact potential customers and work closely with the Legal Department in drawing up all legal documents.

As we know that sales revenue is the major revenue of the firm and to success in setting up the appropriate management policy to support the sales strategies, we need the up-to-date information, for example, the information of sales progression, the customers' information, etc. With this information, the firm can use it as feedback. Moreover, it can help the firm to predict its future direction.

**1.2 Objective of the Project** 

The objectives of the project on the Sales Information System are as follows

I.To study the existing system design the new system development for Sansiri Limited.

2. To design a computer based information system for management which will improve sales and customer service

3. To generate accurate and meaningful information for management so that can make better decision.

4. To arrange the report to all level of management in order to plan the target and to control the way to achieve the goals.

#### 1.3 Scope of the Project

Sales Information System (SIS) will mainly be involved in interacting with prospects, marketing for property units constructed by the company, collecting payment and drawing sales contract with them. This system will provide facility for processing the following :-

- 1. Prospect
- 2. Project
- 3. Booking
- 4. Contract

#### Prospect

Prospect is the information of prospect customers. The system will maintain the list of available prospect customers.

The input to this process will include the detailed information regarding the prospect such as name, address, category, profession, income group, social status etc. along with the detail of the property unit (like model, type of property, size etc.) in which prospect will be interested on a routine basic. All these information will be clubbed together and a list of prospects as well as the history of prospect by date will be generated by the system which will be utilized while making further call strategy and in drawing the snles contract with the prospect. Some information will be good for the next style of the project.

#### Project

The system will also maintain the list of products available for sale (like floor space, bed room, parlous, unit, air condition, facility equipment etc.) in each project.

For this, the system will require the detail of projects, property units to be sole/leased (according to the area in square meter) along with the detail of its property type (condominium/home office/office building) etc. as the master input data and will generate the list of projects, list of products by project, status of the product, list of property types list of product codes as output.

#### Booking

The system will keep track of the booking of order in case of sale and lease transactions only. This will require the detail of the order booked including the identification of the prospect, booking advance collected, number of the unit(s) booked. A list of booking detail will be produced by the system as the output. On the basic of this detail the account department will prepare the booking receipts.

#### **Contract**

The main activity involved in this module will be the contract draw with a prospect (for sale, rent or lease transaction). Contract detail specifying the type of contract, prospect detail, property unit detail, advance received etc. will be entered into the system. Other input to this module will be the detail of amenities to be included in the contract.

The system will formal copies of each contract on pre-printed stationery. Each contract will also have the date of renewal of the contract, payment schedule of the installments. The system will produce a sales contract register, contract status report, two separate list of contracts due for signing

1. in case of contracts pending to be signed but booking advance received and are likely to be signed within few days (say with 2 to 3 days).

2. in case of those pending contracts which have become too late for signing.

In addition, the system will also maintain the detail of the installment fixed during the contract and the down payments taken at the time of signing the contract along with the payment schedule and the VAT to be charged. For this, the required input will be the contract number, contract date, due date of installment, applicable VAT amount etc. A list of installment due for payment will be produced by the system as output.

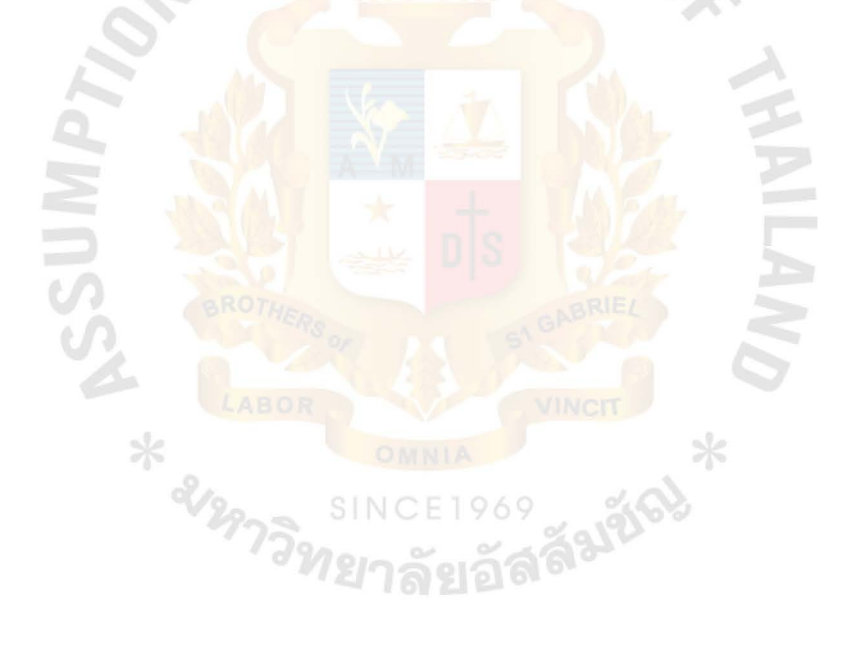

## 1.4 Gantt Chart of the Project Plan

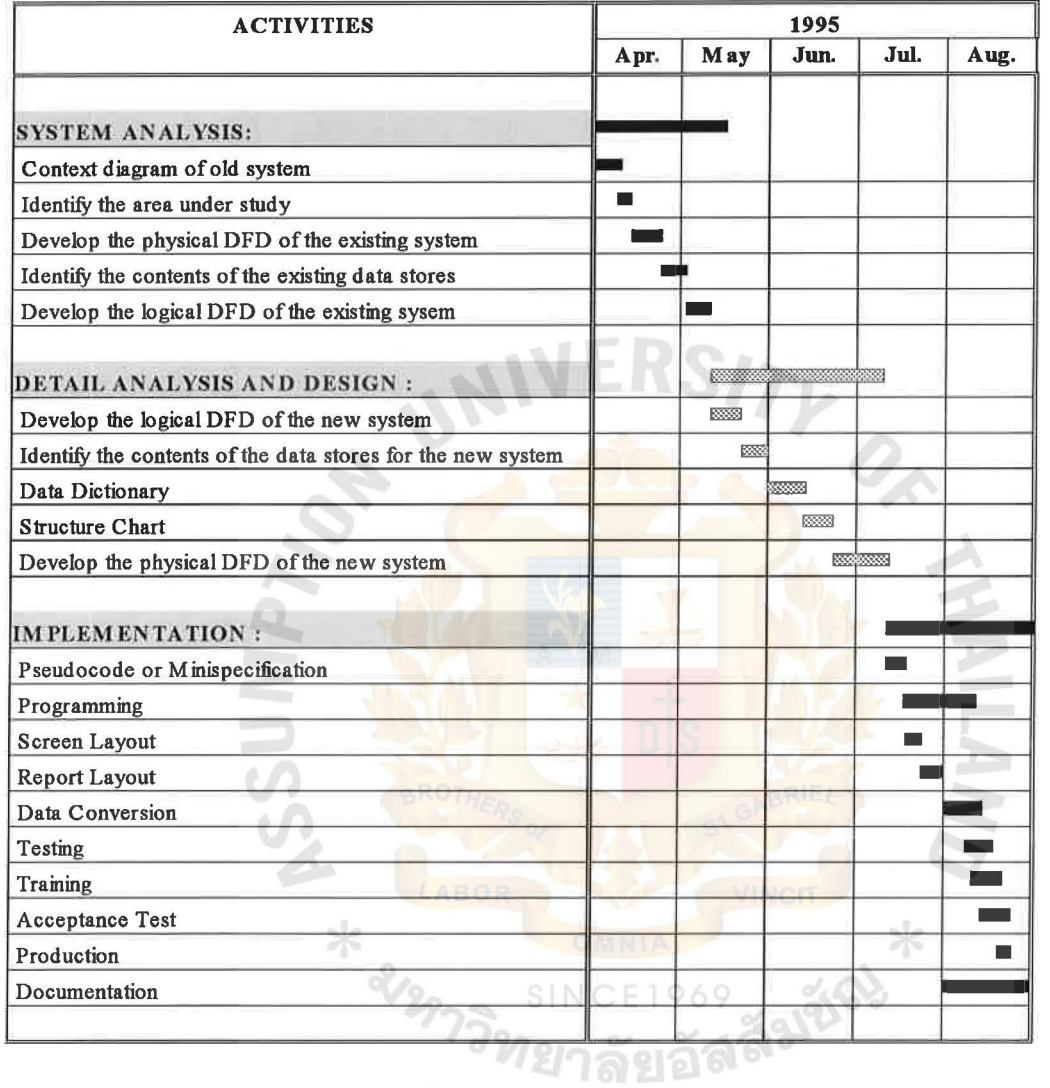

Ŷ,

#### 2. THE EXISTING SYSTEM

#### 2.1 Background of the Organization

Sansiri Public Company Limited is a major business conglomerate combining two outstanding real- estate businesses in Thailand -- Siripinyo Group and San Samran Group. The new company pursued its goal of achieving leadership in its field by offering premium quality commercial and residential property developments in the Thai market. Most of the properties owned by the company are situated on prime locations such as Century Plaza on Sukhumvit Road, Baan Piyasathom on Sathom Road, Baan Sansiri on Ratchadamri Road, Baan Ploenchit on Ploenchit Road, Baan Ruamrudee on soi ruamrudee, Sansiri Tower, and etc.

#### The Importance of Marketing & Sales Department

Marketing Department carries out the necessary marketing research for launching individual project. They then sub-contract the company's project promotion and advertising to various notable advertising firms. Sales Department handles both pre- and post- sales services, contact potential customers and work closely with the Legal Department in drawing up all legal documents.

As we know that sales revenue is the major revenue of the firm and to success in setting up the appropriate management policy to support the sales strategies, we need the up-to-date information, for example, the information of sales progression, the customers' information, etc. With this information, the firm can use it as feedback. Moreover, it can help the firm to predict its future direction.

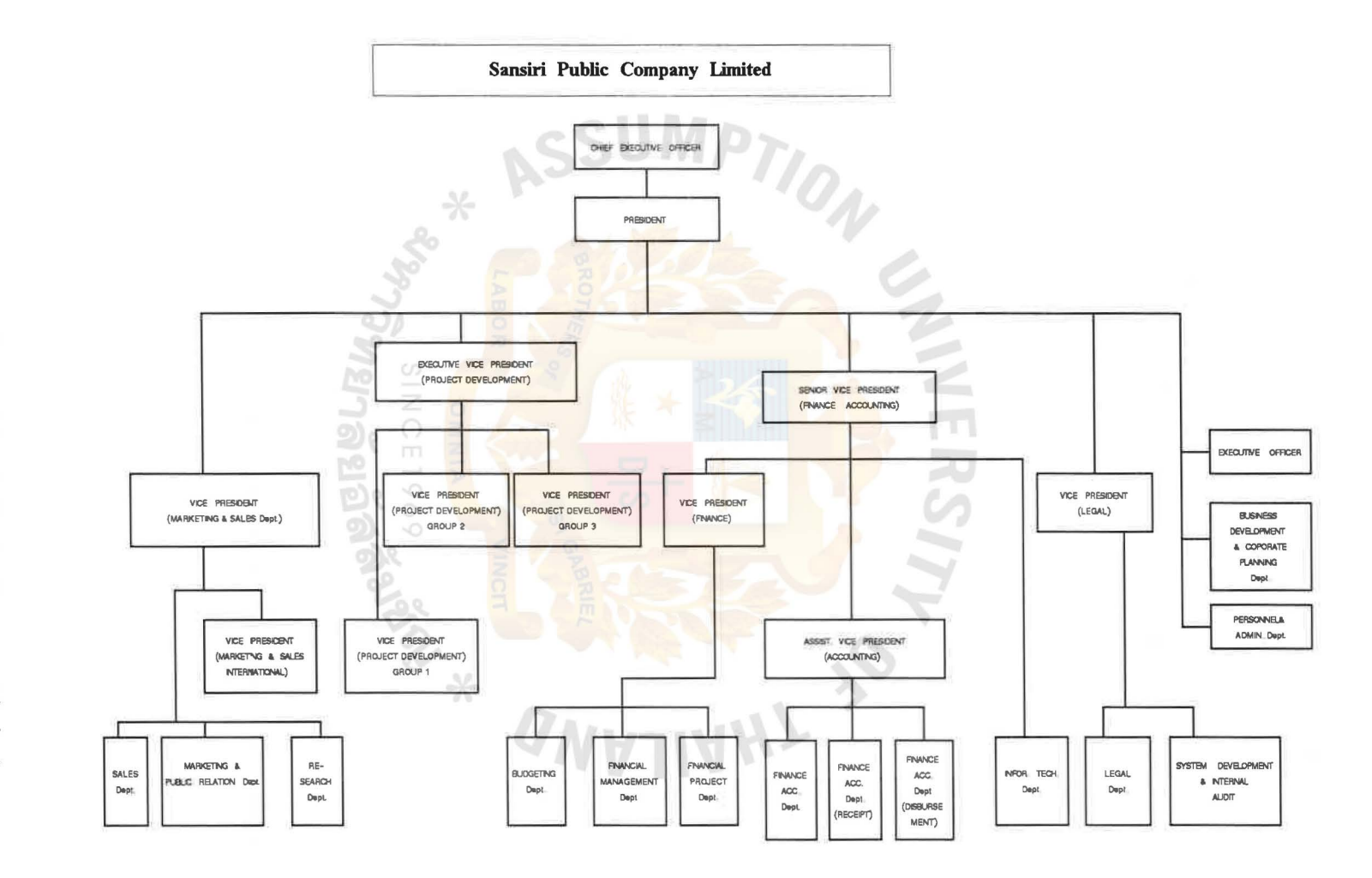

 $\sigma_{\rm{max}}$ 

 $\mathcal{N}$ 

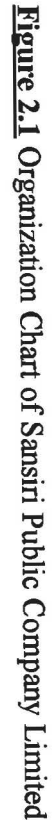

 $\hat{\mathcal{C}}$ 

 $\overline{2}$ 

#### **2.2 Existing Functions**

At present, Sales Department still uses manual operations in their current system. They keep all of their information in word processing files and worksheets. They use the traditional way in keeping their files by filing them it the shelves and carbinets. There is no DataBase Management System software used in this department the following

- 1. Prospect
- 2. Project
- 3. Booking
- 4. Contract

**2.2.1 Computer Hardware** Currently, Sales Department has only PCs standalone distributed within the department. There are about 4 sets of PCs.

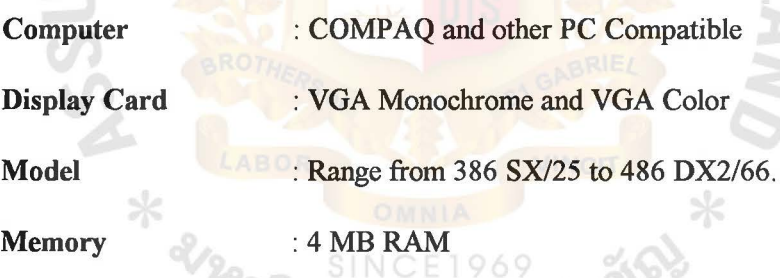

h.

**Storage Media** : Harddisk with size 170 MB

The other peripherals used in the company are :

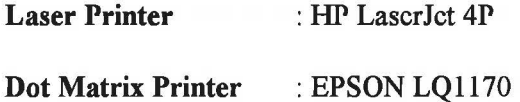

## 2.2.2 Software

**MIDSS** 

 $*$   $\frac{1}{2}$ 

- 2.2.2.1 System Software
	- The Operating System DOS 6.2 (Thai Edition)
	- User-Interface Software run on top of DOS -

WINDOWS 3.1 (Thai Edition)

- 2.2.2.2 Office Automation Software
	- Word Processing Software Microsoft Word for

Windows (Used to prepare all of the document.)

- Spreadsheet Software - Microsoft Excel.(Used to

prepare product's price list)

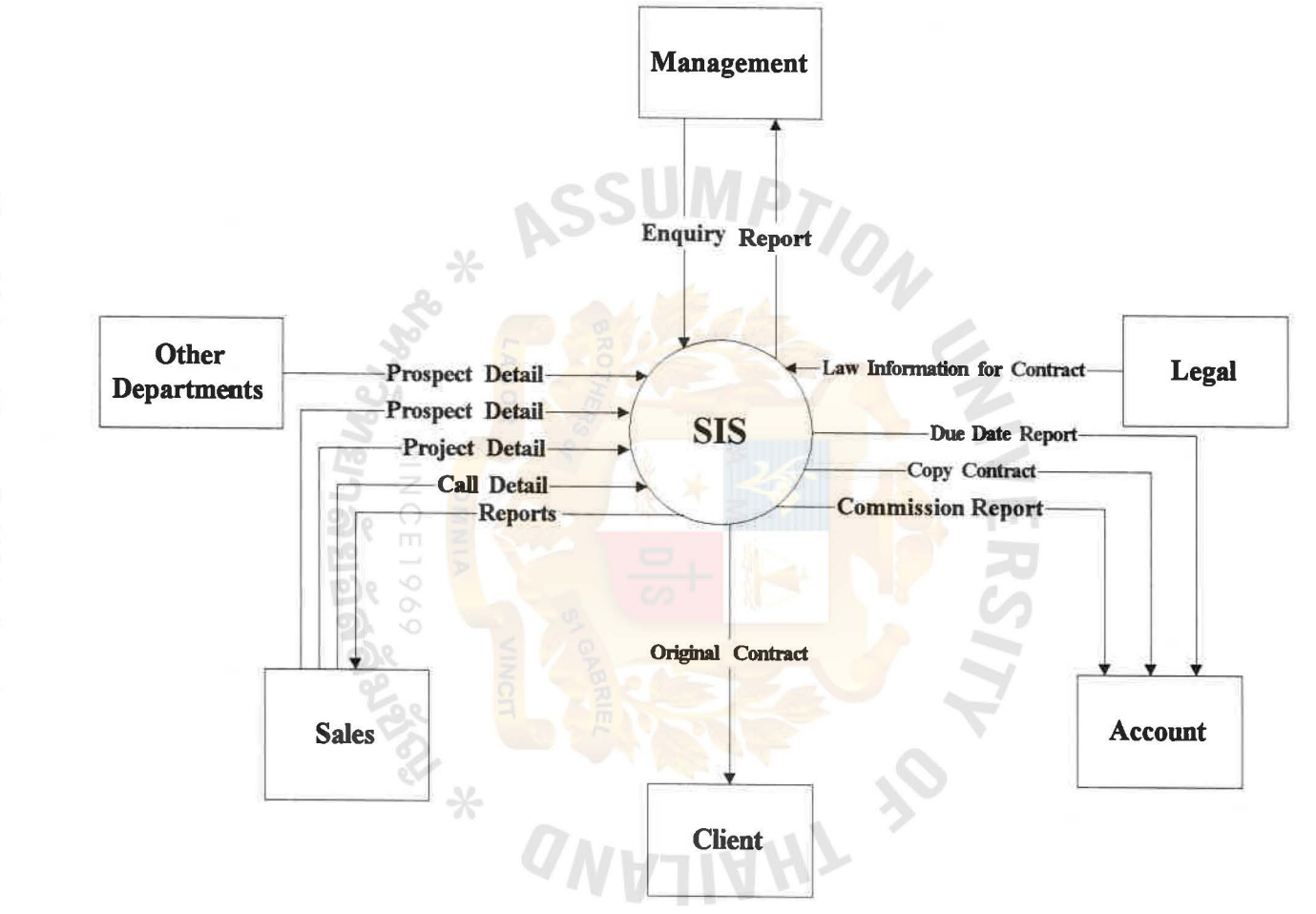

G.

Figure 2.2 Context Diagram (the Existing System)

 $\overline{\circ}$ 

4

 $\mathcal{A}$ 

Figures 2.3 Level 0 DFD (the Existing System)

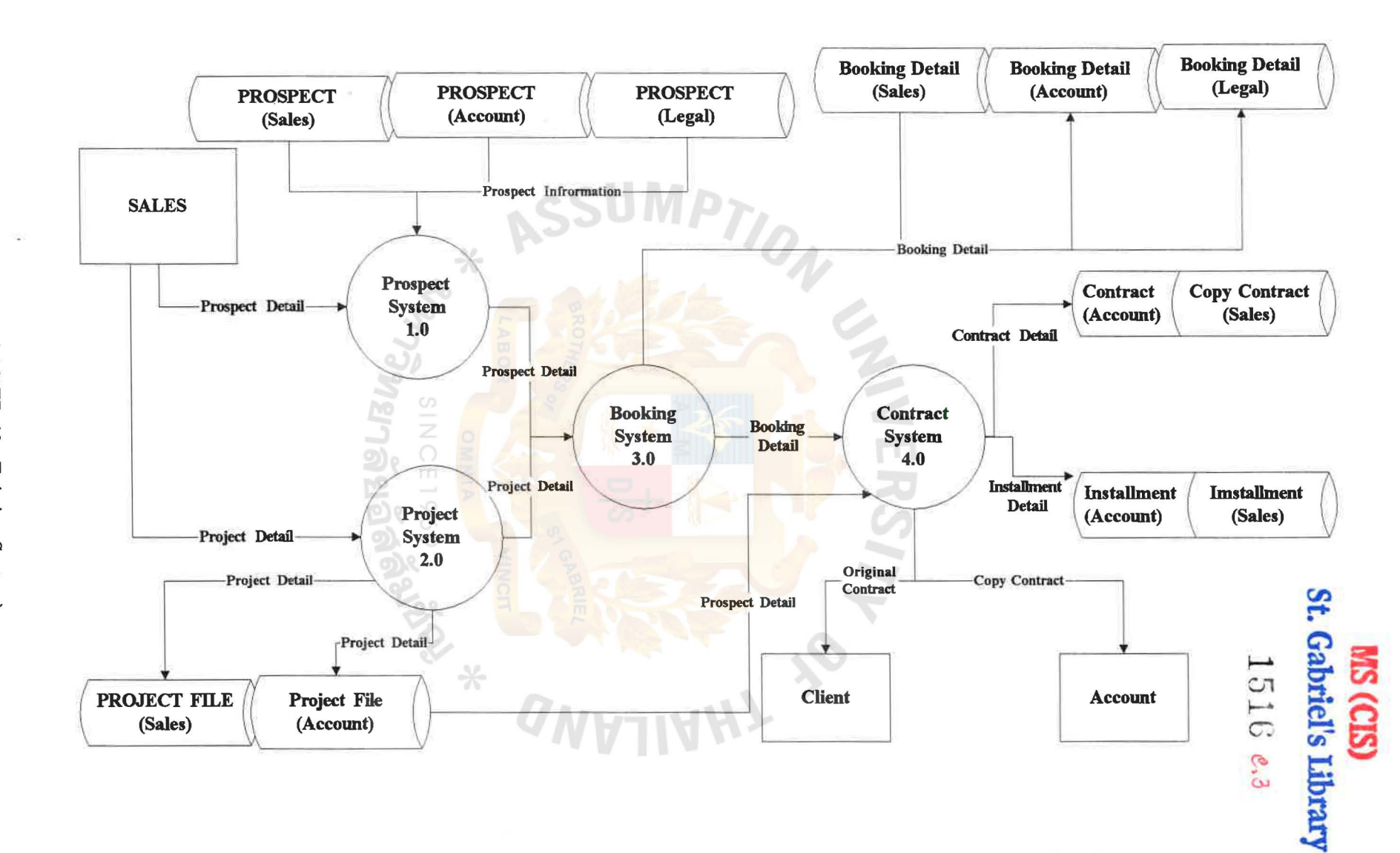

 $\overline{11}$ 

#### 2.3 Current Problems and Areas for Improvement

1. It is very difficult and clumsy process in retrieving the data such as the potential customers' and customers' information, the information about the current projects, etc.

2. The process of computing the projects' revenues is really complex and take very long time to complete. This will affect the decision making process of the management team.

3. The document stored in the traditional way may loses or easily to damaged. Moreover, it is hardly to maintain these document.

4. The existing system is not flexible enough to adjust to property stock situation which is always be at loss or in exceeding

5. The current system lacks the ability to generate reports for the management. It does not provide rapid retrieval of accurate information and it cannot provide reports for management upon request.

6. It is difficult to control because of no systematic standard and document support for daily operation, especially in stock control. Therefore the property inventory can easily be at loss due to poor system.

#### **3. THE PROPOSED SYSTEM**

#### **3.1** User **Requirements**

After analyzing the existing system, the requirements of the new system can be stated as follows

This new system will serve all the activities in the Sales department. All of the information will be kept in the DataBase Management System which will provide convenience to the end-users. At first, we will implement this new application on PC standalone for the simplicity and maintaining the information in the systematic way. In the future, we will expand our system to implement on the network which can help sharing the information among those computers in the department.

The advantages from the new system

1. Absolutely, this new system can easily serve the sales activities by helping the end-users searching the required information from the DataBase. The searching module can easily complete within a few or more minutes instead of an hour or more than one day. Moreover, it will guarantee the users for the accuracy

2. The system will automatically calculate the sales revenue from each project.

3. Ultimately, with the networking system, the information will be shared among the various users, also various departments. As the result, the sales staff can provide the meaningful information to the management with the shorter time.

#### 3.2 System Design

Sales Information System (SIS) will mainly be involved in interacting with prospects, marketing for property units constructed by the company, collecting payment and drawing sales contract with them. This system will provide facility for processing the following :-

#### 3.2.1 Prospect

Prospect is the information of prospect customers. The system will maintain the list of available prospect customers.

The input to this process will include the detailed information regarding the prospect such as name, address, category, profession, income group, social status etc. along with the detail of the property unit (like model, type of property, size etc.) in which prospect will be interested on a routine basic. All these information will be clubbed together and a list of prospects as well as the history of prospect by date will be generated by the system which will be utilized while making further call strategy and in drawing the sales contract with the prospect. Some information will be good for the next style of the project.

#### 3.2.2 Project

The system will also maintain the list of products available for sale (like floor space, hed room, parlous, unit, air condition, facility equipment etc.) in each project. For this, the system will require the detail of projects, property units to be sole/leased (according to the area in square meter) along with the detail of its property type (condominium/home office/office building) etc. as the master input data and will generate the list of projects, list of products by project, status of the product, list of property types list of product codes as output.

#### 3.2.3 Booking

The system will keep track of the booking of order in case of sale and lease transactions only. This will require the detail of the order booked including the identification of the prospect, booking advance collected, number of the unit(s) booked. A list of booking detail will be produced by the system as the output. On the basic of this detail the account department will prepare the booking receipts.

#### 3.2.4 Contract

The main activity involved in this module will be the contract draw with a prospect (for sale, rent or lease transaction). Contract detail specifying the type of contract, prospect detail, property unit detail, advance received etc. will be entered into the system. Other input to this module will be the detail of amenities to be included in the contract.

#### Coding Schemes

The coding scheme used in the Sales Information System will be as follows Project

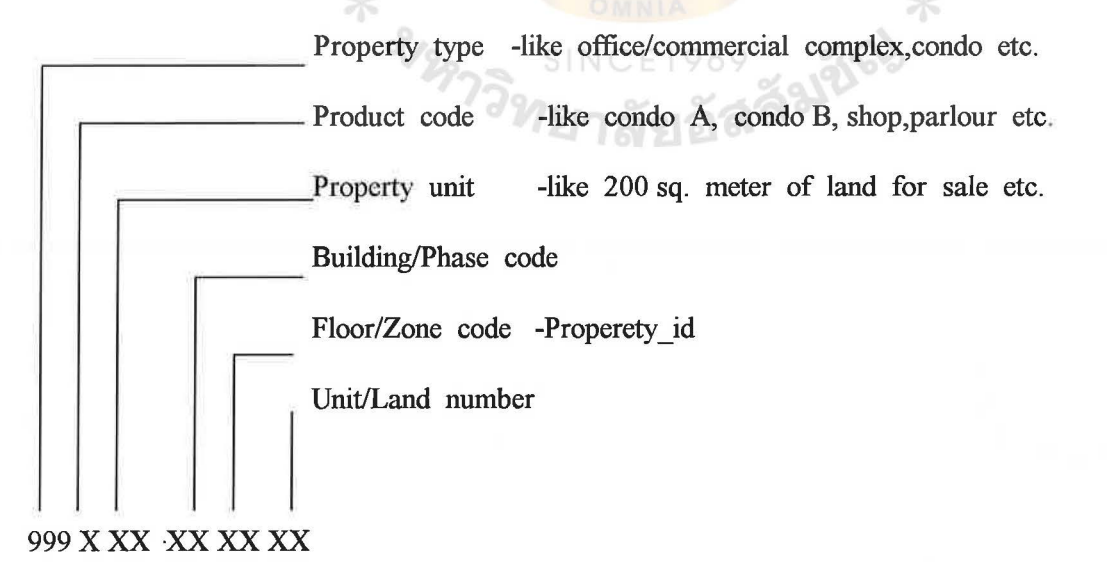

Note that the actual propeprty id code (property identification code) will be formed from the building/phase code, floor/zone code and unit/land number only and will serve as the unique key for this module.

Project code, property type and product code will be used to classify each property unit and will not form part of the key.

The system will formal copies of each contract on pre-printed stationery. Each contract will also have the date of renewal of the contract, payment schedule of the installments. The system will produce a sales contract register, contract status report, two separate list of contracts due for signing

1. in case of contracts pending to be signed but booking advance received and are likely to be signed within few days (say with 2 to 3 days).

2. in case of those pending contracts which have become too late for signing.

In addition, the system will also maintain the detail of the installment fixed during the contract and the down payments taken at the time of signing the contract along with the payment schedule and the VAT to be charged. For this, the required input will be the contract number, contract date, due date of Installment, applicable VAT amount etc. A list of installment due for payment will be produced by the system as output.

The deliverables for the project on **Sales Information System (SIS)** use as follows

1. Screen Layout for all data input program

2. Various hard copy layout containing

Report

1. Project List

2. List of Product Codes

- 3. List of Amenities by Project
- 4. List of Prospect Customer
- 5. Prospect History
- 6. Sales Contract Register
- 7. Contract Status Report for Sales
- 8. Product Status for Property Type
- 9. List of Sales Executives
- 10. Sales Commission Report
- 11. Statement of Sales Executives Commission
- 12. Sales Call Report
- 13. Contracts due for Signing
- 14. Overdue Contract Installments
- 15. Detailed Project Status by Property Unit

A good report covers an element of performance that has a significant **INCE1969** bearing on the goals of the area receiving the report. it indicates the company's actual operating result and plans for future improvements. It reports only essential datas so that manager can quickly learn the whole story.

A good report is aimed at controllable items. It segregates controllable and uncontrollable items so the report is easy to understand and easy to use. It focuses attention on out-of-line performance by emphasizing significant trends.

A good report appears in a format that is easy to understand , and it is expressed in the language of the report user.

Report can be classified into the following four general categories

- (I) Action report initiate or control a necessary procedures or operation
- (2) Information report provide data or information for further analysis and control.
- (3) Reference report keep the managers/users informed on operations.
- (4) Feeder report consist of bits of data to be used later in conjunction worth other data, another report, or for accumulating data for making decision.

#### Frequency of Reporting

Within each of those four general categories of reports, they can be represented in frequency of reporting

- (1) Scheduled report is prepared and distributed at a fixed period such as once a week, once a month or once a year.
- (2) On-demand report is distributed upon the user's request
- (3) Exception report is distributed only when certain parameters are out of line with what is expected of these parameters.

### 3.3 Hardware and Software Requirements

The proposed system is an integrated, on-line data processing system running in a PC-LAN. The requirements of the hardware and software are shown below:

#### Hardware

The new system requires the Local Area Network system to share the whole corporate database of sales and marketing of the Sansiri PCL.

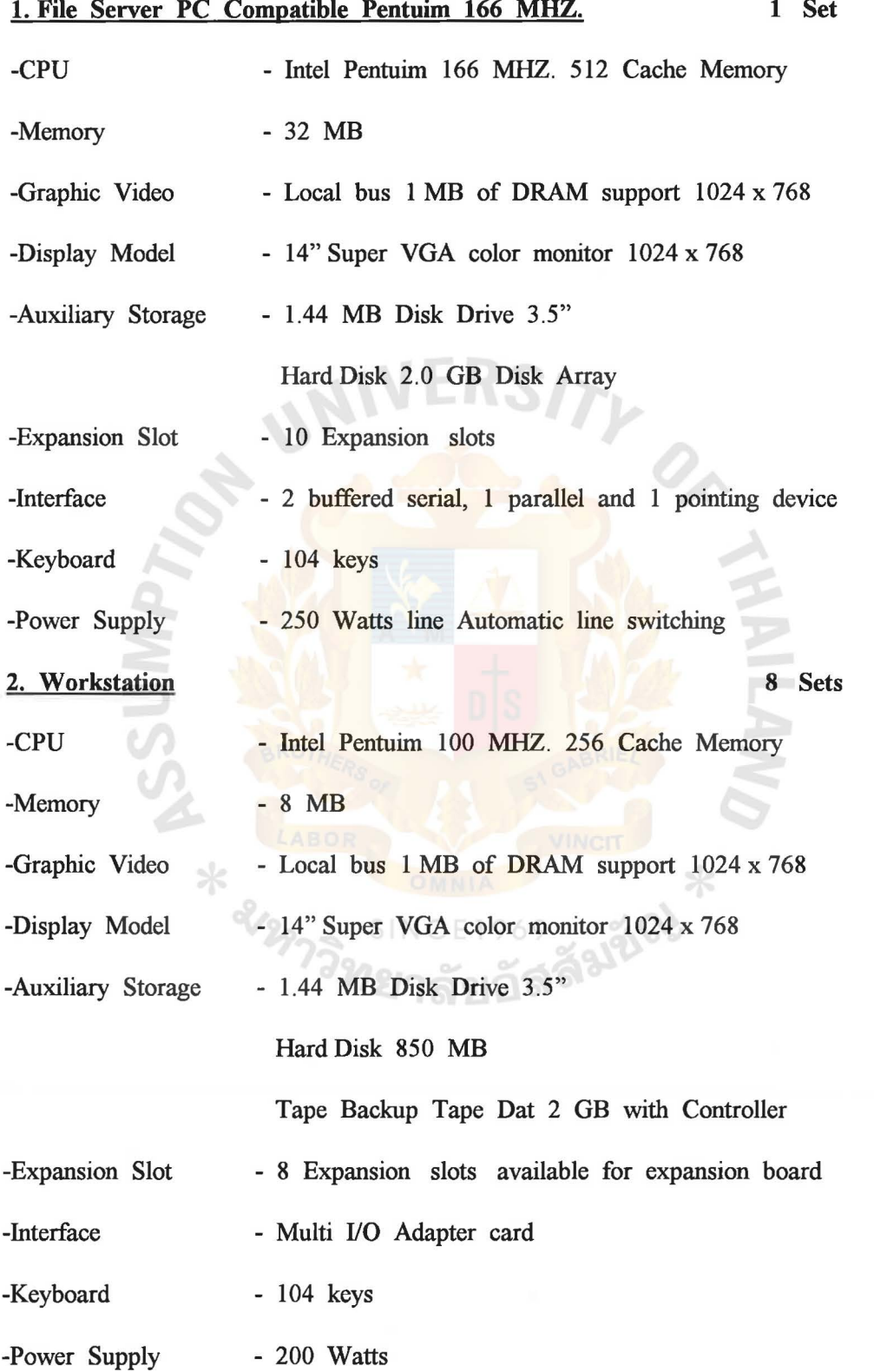

#### 3. Network Equipment's

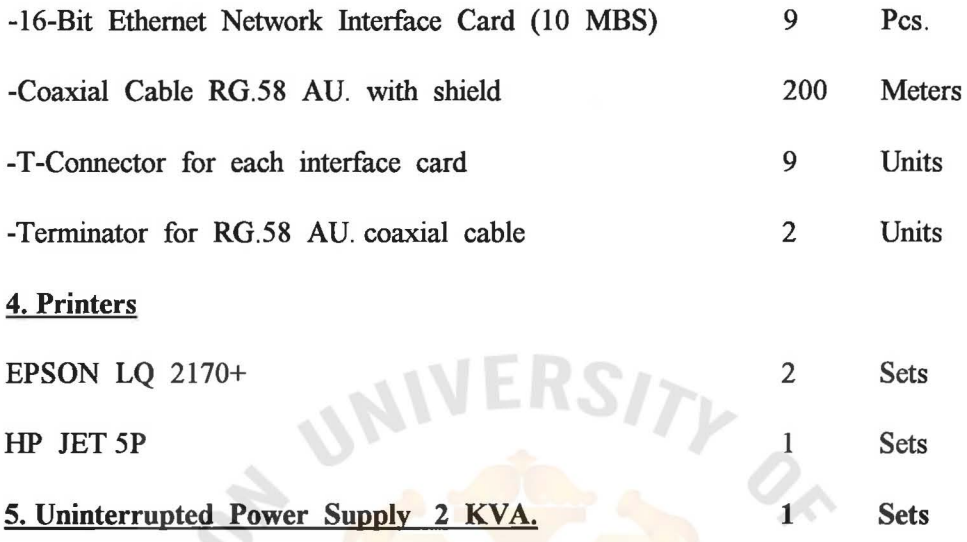

#### 6. Software

For Software requirements, new requires two parts. The first part is the operating system to control the Local Area Network system and the other one is uses to manage the database and the application program, called database management system, used to controlled, making changes to the database, adding and searching for a particular entry

-Novell Netware version 3.11 1 Set SIN Connected capability up to 20 users concurrently Able to use both bus-topology or star-topology Transaction tracking system provided 500 concurrent open files -FoxPro for LAN version 2.0 1 Set A database management software to drive the application and handle the database files

-MS. DOS version 6.22 9 Sets

#### **3.4 Security and Control**

This project based on the Local Area Network system that already provide with four different ways of security.

I· I I I

The first restrictions called log-in rights. The user must specify their log-in name. The user name is the identify of a user and is used to identify the user's personal account on the system.

The second level is a password. An optional password is an access keyword that is know only to the user. cannot be seen anywhere.

The third level is the time restriction that can be setup for individual users or all users. The system provides with the 24 hours in 7 days, It can be set for the valid time interval and the smallest interval is half an hour.

Finally, the fourth restriction level is the data access security called "Trustee Rights". The access rights in NetWare 386 have been enhanced to improve the capabilities of network managers to implement effective and transparent network security. The rights can be assigned to users of directories, subdirectories, and files in any compromising security. The rights are listed here and are assigned on two levels: to directory trustees and to file trustees [v].

#### $R = Read$

-Directory trustee: the user can open and read a file m the assigned directory and subdirectory.

-File trustee: the user can open and read to the assigned file.

#### $W = Write$

-Directory trustee: the user can open and write to files in the directory and subdirectory.

 $C = Create$ 

-The user can create new files and subdirectories.

 $E = E$ rase

-Directory trustee: this right can be assigned to a trustee of the directory, who can remove files and subdirectories.

-File trustee: this user can delete the file to which he or she is assigned.

 $D =$  Directory Scan

-The user can see this directory name when scanning the parent directory.

 $F = File$  Scan

-The user can see the file names of the files in the directory when scanning the directory. Users who are

-file trustees can see the file names of only the files hey are assigned trusteeship to.

**SINCE1969** 

 $A = Access$  Control

-Directory trustee: the user can modify the trustee list and inherited rights mask of this directory and of all child subdirectories and files, but the user cannot grant rights to themselves that they don't already have.

-File trustee: the user can modify the file's trustee list and inherited rights mask.

 $S =$ Supervisory

- Directory trustee: a user has all rights to this directory and all child subdirectories and files.

The user can grant supervisor rights to other users in this directory and child subdirectories and files. The user's rights override all inherited right masks in child subdirectories and files.

#### $M =$ Modify

-Directory trustee: user can change the name and attributes of a directory and all child subdirectories.

-File trustee: user can change the name and attributes of the assigned file.

These rights flag can be assigned to each user in the system independently and the users cannot add their trustee right by themselves, they have to tell the Local, Area Network's supervisor to add for them. These trustee rights is taking care by the Local Area Network operating software calls Novell Netware 386 and its very hard to break through their security system.

The second security control is the data encryption done by both database management system and by the application program for example nobody can type the file to view its content although access directly to database, open the data file and list the records contents, the important data are passed the encryption module so it gives a different meaning such as the cost element is divided by some constant value etc.

All of these security will ensure that the system is saved in the appropriate location and manipulated only by the authorized user.

#### 3.5 Cost/Benefits Analysis

3.5.1 Cost Analysis : The expected cost for the new system have three major cost categories that must be taken into account. These three categories are:

1. Investment costs are non-recurring capital outlays to acquire or develop new equipment, new software, or some other major new capability.

2. Implementation costs are one-time outlays to create or install this new capability.

3. The annual operating costs are the recurring outlays required to operate the system on a month-to-month or year-to-year basis.

3 .5 .1.1 Investment Cost

Requirement for the procurement of hardware is considered from

- Future expansion
- Number of spaces requirement
- Computer life cycle
- Speed according to work nature
- Economic computer set
- Computer technology

The solution on choosing hardware has been concluded after discussing of the above criteria's with the management. Below is details of hardware configuration and other details

- File Server PC Compatible Pentuim 166 MHZ. 1 Set Bht. 100,000 - Workstation PC Compatible Pentuim 100 MHZ. 8 Sets Bht. 320,000

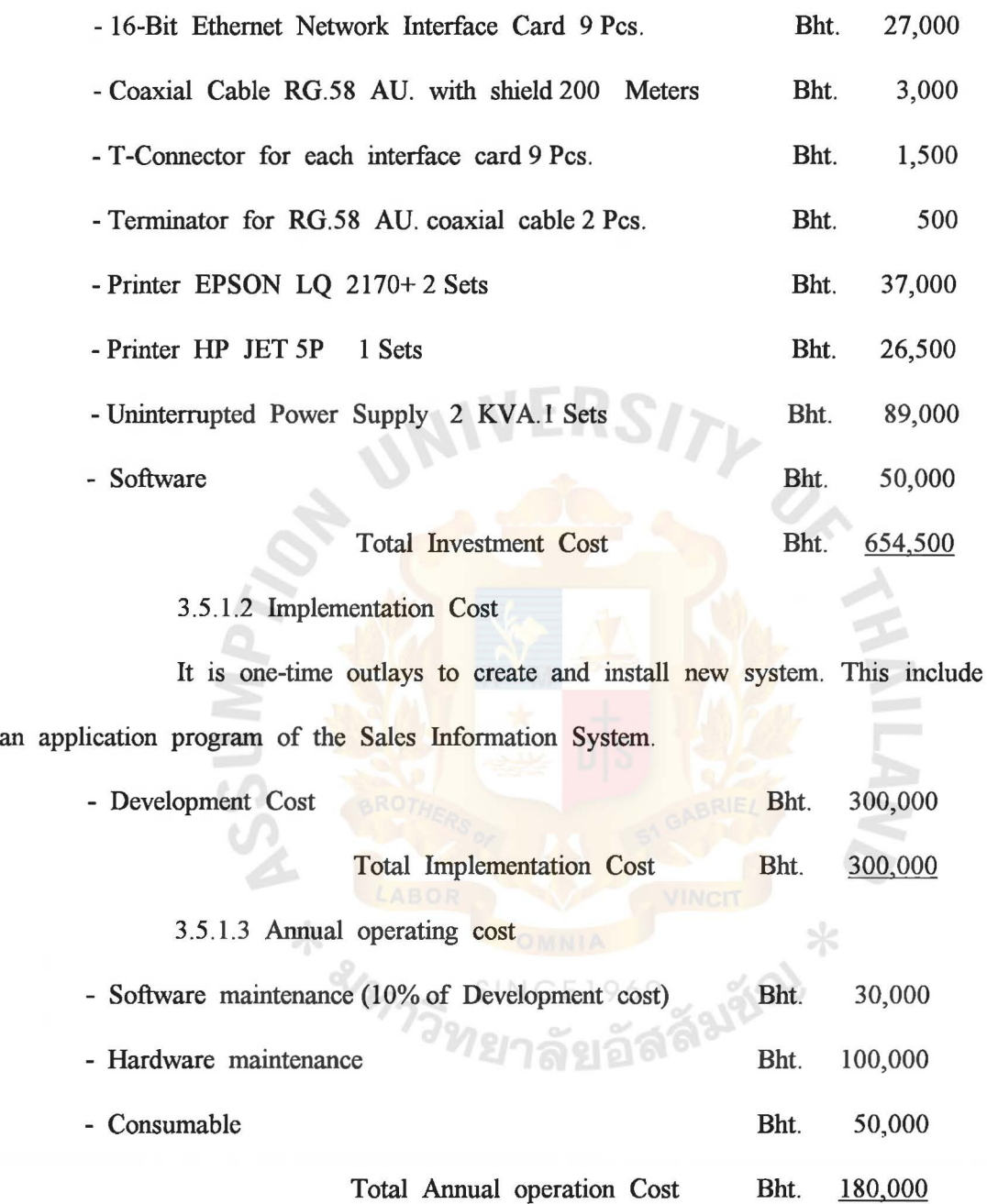

#### 3.5.2 Benefits Analysis

3.5.2.1 Tangible benefits

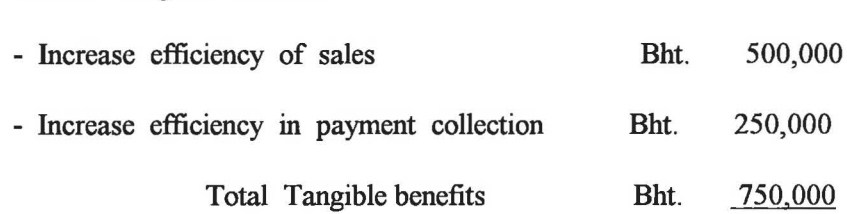

Direct and indirect cost reductions

- Elimination of clerical personnel and/or manual operations.
- Reduction of inventories, manufacturing, operations and management costs.
- Effective cost reduction.
- Distribution of resources across demand for service.

Revenue Increases

- Increased sales due to better responsiveness.
- Improved services.
- Faster processing of operations.

Intangible Benefits

- Smoothing of operational flows.
- Reduced volume of paper produced and handled.
- Rise in level of service quality & performance.
- Expansion capability.
- Improved decision process by providing faster access to information
- Ability to meet the competition.
- Future cost avoidance.
- Positive effect on other classes of investments or resources such as better utilization of money, more efficient use of floor space or personnel and so forth.
- Improved employee morale.
- Produced fine job, clear documentation.
- Avoid the confusion of the human handwriting.
- Reduced the mistake occurs by the human errors.
- The operational work is done in timely manner, accuracy, efficient, and effective.
- Reduce the redundancy in procedures.
- Provide management for the intelligent information.

**MAALA** 

so salatos

- Served as a guide line for the next phase project.
- Create a good image to the organization.

ant Sil
#### 3. 5 .3 Economic Cost Comparison

 $P = \underline{I}$ 

There are varieties of method to analyze whether total cost of investment put into the proposed system will benefit or worth the cost. This project uses the Payback period method.

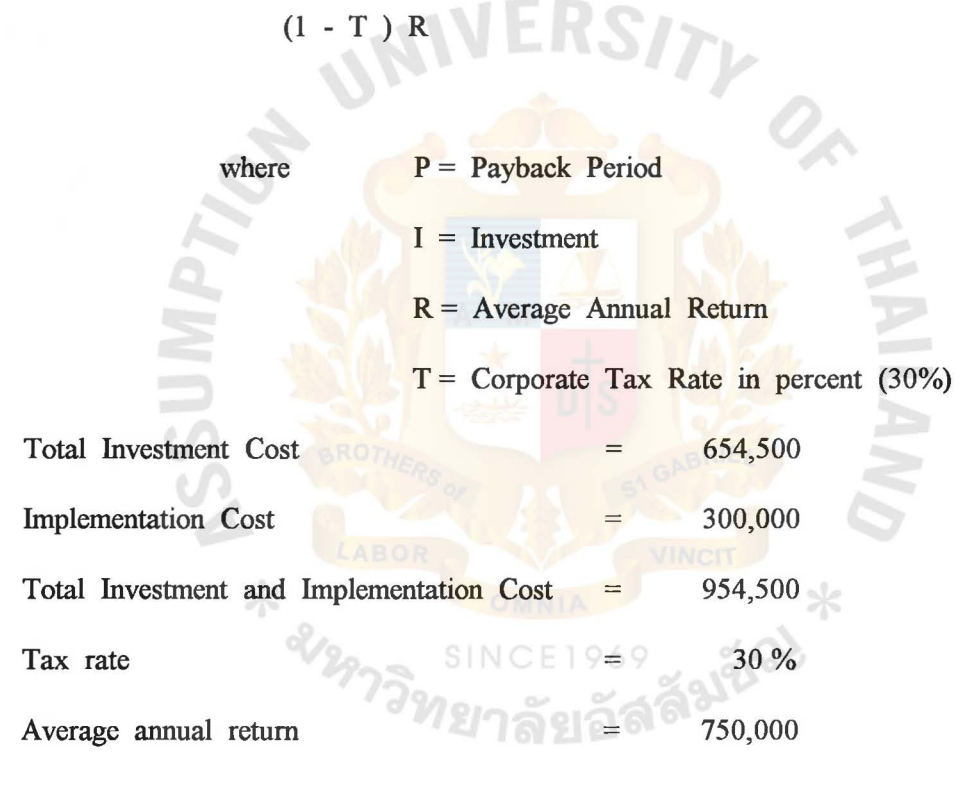

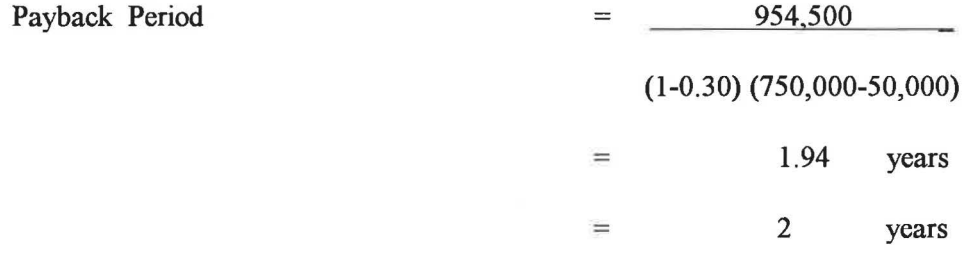

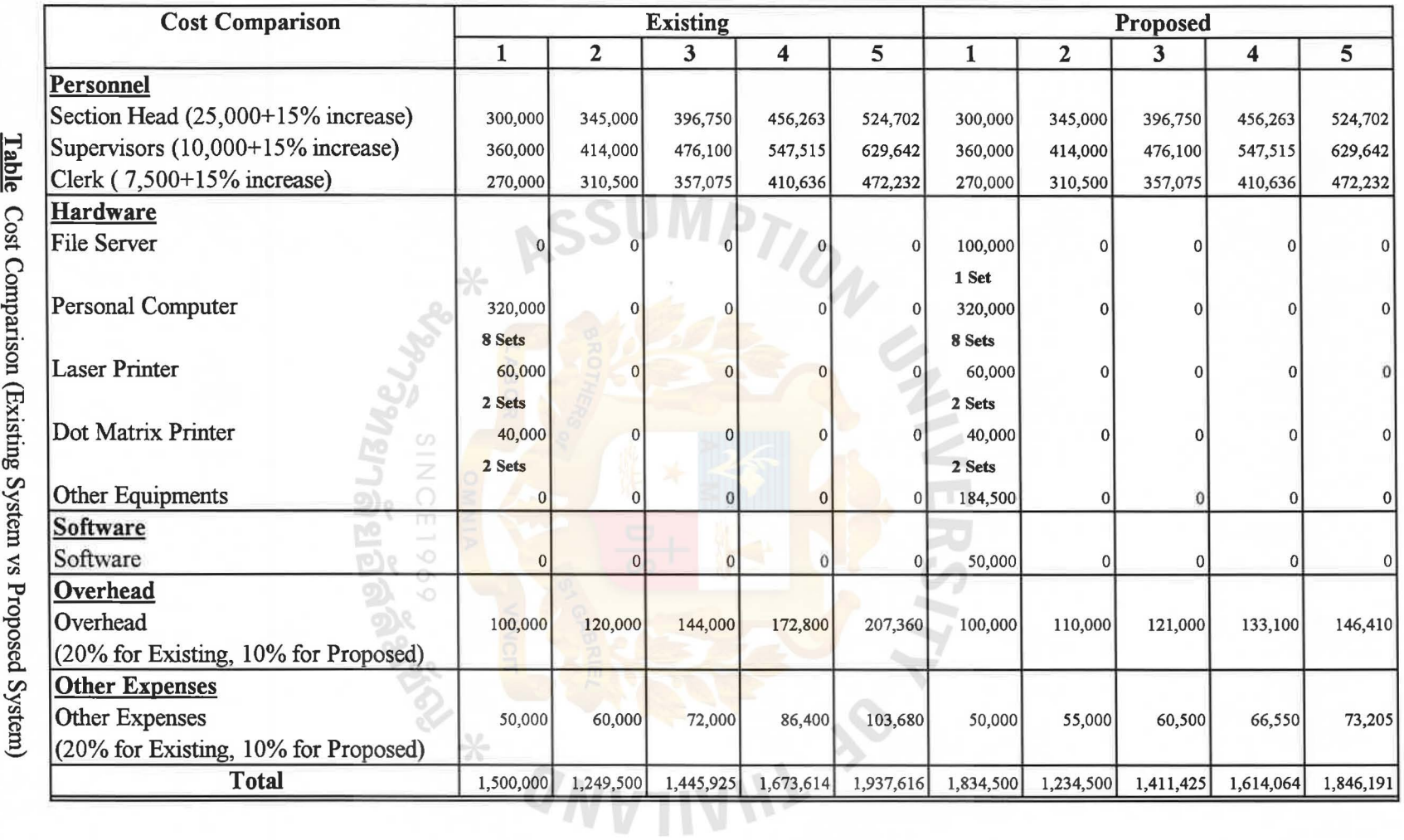

ŵ

 $\langle \hat{\theta} \rangle$ 

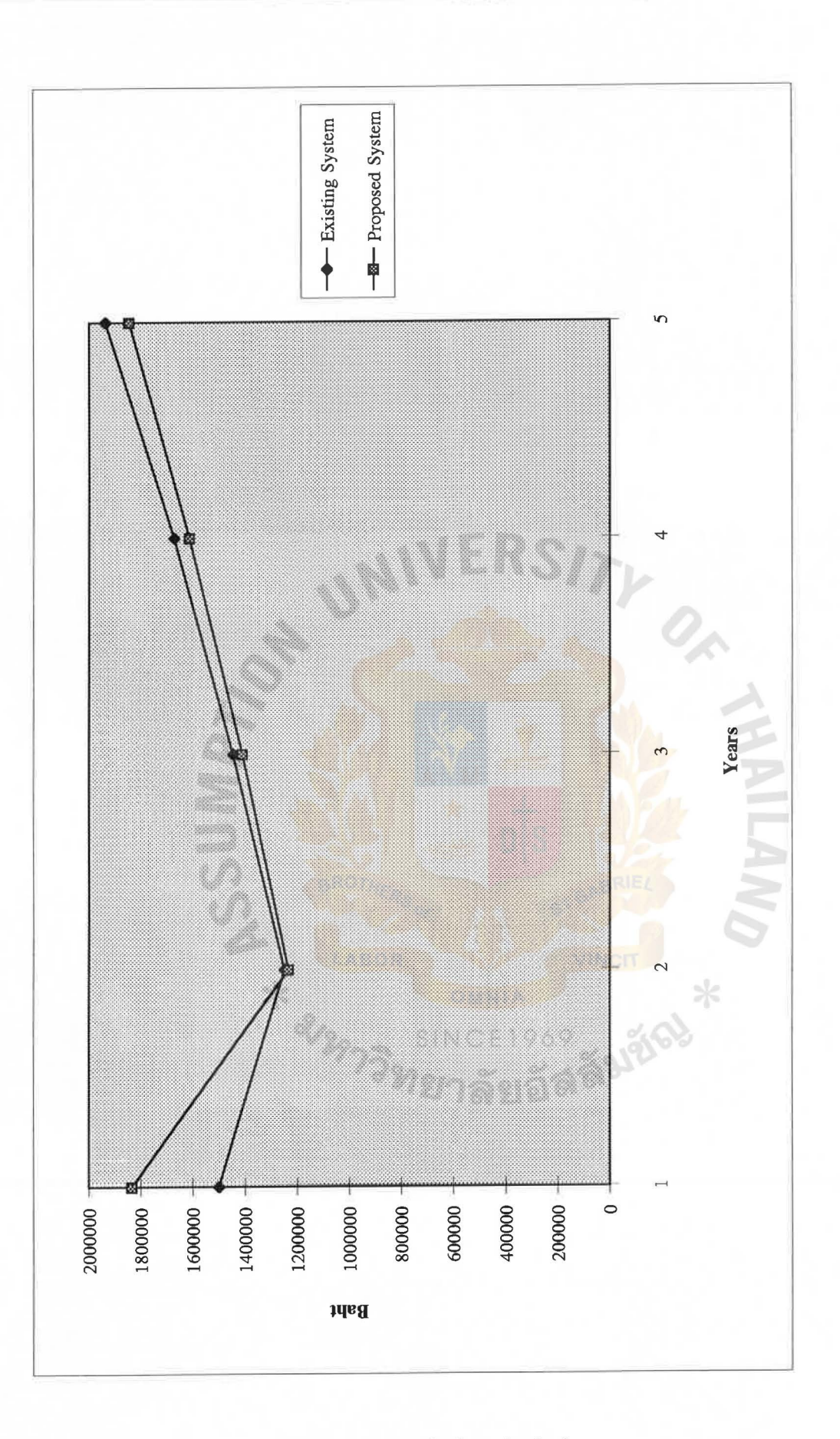

**Figure** 2.4 Break-Even Analysis

#### 4. PROJECT IMPLEMENTATION

#### 4.1 Overview of Project Implementation Schedule

4.1.1 Program The System

This is the point at which application program are written in order to perform whatever functions are being computerized. The programming processes in the following sequence :

(I) After studying the existing system by interviewing or

documentation's, then design the data flow diagram, flowchart and etc.

- (2) Develop the final form for output and then the input
- (3) Develop program flowchart of each program's step-by-step logical operations.
- (4) Determine the file layouts.
- (5) Write the program code.
- (6) Debug each program.
- (7) Run all the program together
- (8) Document the program.

4.1.2 Test the programs.

This involves the testing of the programs, a full system test, and the documentation of the programs.

A complete schedule of testing involves the following subtasks.

I. Testing individual programs. The programmer tested each individual program to make sure it performed satisfactorily.

2. Create an extensive set of test date. The programmers probably created some test data for testing the individual programs, but now test data must be create for all possible real - life situations. The programmers, systems analysts, user department representatives, and auditors should now get together. They should create test data that contain both valid and invalid data, test normal processmg routines, test error routines, check lists, test variations usmg different input and output formats, test the addition and deletion of records to files, test the file storage and retrieval algorithms, insert data that will cause problems, and finally, prepare just plain ridiculous out - of - scale data.

3. Link or String testing. This testing is what we call the upstream and downstream feeds between different programs or program modules. The reason for testing the series of programs is, to ensure that the "job stream" is correct. The job stream consists not only of those job control statements that are necessary to invoke the proper programs to be processed, but it also defines the files that will be created and processed, and it designates the devices that are to be used for the files.

4. System or Multiple-thread testing. You probably will have some computer operations people try to run the system tests so they can determine if the system will operate on organization's computers. The objective of testing the entire system is to verify that the programs meet the original programming specifications, to

32

ensure that the computer operations staff has adequate documentation to run the system, to ensure that the overall system flow works properly.

5. Backup and restart testing. The basic goals are to make sure that the files can be reconstructed if they are destroyed totally, that the files can be down-dated to a value from a previous period of time, that the programs are backed up in case they are destroyed, and that the systems can be restarted in case of disaster.

6. Complete the documentation. After completion of the testing, you must finish the documentation of the program, set of programs, or program modules.

4.1.3 Implement (Install) the system.

This is the point at which you run the programs, interface with the different files of data, utilize any telecommunication networks, and interface with the users.

Actual implementation of the new system can begin at this point usmg either a parallel or a one-for-one-plan, or some blend of the two. It is advisable that both the systems analyst and the programmer observe the following basic principles during any implementation.

1. A void disrupting the day-to-day business activities during the implementation process.

2. Do not require excessive overtime work during implementation.

33

3. Inform management of all changes in the implementation method or time schedule.

4. Do not give demanding orders; you are functioning as advisory staff, not as a line manager.

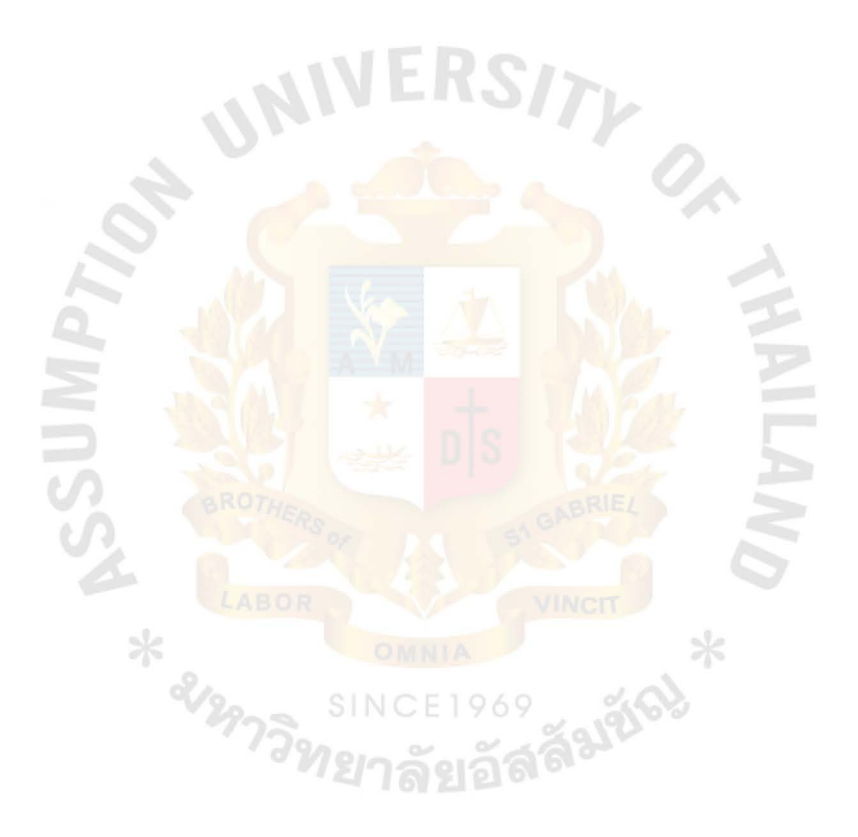

#### **5. CONCLUSIONS AND RECOMMENDATIONS**

#### **5.1 Conclusions**

After study an existing system of the Sales Information System, there are many weak points that should be improved for example, It is very difficult and clumsy process in retrieving the data such as the potential customers' and customers' information, the information about the current projects, etc., The process of computing the projects' revenues is really complex and take very long time to complete. This will affect the decision making process of the management team., The document stored in the traditional way may loses or easily to damaged. Moreover, it is hardly to maintain these document. all of these samples cause the reduction of the whole performance and this make the negative image of client to the organization.

By using the structured analysis approach to implements the use of computer system in The Sansiri Public Company Limited helps improve both the system itself and the staffs performance. This approach helps depict the problems occur in the organization and find the best way to handle them.

The new system proposed improves the efficiency and the effectiveness of the booking and contract process by using computer transfer data to other department and management level instead of using the human handwriting. This reduce the time used and significantly reduced human errors. More over, the use of computer form raise up the client image because normally we rely on the machine more than the human.

#### 5.2 **Recommendations**

This Sales Information System implemented for The Sansiri Public Company Limited is a part of the whole organization tasks and the system draw out a lot of benefits from using the computer. In the long term, The Sansiri Public Company Limited should implement the computer system in the remained parts especially in the management level for management decision making such as supporting report for instance sales forecasting budgeting report, and cashflow worksheet etc.

Eventhough the new system using the computer helps to improve the efficiency, effectiveness, and economy of the organization but the success of Sales Information System is also depend on the implementation. If the system itself is very good but the user does not accept, it would probably does not work. The management of The Sansiri Public Company Limited should open their mind for new technologies that will help them to success among the strong competitive market.

The recommendation for Sales Information System for the current ุ<br>พยาลัยอล<sup>ัธ</sup> situation are:-

- Improve staffs skill in using the computer and its devices.

- Invest for the information technology includes both hardware and software.

Staffs rotation in order to have them familiar with the system.

The management should open their mind for advance technology awareness.

36

#### **REFERENCES**

- 1. Fitzgerald, Jerry and Fitzgerald, Andra. Fundamentals of System Analysis, New York: John Wiley & Sons, Inc., 1987
- 2. Loomis, Mery E.S. The Database book, Macmillan pulishing company, 1990
- 3. Page-Jones, mellir. The practical Guide to Structured system Design, Prentice-Hall International, Inc., 1988
- 4. FoxPro Tutorial Fox Software, Inc., Ohio, 1989
- 5. Bodnar, H. George and Hopwood, S.William. Accounting Information Systems, Allyn and Bacon, Inc., 1988
- 6. Robert R.Blanke, Jane Sprigley Mouton. Effective Salesmanship, Playboy Paperbacks, 1980
- 7. Alan L.Reid, Modem Applied Salesmanship, 2nd Edition, Goodyear Publishing Co., Inc., 1975
- 8. Sheldon Tom Novell Netware The Complete Reference Osborne McGraw-ลัมซ์จ Hill, USA., 1990

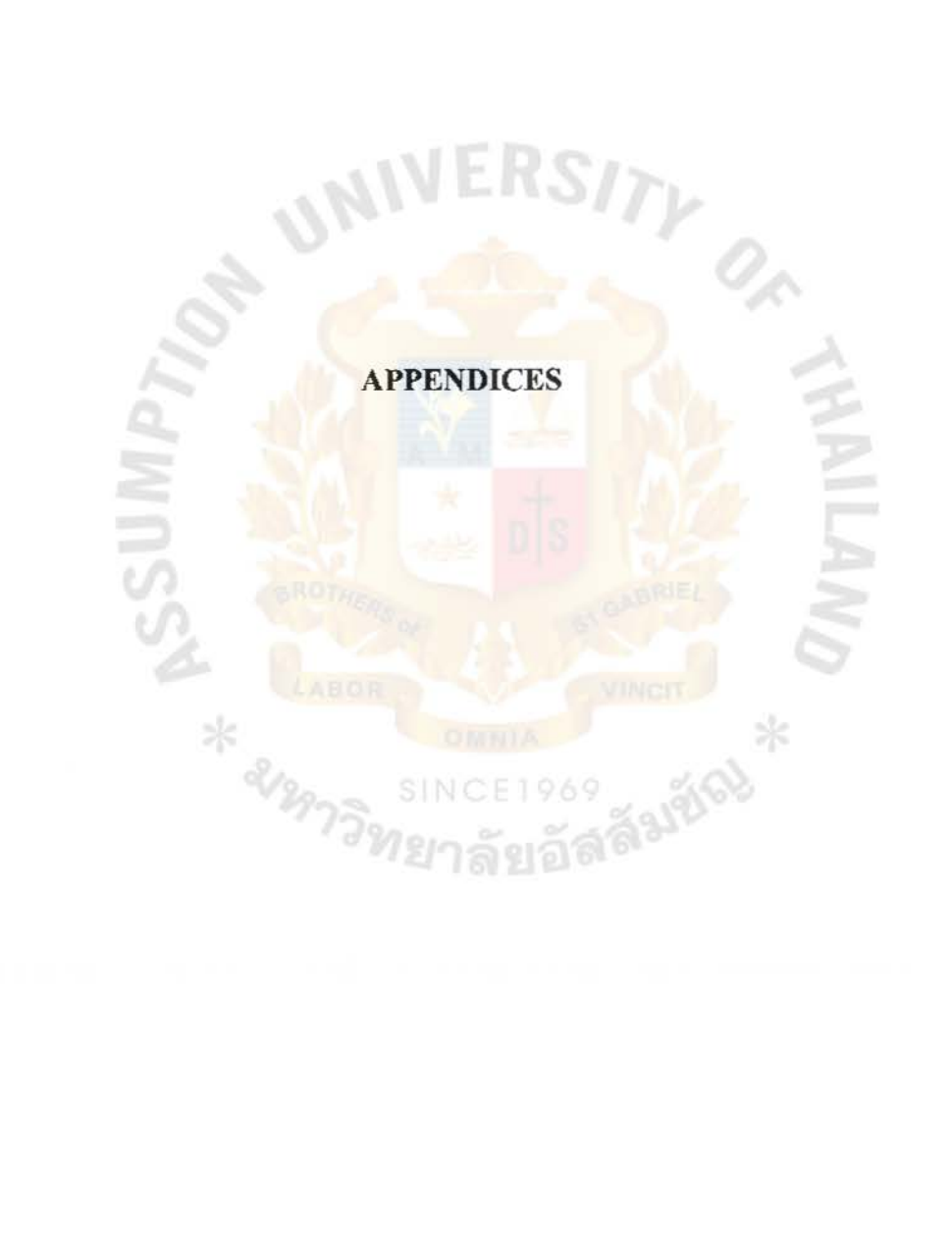

# RSITY OF

**S** 

 $\frac{1}{2}$ 

### APPENDIX A

Data Structure

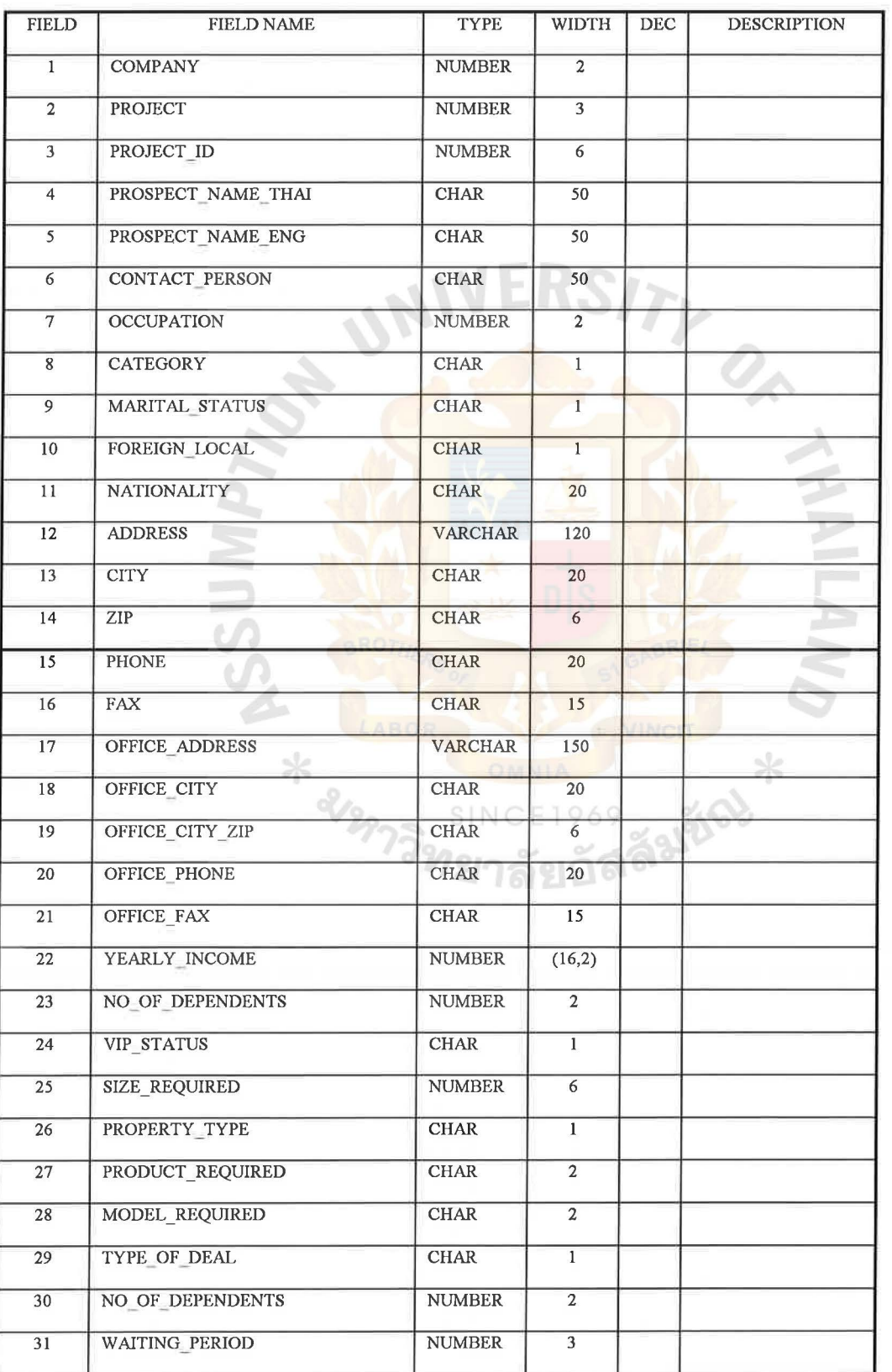

# **Table Al File Layout of Data Store Prospect**

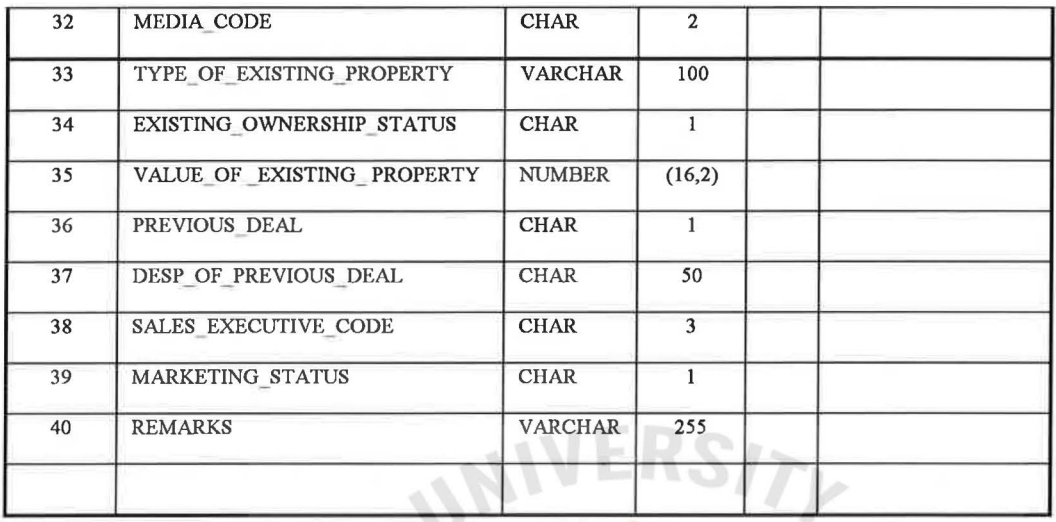

Prospect This entity will keep the information regarding the prospect, description of previous deal (if any) done with the prospect along with the detail of the property unit in which the prospect will be interested.

The unique key in this entity will be the prospect\_id (prospect Remarks identification code). There will be a remarks field also which could be used to specify any type of remark/comment regarding the prospect by the marketing department for official purpose. శ్రల

#### **Table** A2 File Layout of Data Store Prospect\_preferences

÷,

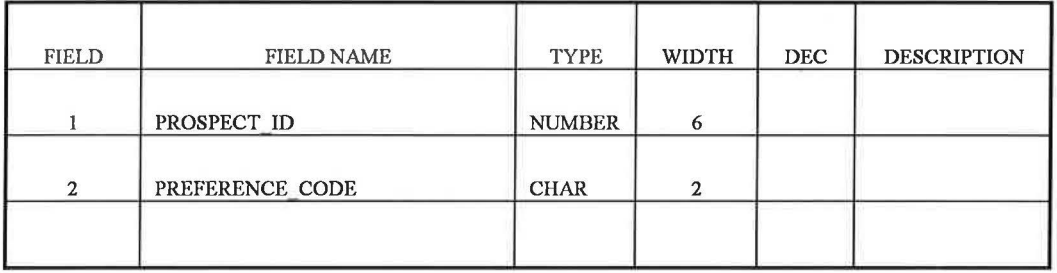

Prospect This entity will contain preferences attached to each Preferences prospect. For example, preference codes and their description could have the following values:

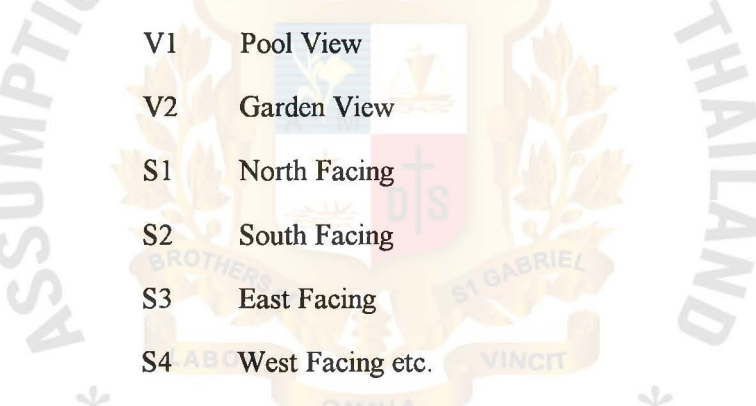

**Remarks** Here the prospect\_id (prospect identification) field will be included to link the preferences with any particular prospect. The description of the preferences will be stored in a separate database.

SINC

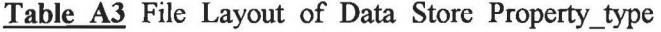

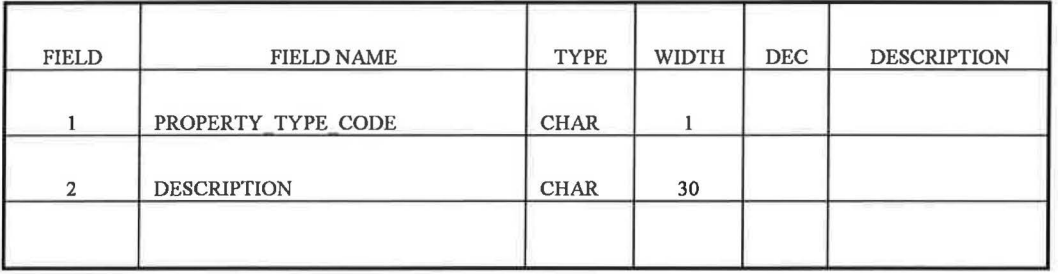

Property type This entity will contain the project wise detail of property types, These property types will be hard coded in the system. The user will need to enter only the code of the property type which will be fixed like

- 1. for Office/Commercial complex
- 2. for Residential house

3. for Condominium

4. for Service apartment

Remarks Each property type will be classified into products and each product will have certain attributes / comments attached with it.

ยาลัยอล

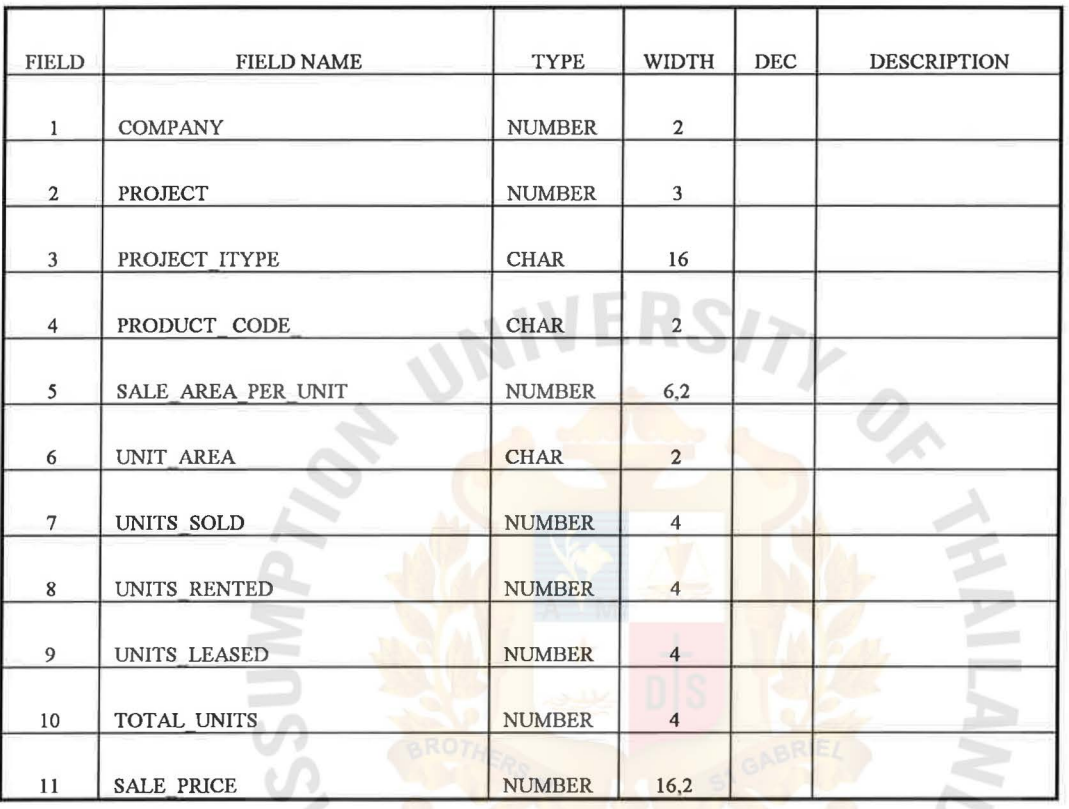

**Table A4 File Layout of Data Store Products** 

**12 LABOR ON**  $*$ SS AVERS

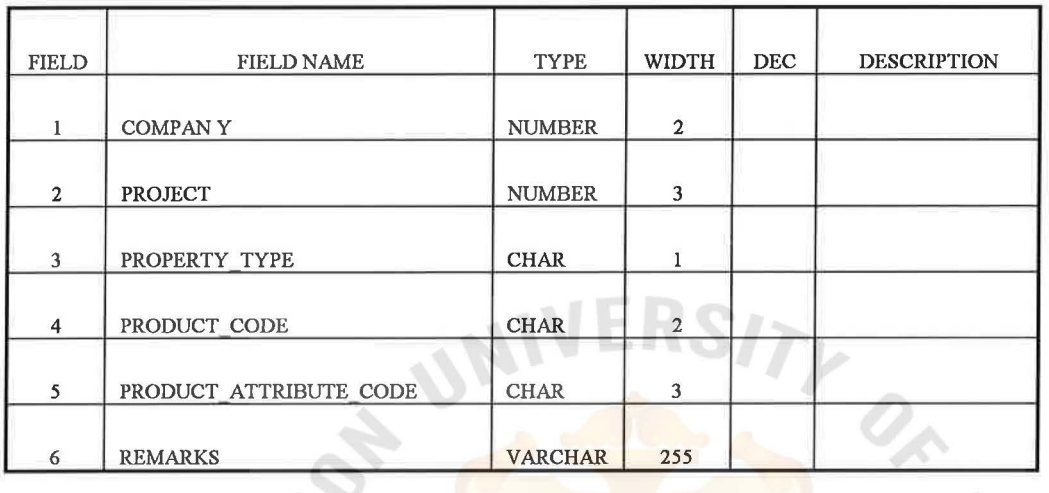

**Table** A5 File Layout of Data Store Product attributes

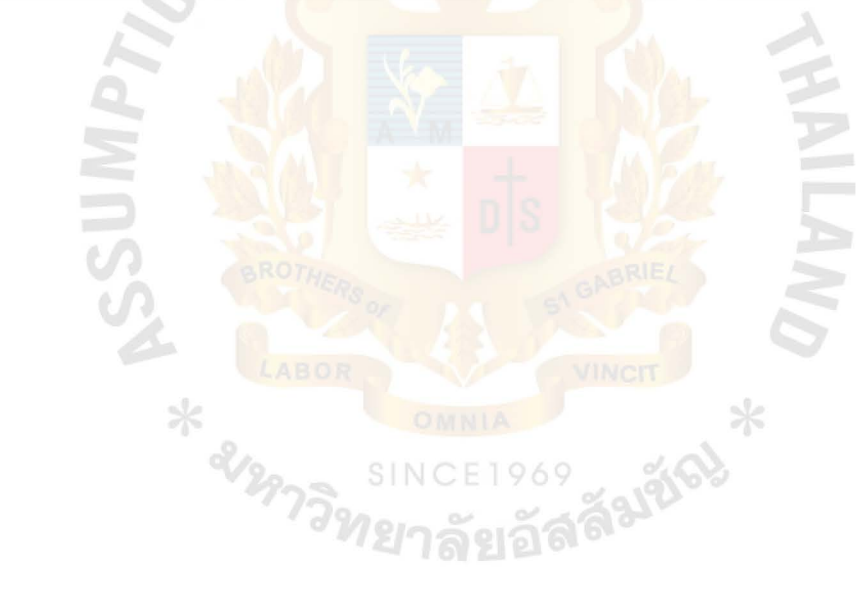

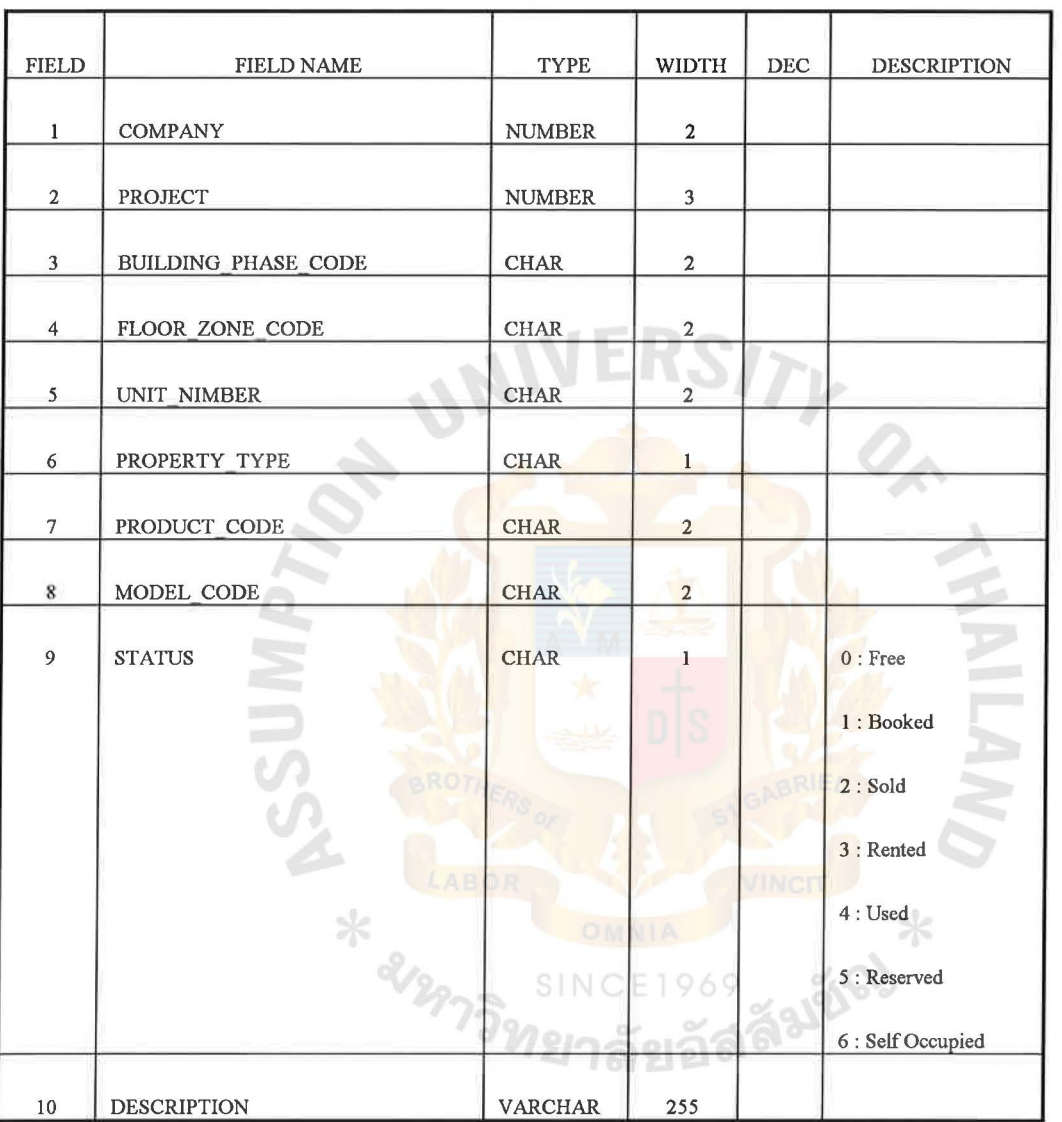

# **Table** A6 File Layout of Data Store Property\_unit

Property unit Each property type is classified into a number of property units belonging to any particular product.

Remarks There will be several attributes / comments attached with every property unit.

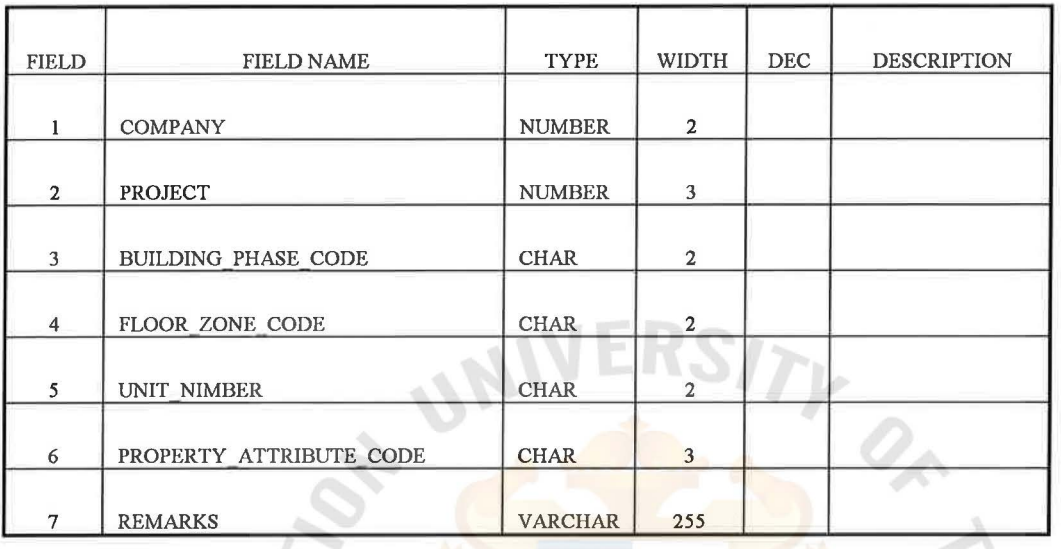

**Table A7 File Layout of Data Store Property\_attribute** 

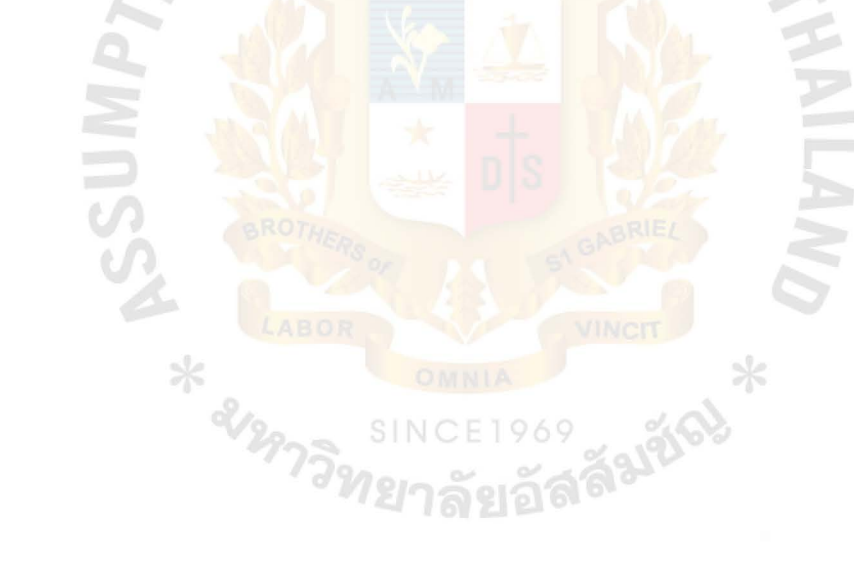

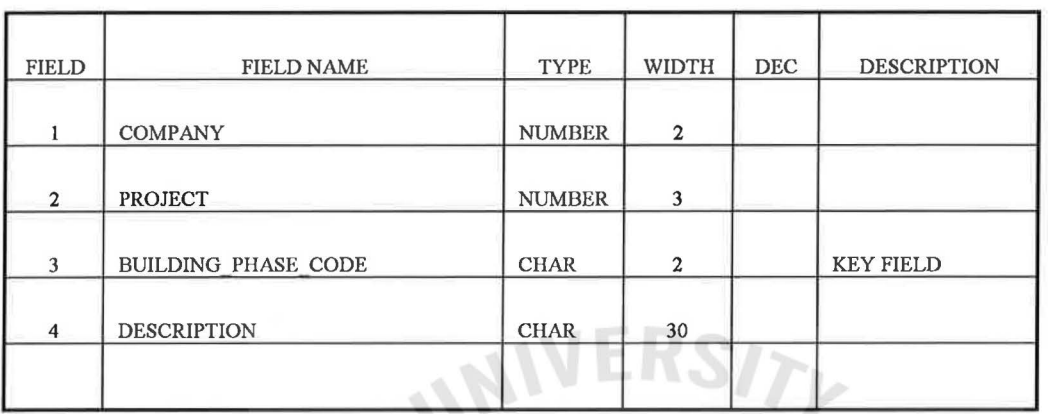

# **Table** AS File Layout of Data Store Building\_phase

÷,

\* else

Building Phase This entity will contain the code and description of the building (in case of commercial complexes) or of the phase (in case of residential houses).

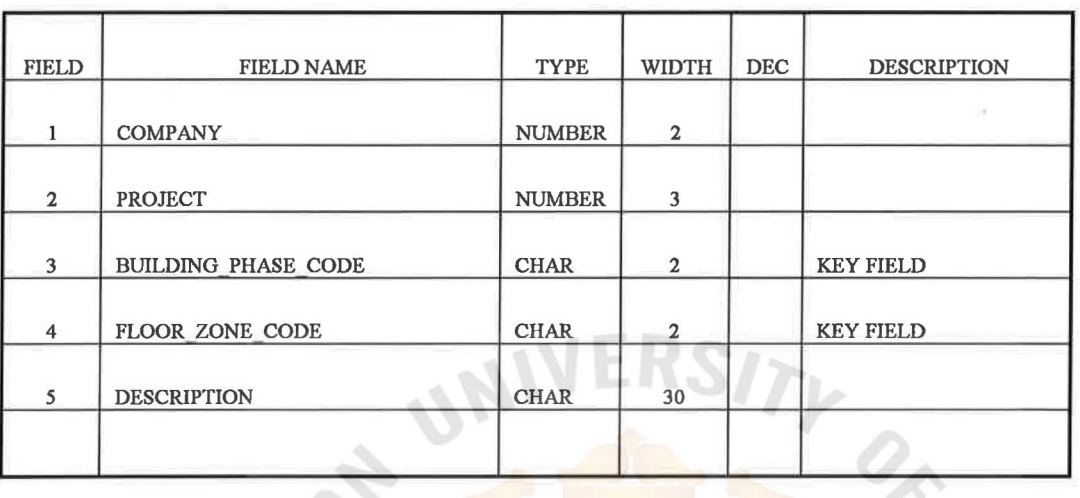

**Table** A9 File Layout of Data Store Floor/zone

÷

 $*$   $\frac{2}{\sqrt{27}}$ 

Floor / Zone This will contain the code and description of the floor or the zone on which a roperty unit or the residential house will be located.

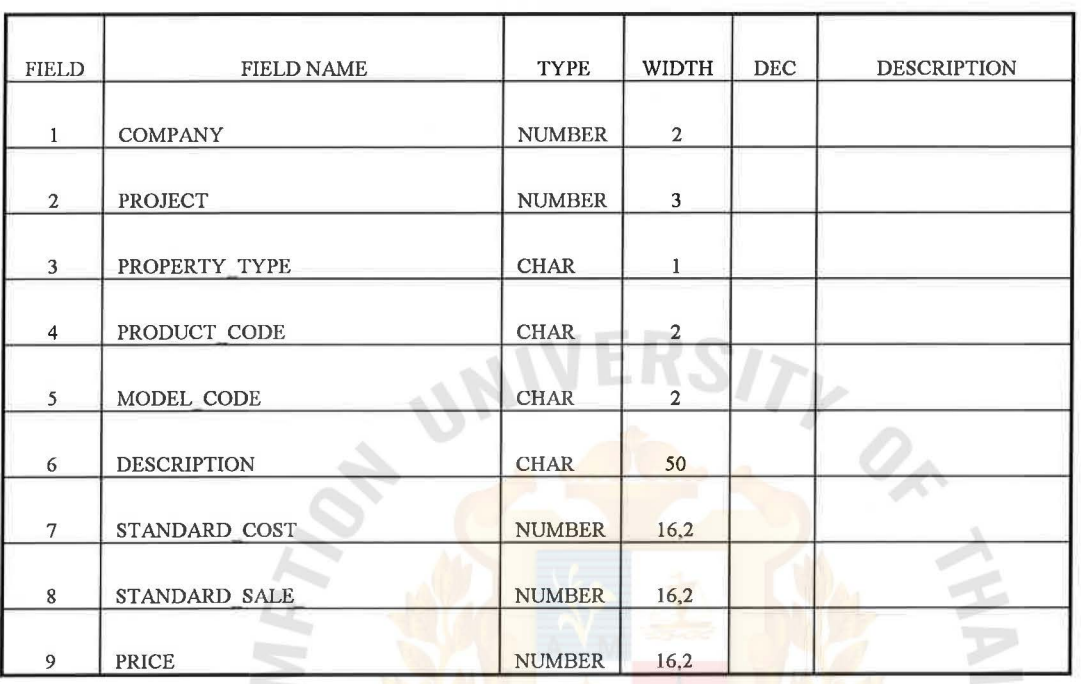

**Table** AlO File Layout of Data Store Models

Model

This will contain the detail of the e construction models (like housing model, office model etc.) along with the cost and selling price associated with each model.  $*$ 

969 - 200

น<sub>าราชิ</sub>รเพระ

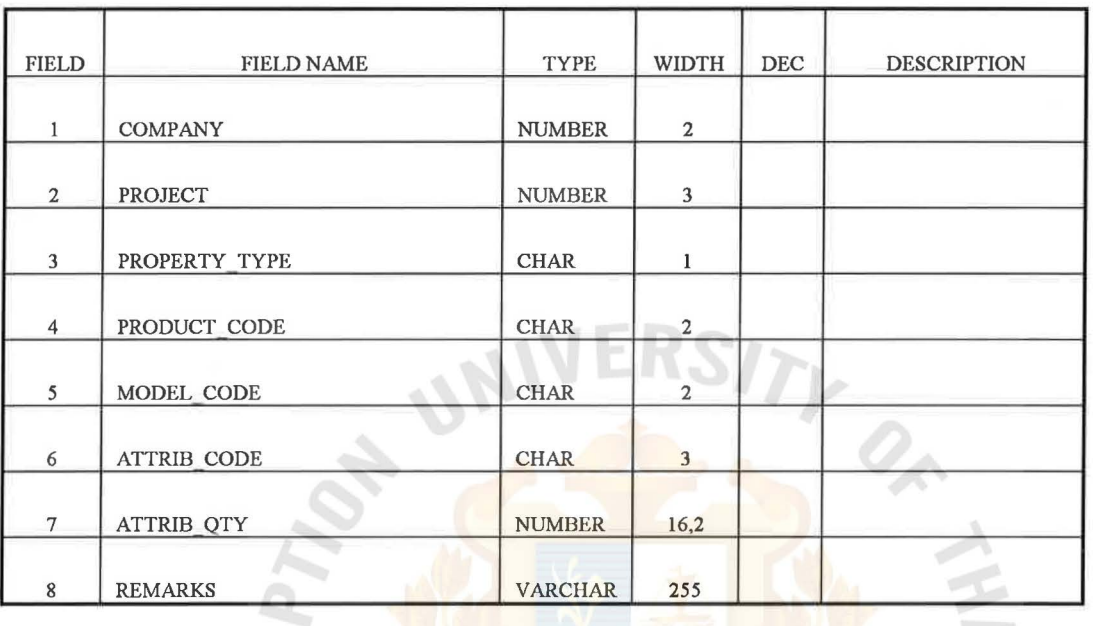

**Table** All File Layout of Data Store Model attributes

Remarks Each construction model will also have certain attributes attached.

**HELABOR** 

S

SIN

ลัมซัจ

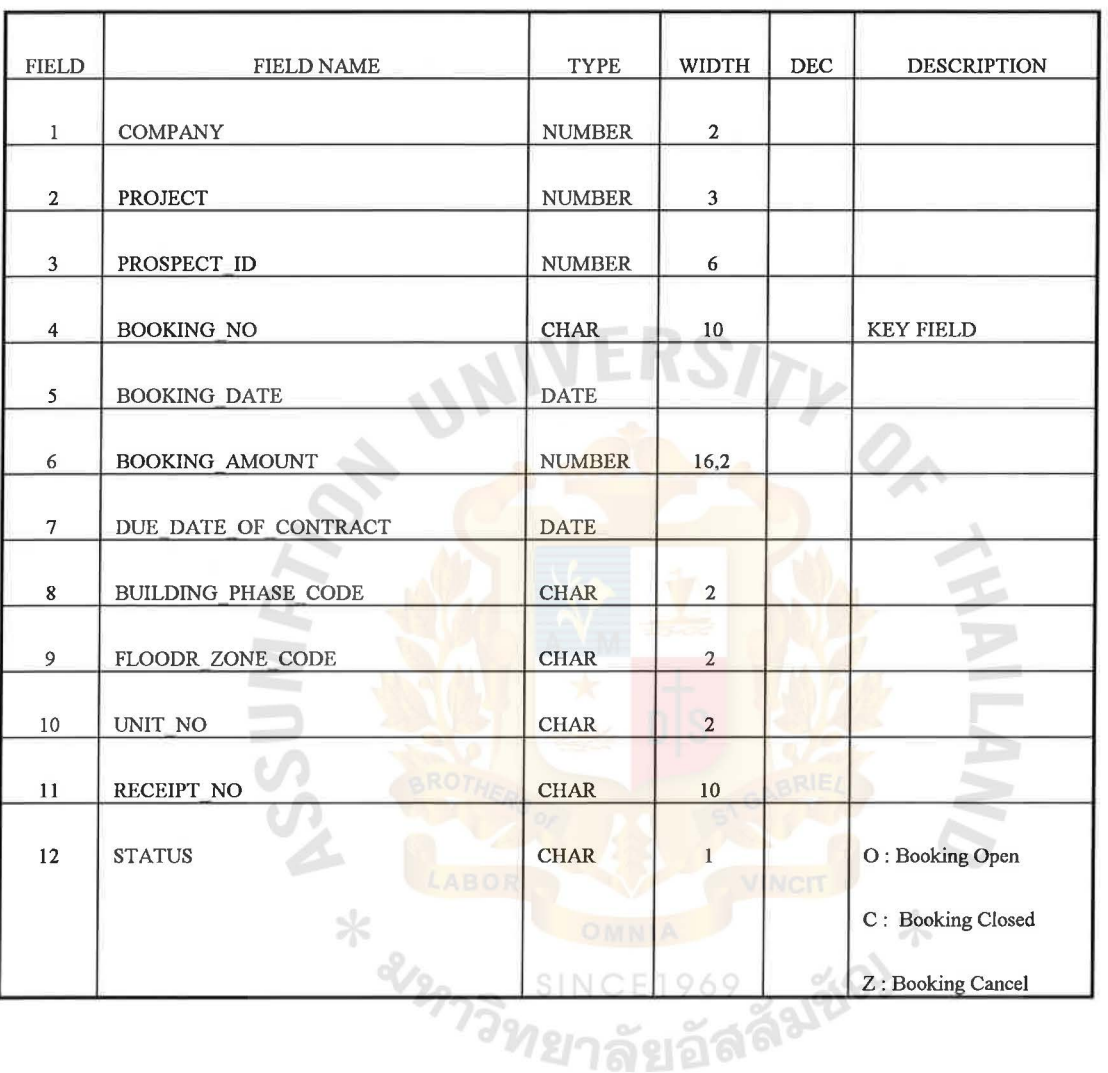

#### **Table A12** File Layout of Data Store Sales\_booking

Property Booking A property deal normally begin with a booking advance from the prospect. One cheque could be given by the prospect for the booking of more than one unit (booking of multiple units). Booking advance could be paid against credit cards also. Booking will be done by the marketing department and the receipt will be prepared by the cashiering department.

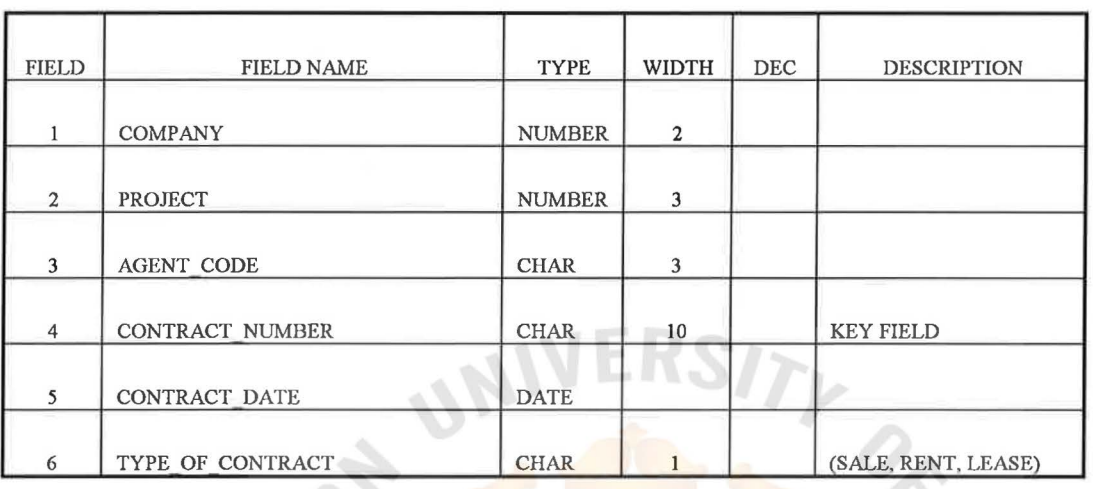

#### **Table A13** File Layout of Data Store Sales\_contract

Sales Contract Only one contract will be drawn up for a single property unit till the expire of that contract. Sales Contracts are usually drawn for a fixed period. A unique contract number will be assigned to any such contract drawn. Also the system subtracts the advance / down payment received from the net value of the property unit so that the remaining balance could be splitted into a number of installments with a specific payment schedule.

3/2273ิหาร SINCE1969 สูงสัจ

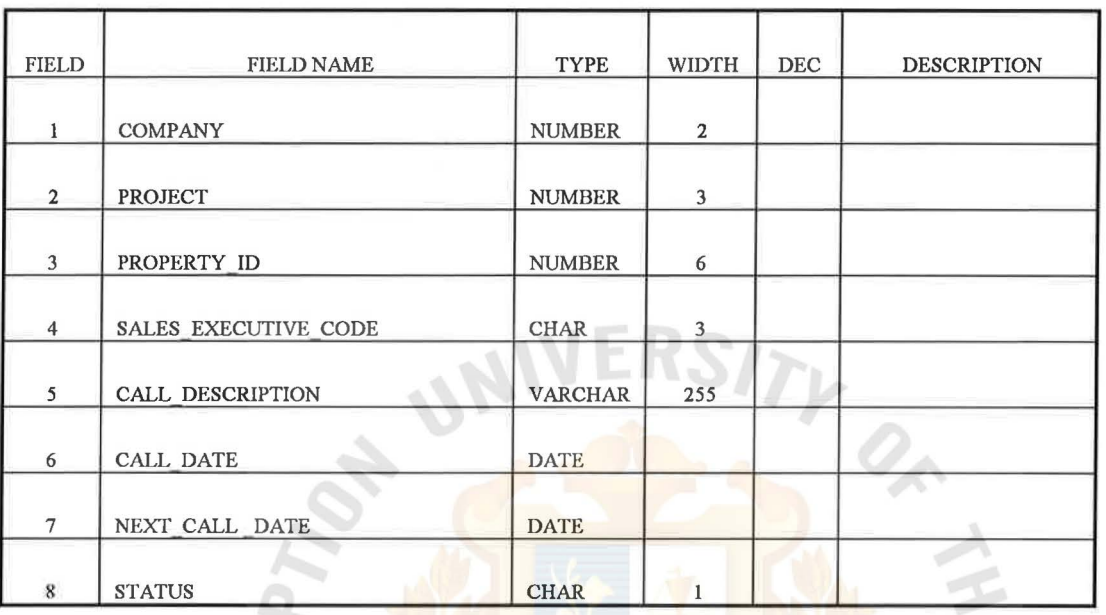

# **Table A14** File Layout of Data Store Call\_report

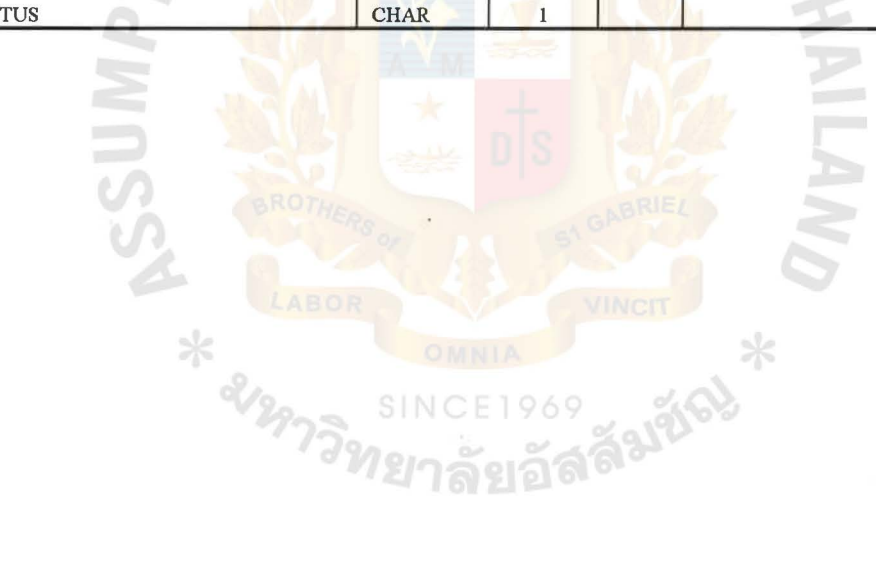

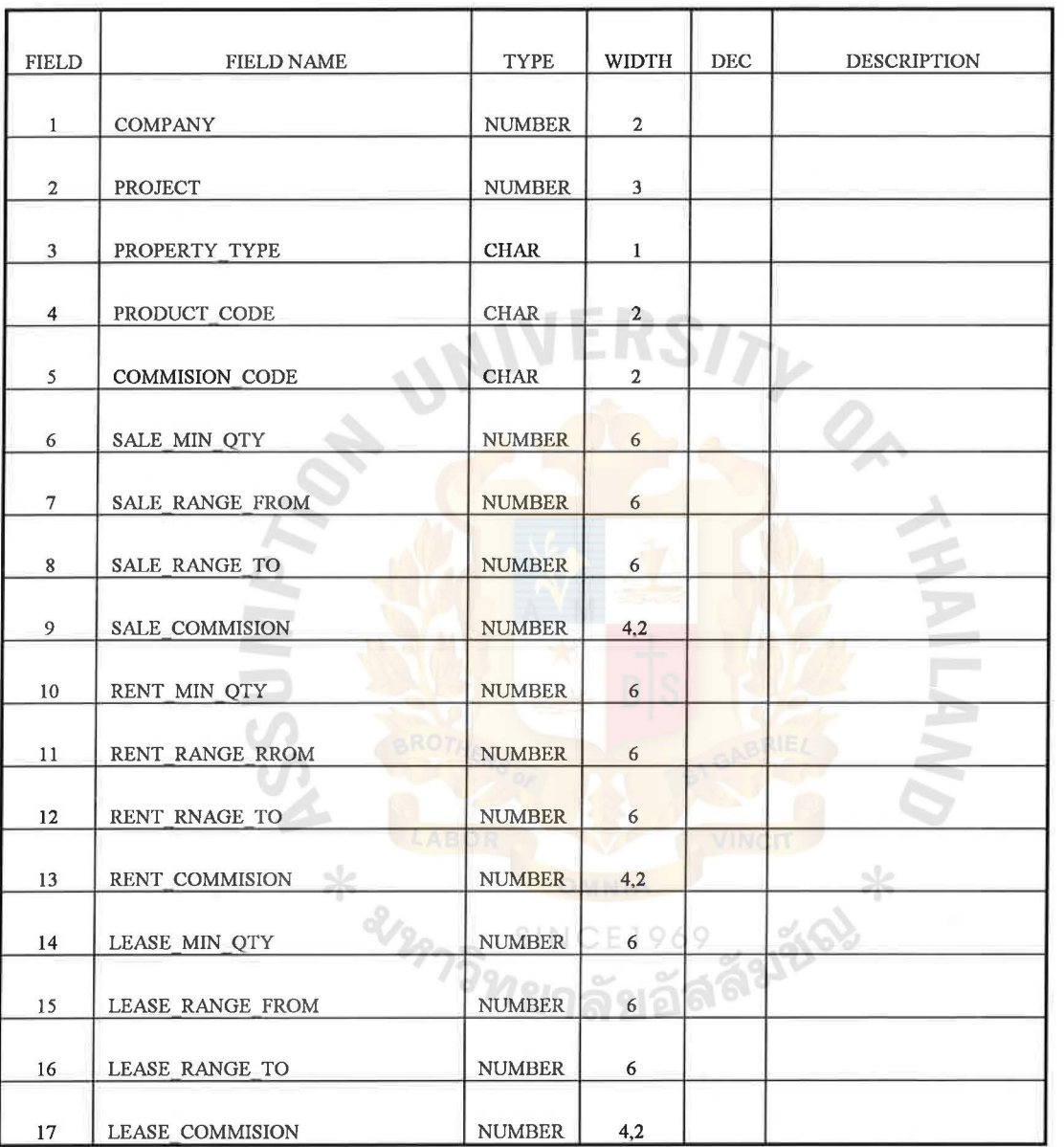

# Table A15 File Layout of Data Store Sales\_executive\_commission

Commission A project wise commission slab on the properties, Rates sold / rented / leased by the Sales Executives is also maintained by the system.

 $\mathcal{O}_A$ 

Oz

 $\ast$ 

# APPENDIX B

Data Flow Diagram of the Proposed System

SINC

งCE1969<br>**าลัยอัลลี<sup>มชู้จ!**</sup>

**A HAR** 

# **Context Diagram (the Proposed System)**

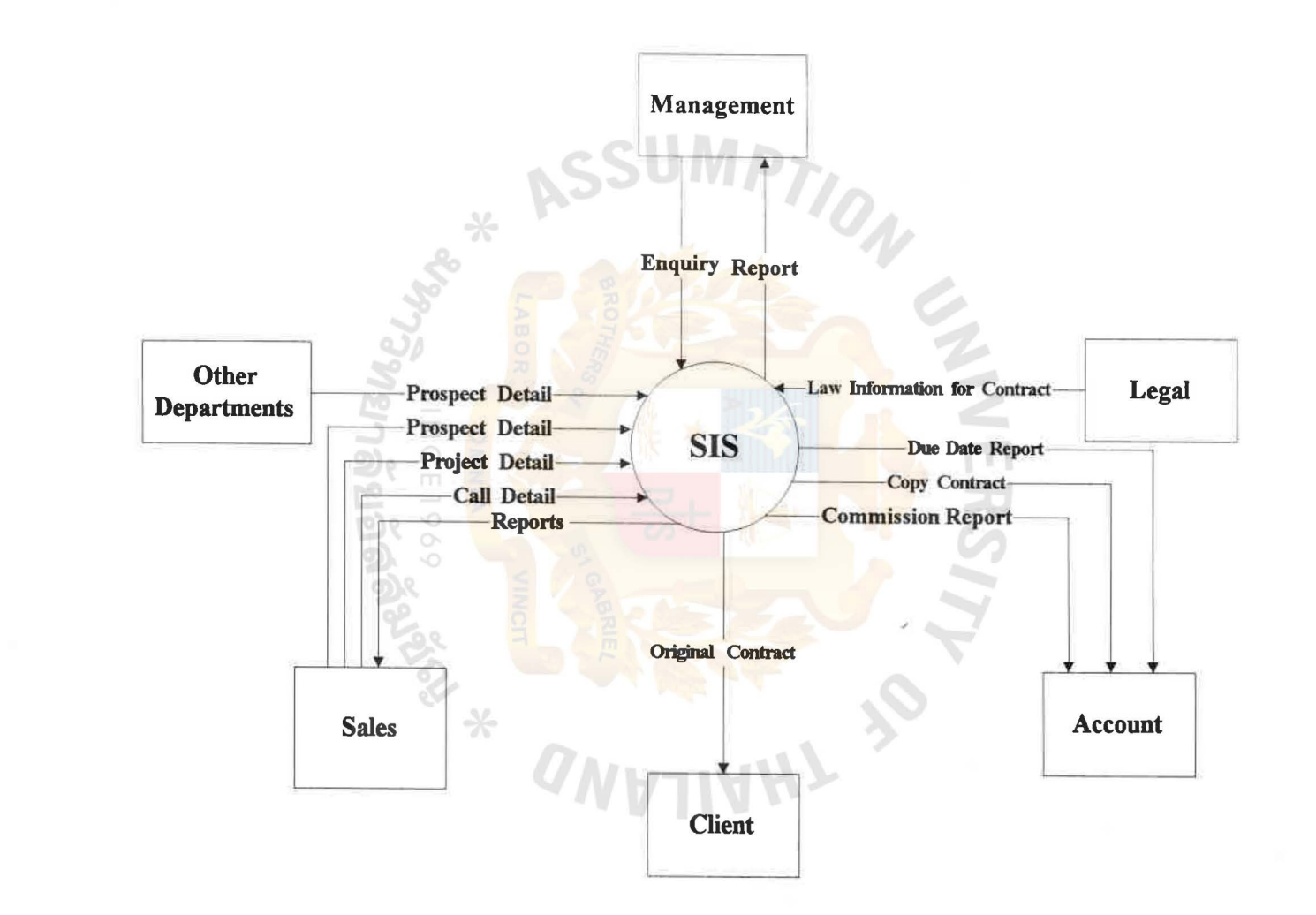

Figure B1 Context Diagram (the Proposed System)

 $\sim$ 

Figure B2 Level 0 DFD of Sales Information System (the Proposed System)

 $\sim$ 

52

 $\mathcal{A}_i$ 

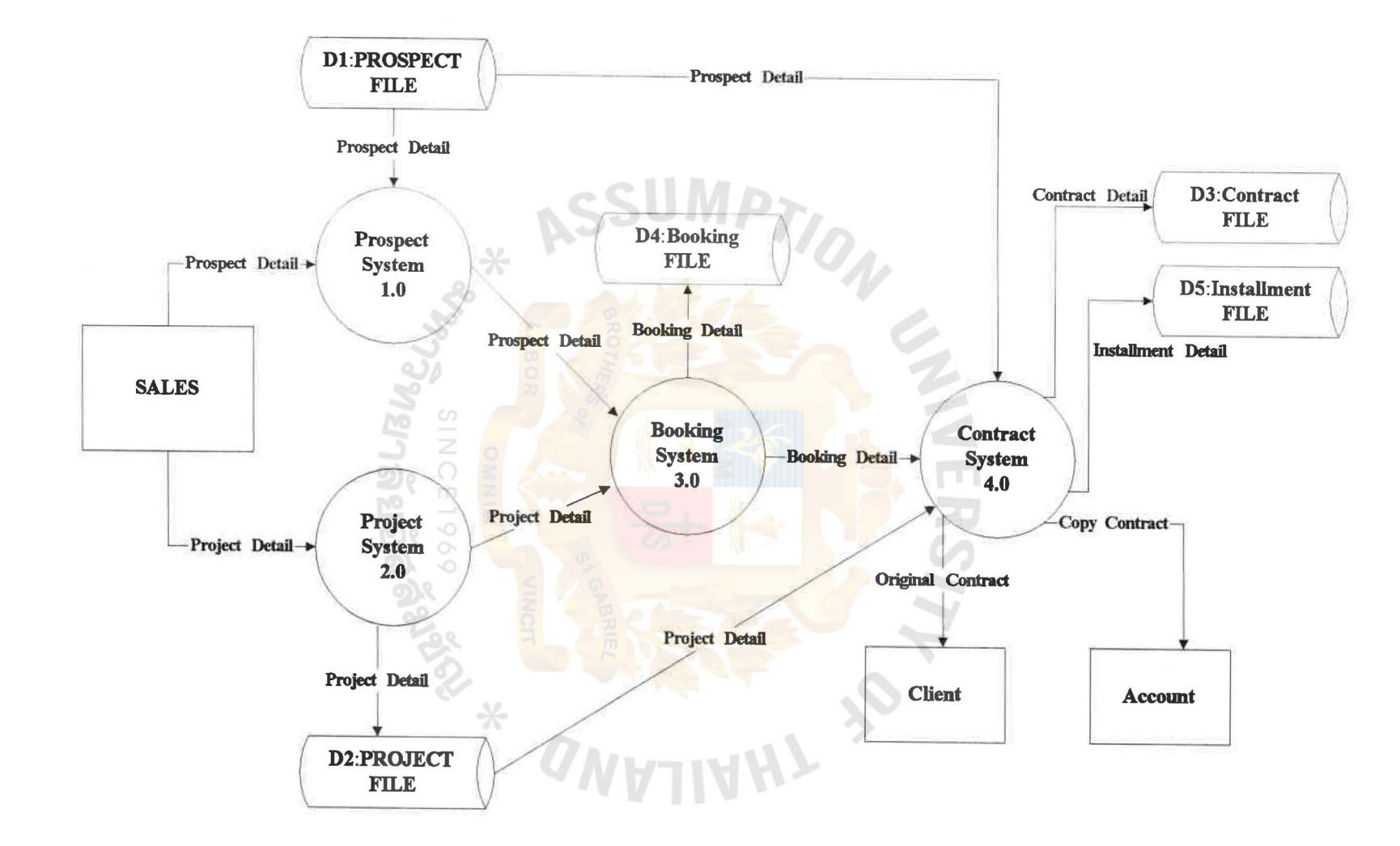

 $\mathcal{V}_\mathcal{I}$ 

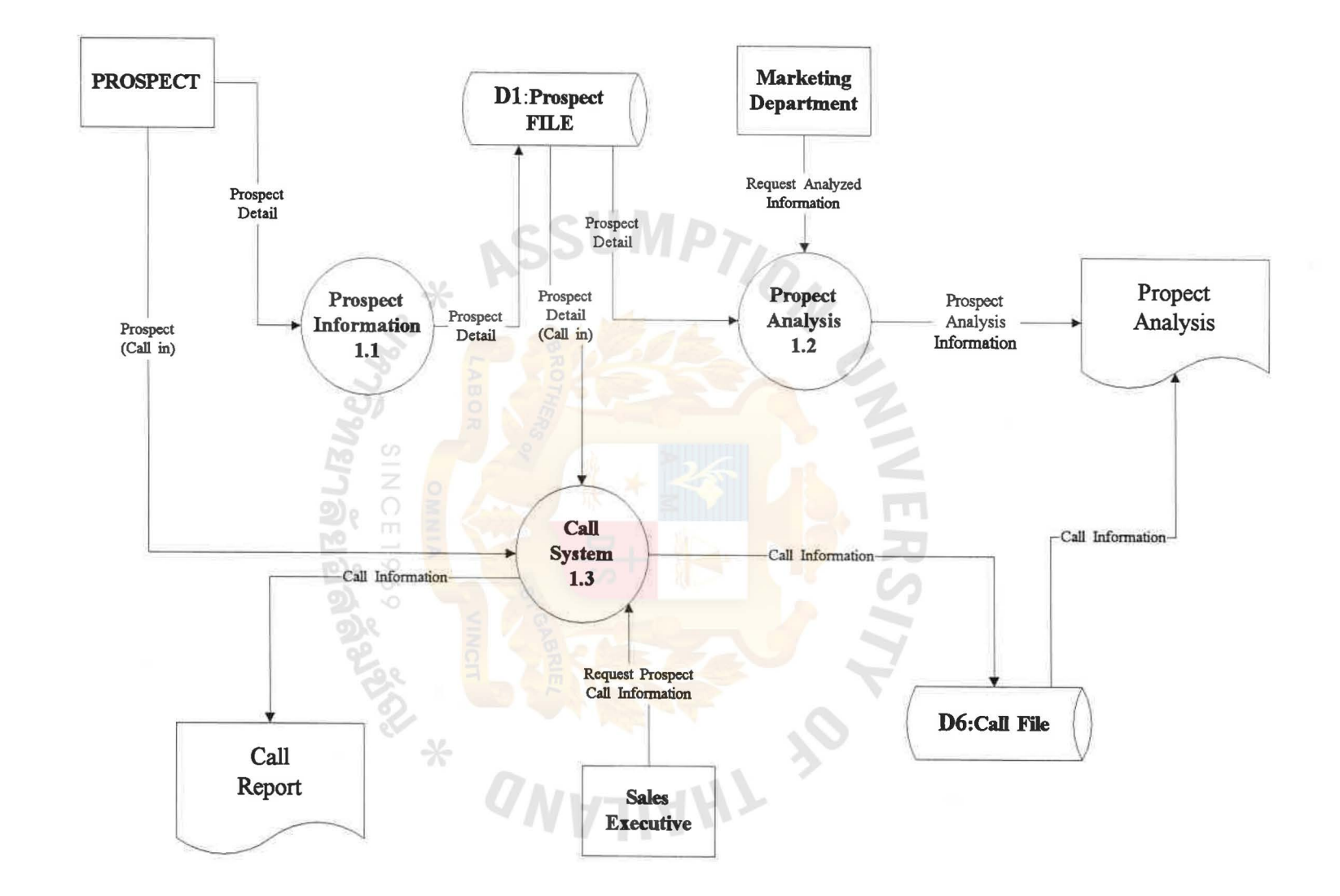

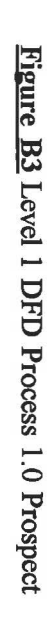

 $\mathcal{L}$ 

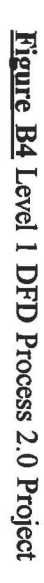

 $\sim$ 

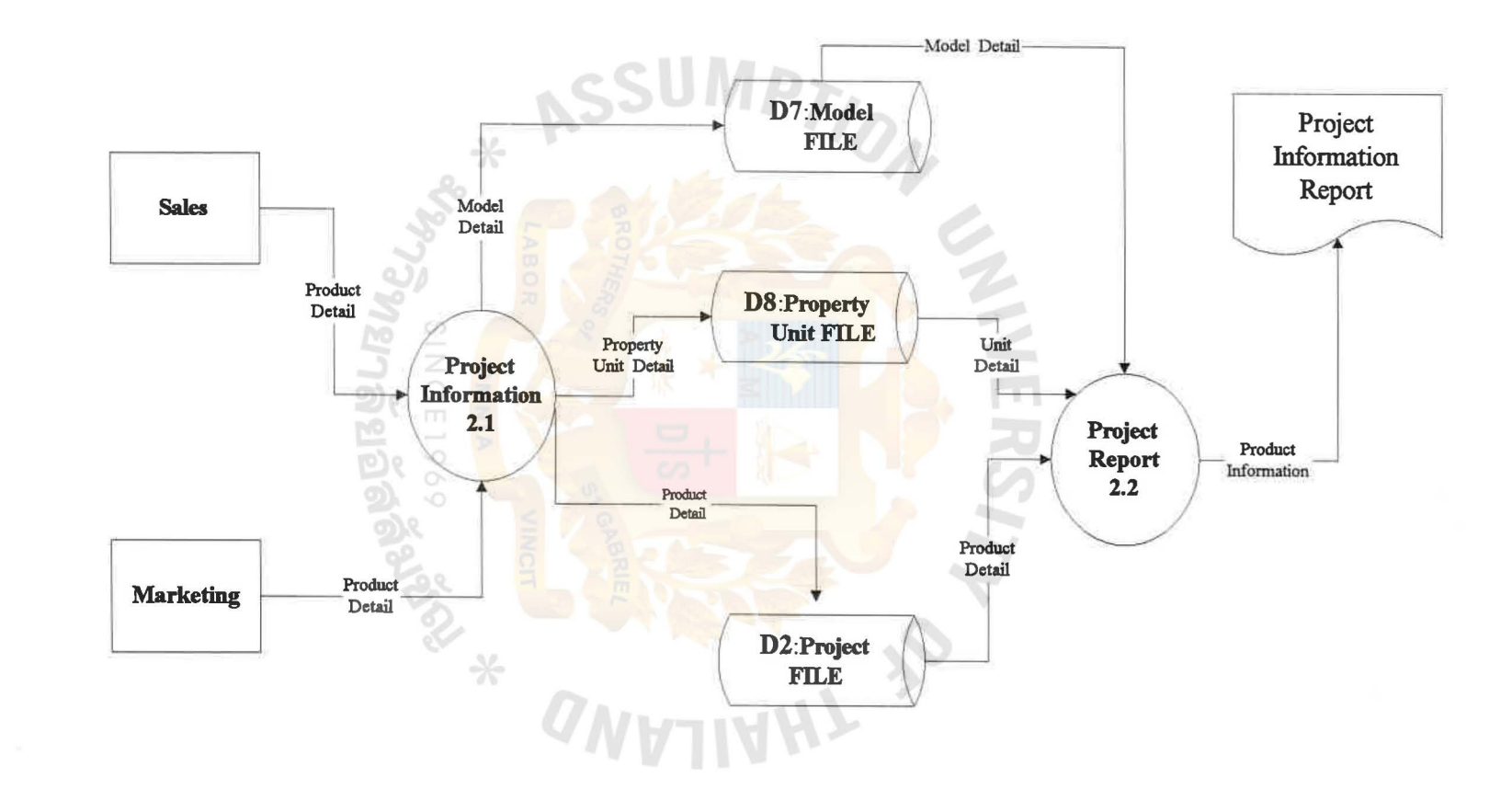

 $\mathcal{N}$  .

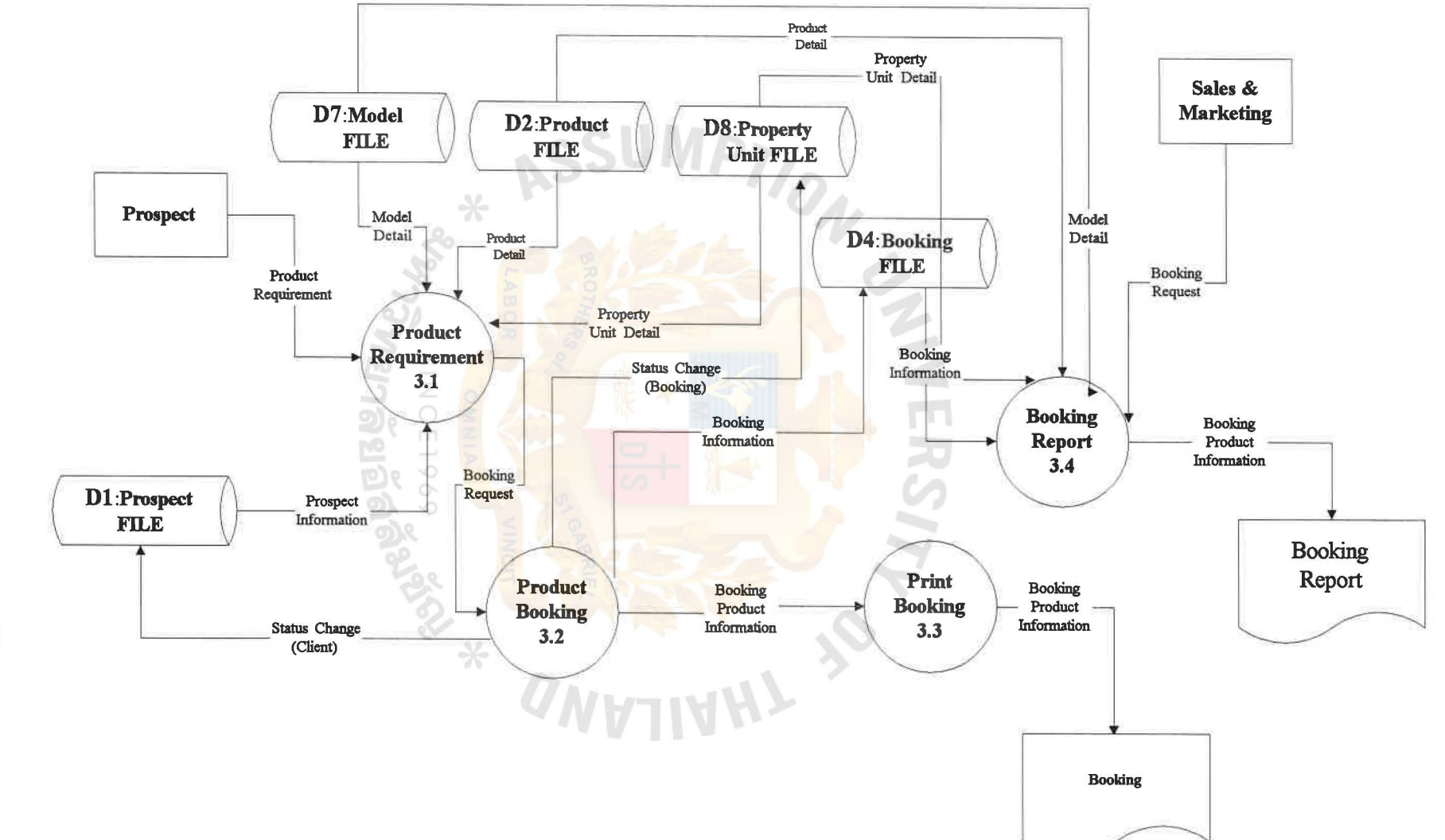

 $\sim$ 

Figure B5 Level 1 DFD Process 3.0 Booking

 $58$ 

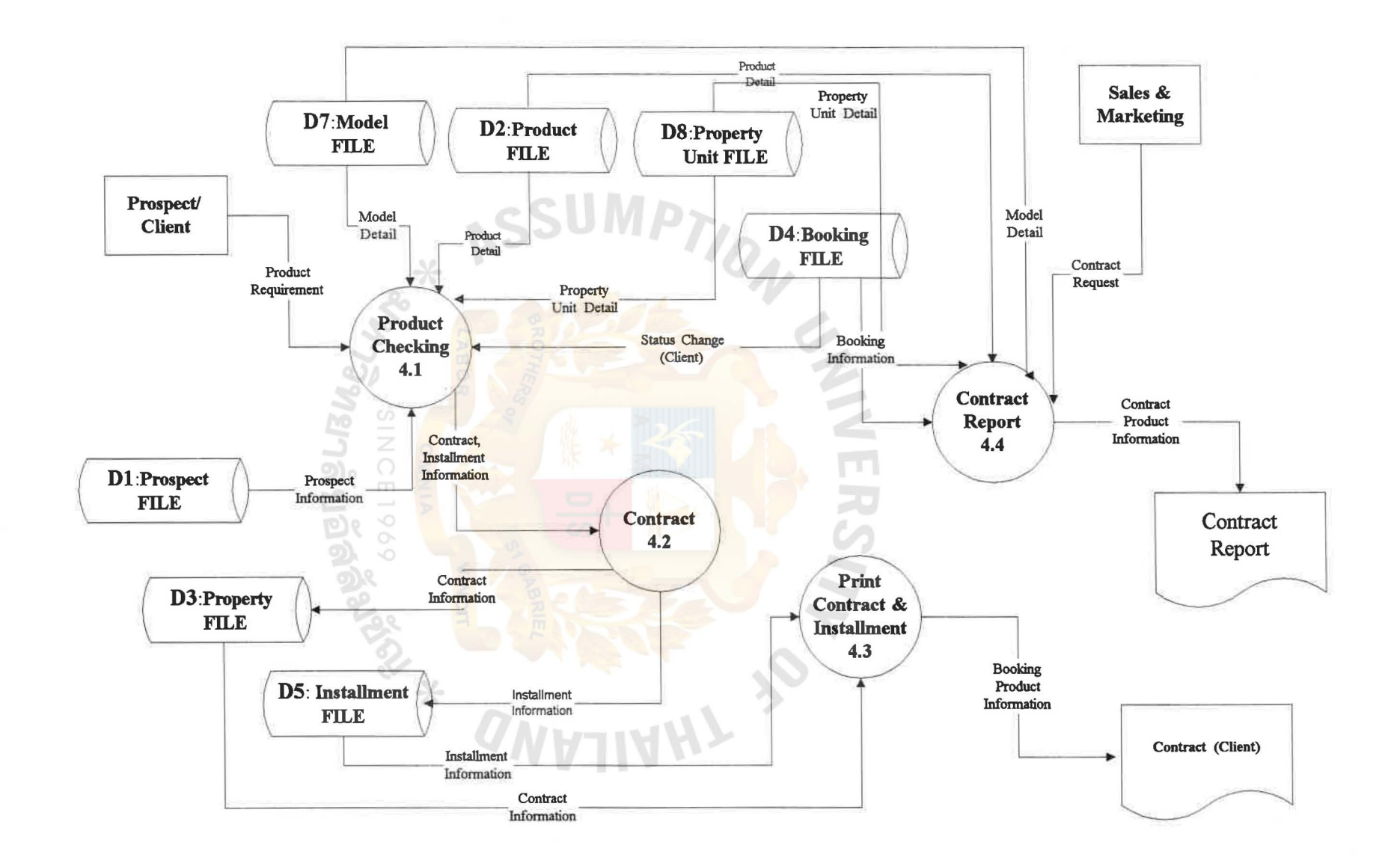

 $\langle \phi \rangle$ 

Figure B6 Level 1 DFD Process 4.0 Contract

 $\sim$ 

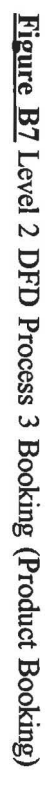

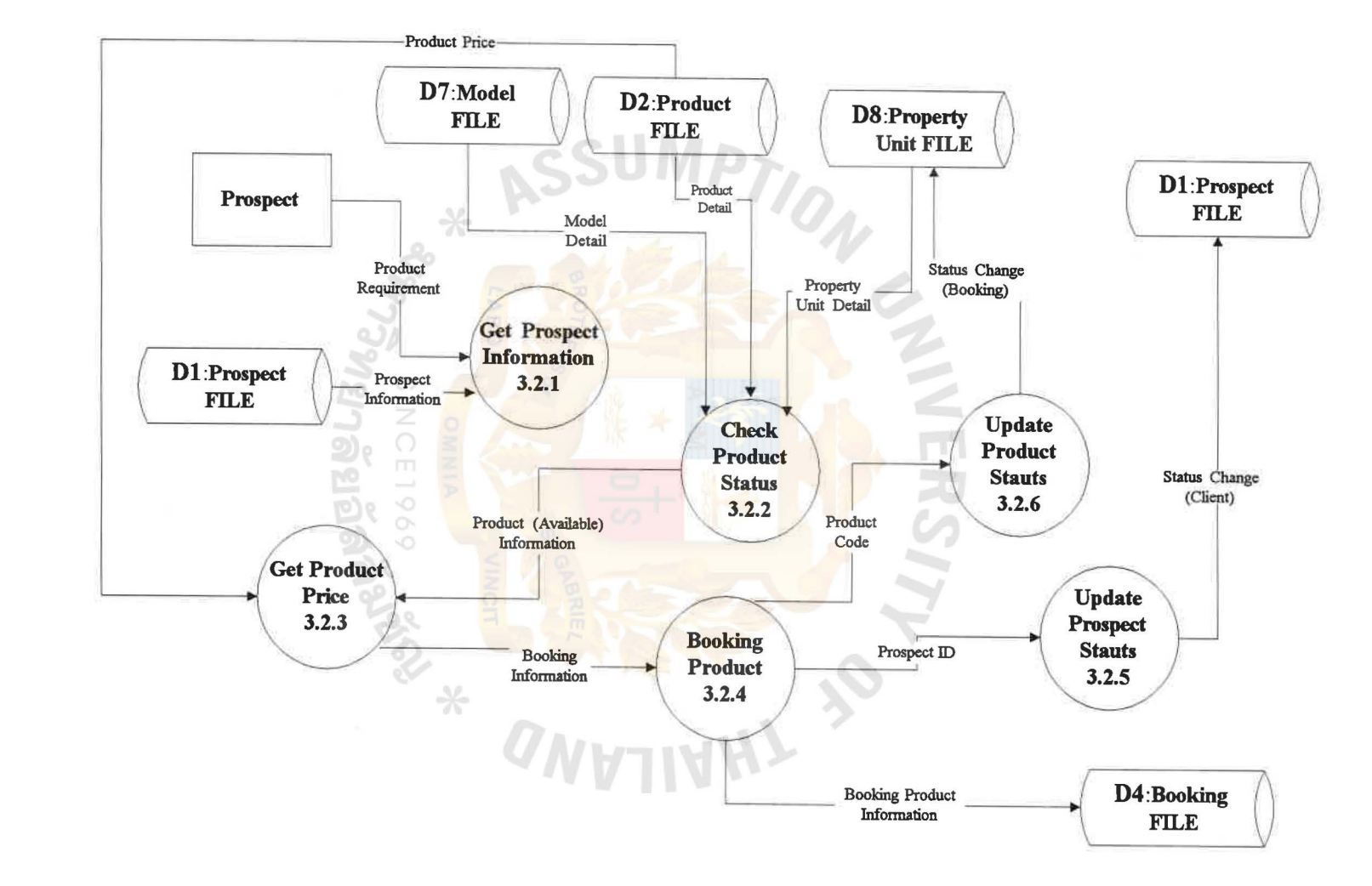
RS<sub>I7</sub> P,

 $\overline{\mathcal{O}_{\mathcal{K}}}$ 

É

Z

 $\frac{1}{2}$ 

# APPENDIX C

Š

APPENDIX C<br>Process Minispecifications<br>PROTHERS OF BROTHERS OF BANK<br>WABOR<br>WARDR SINCE 1969

. since1969<br><mark>ทยาลัยอัสลัมชั</mark>จะ

PROCESS NAME : Prospect

PROCESS NUMBER : 1.0

Prospect is the information of prospect customers. The system will maintain the list of available prospect customers.

The input to this process will include the detailed information regarding the prospect such as name, address, category, profession, income group, social status etc. along with the detail of the property unit (like model, type of property, size etc.) in which prospect will be interested on a routine basic. All these information will be clubbed together and a list of prospects as well as the history of prospect by date will be generated by the system which will be utilized while making further call strategy and in drawing the sales contract with the prospect. Some information will be good for the next style of the project.

INPUT : the detailed information regarding the prospect such as name, address, category, profession, income group, social status etc.

-- -

E1969

OUTPUT: list of prospects

LOGIC :

**Table** Cl Process Minispecification Process 1.0 Prospect

PROCESS NAME : Project

#### PROCESS NUMBER : 2.0

The system will also maintain the list of products available for sale (like floor space, bed room, parlous, unit, air condition, facility equipment etc.) in each project. For this, the system will require the detail of projects, property units to be sole/leased (according to the area in square meter) along with the detail of its property type (condominium/home office/office building) etc. as the master input data and will generate the list of projects, list of products by project, status of the product, list of property types list of product codes as output.

INPUT : the detail of projects, property units to be sole/leased (according to the area in square meter) along with the detail of its property type (condominium/home office/office building) etc. OUTPUT: the list of projects, list of products by project, status of the product, list of property types list of product codes as output.

∗

**WATSWEI** 

.

LOGIC :

**Table** C2 Process Minispecification Process 2.0 Project

PROCESS NAME : Booking

#### PROCESS NUMBER : 3.0

The system will keep track of the booking of order in case of sale and lease transactions only. This will require the detail of the order booked including the identification of the prospect, booking advance collected, number of the unit(s) booked. A list of booking detail will be produced by the system as the output. On the basic of this detail the account department will prepare the booking receipts.

INPUT : the detail of the order booked including the identification of the prospect, booking advance collected, number of the unit(s) booked.

OUTPUT: A list of booking detail

LOGIC :

Table C3 Process Minispecification Process 3.0 Booking

**HABOR** 

PROCESS NAME : Contract

PROCESS NUMBER : 4.0

The main activity involved in this module will be the contract draw with a prospect (for sale, rent or lease transaction). Contract detail specifying the type of contract, prospect detail, property unit detail, advance received etc. will be entered into the system. Other input to this module will be the detail of amenities to be included in the contract.

INPUT : Contract detail specifying the type of contract, prospect detail, property detail, advance received etc. and the detail of amenities to be included in the contract. unit

OUTPUT: the contract draw with a prospect (for sale, rent or lease transaction).

LOGIC :

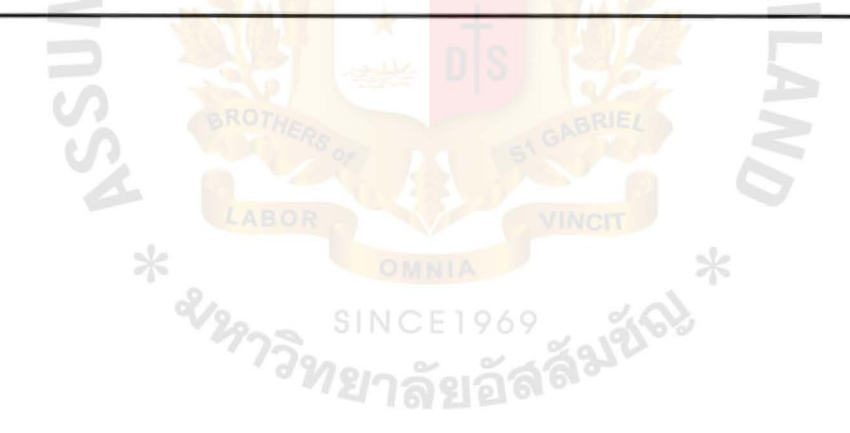

Table C4 Process Minispecification Process 4.0 Contract

# APPENDIX D

UNIV

No

 $ERS/7$ 

 $\overline{\mathcal{O}}_{\mathcal{K}}$ 

Š

 $\frac{1}{2}$ 

Screen Design

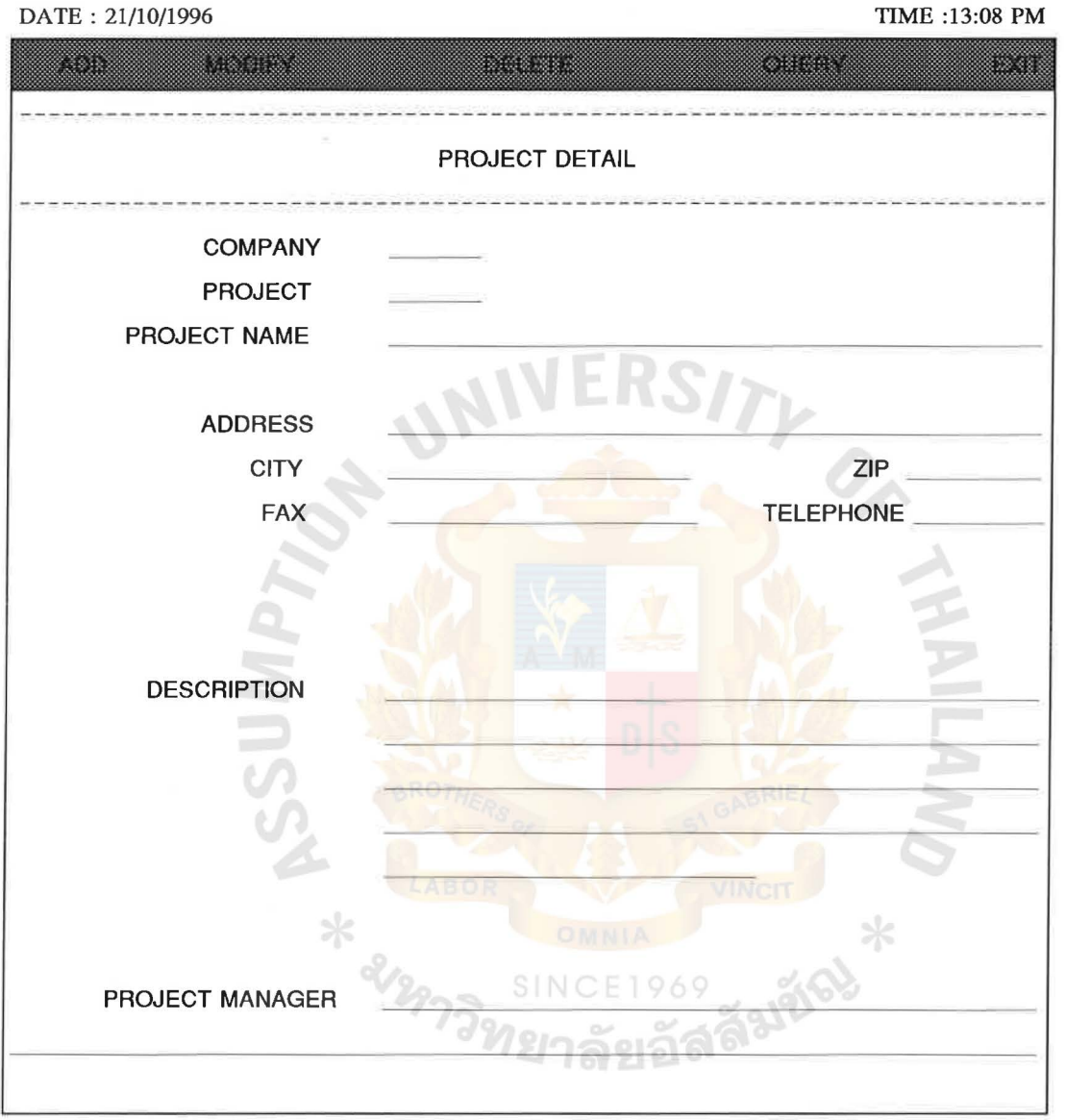

**Figure Dl** Screen Design of Project Detail DI

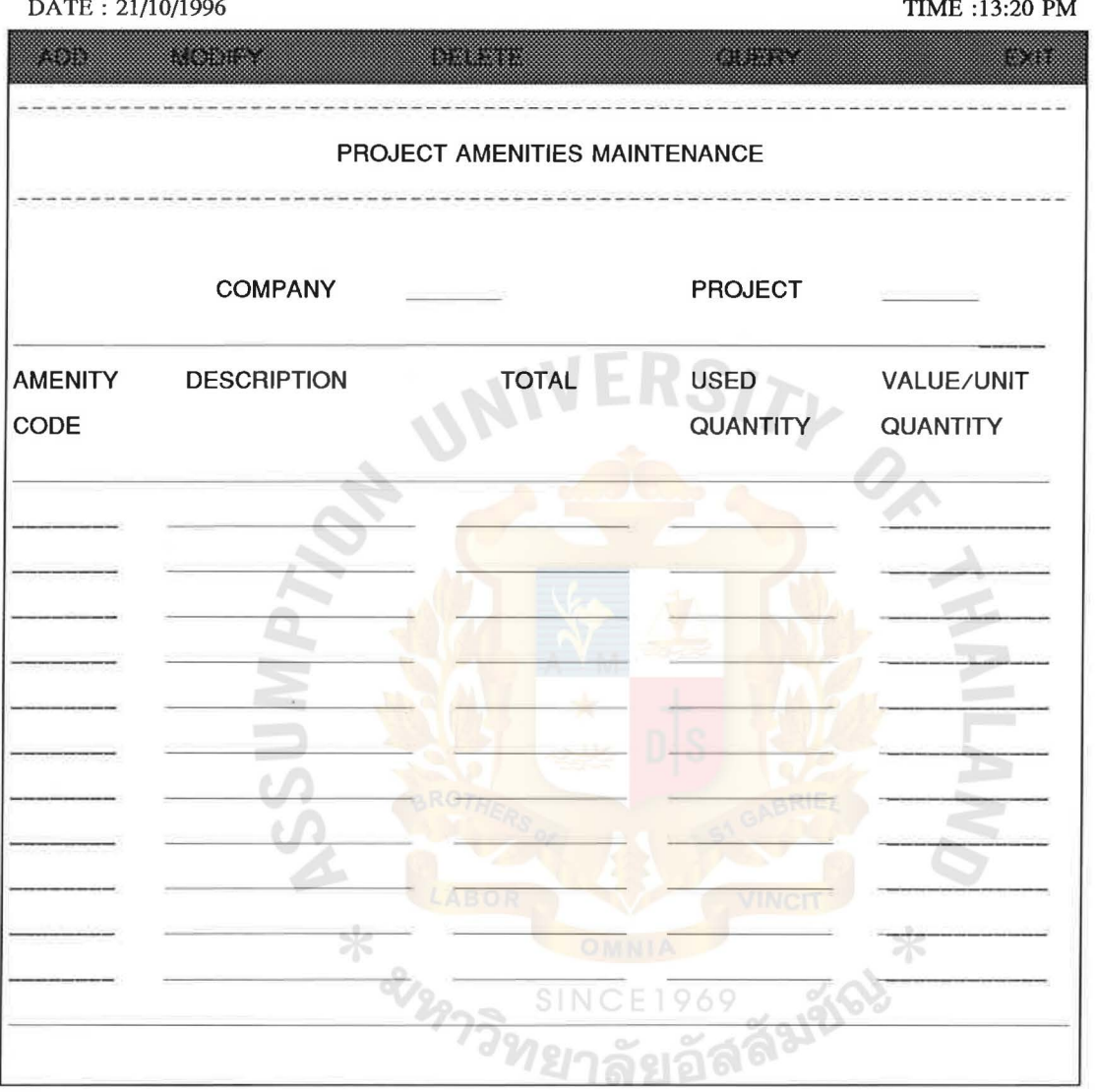

**Figure D2** Screen Design of Project Amenities Maintenance D2

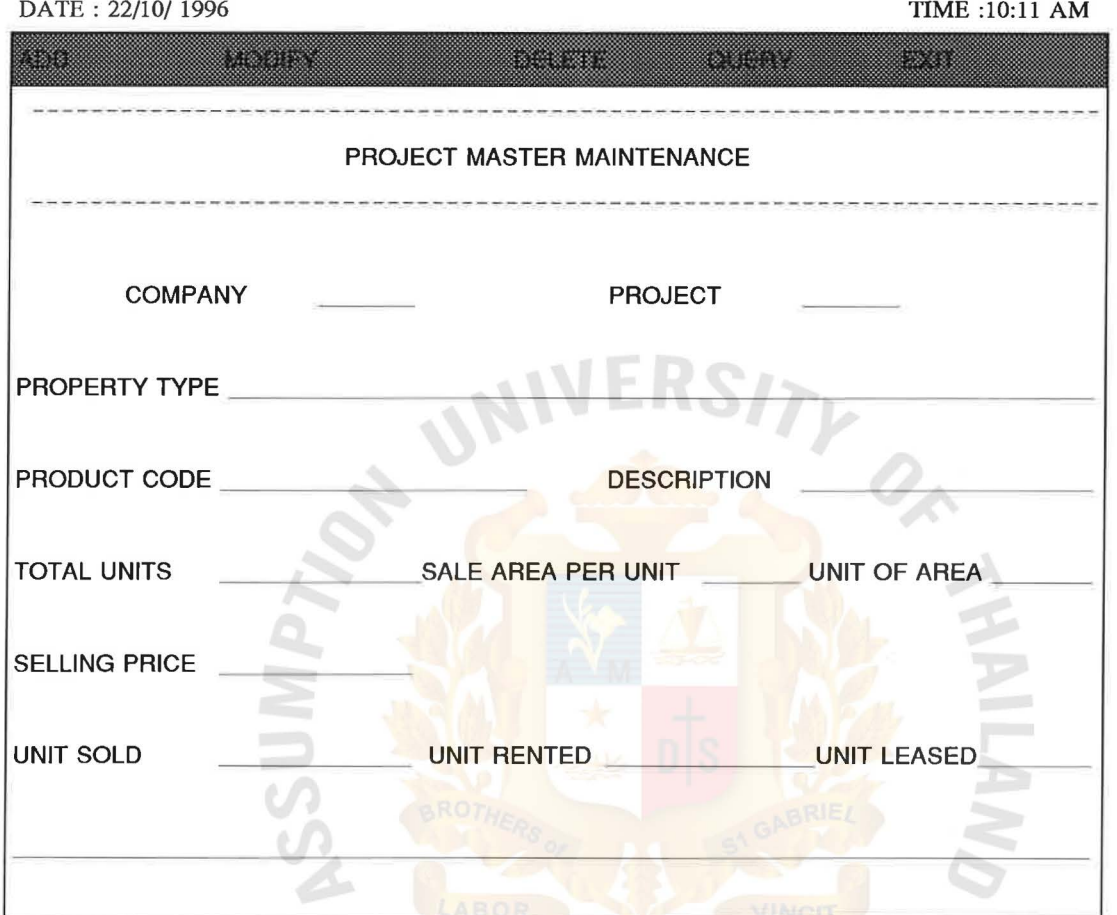

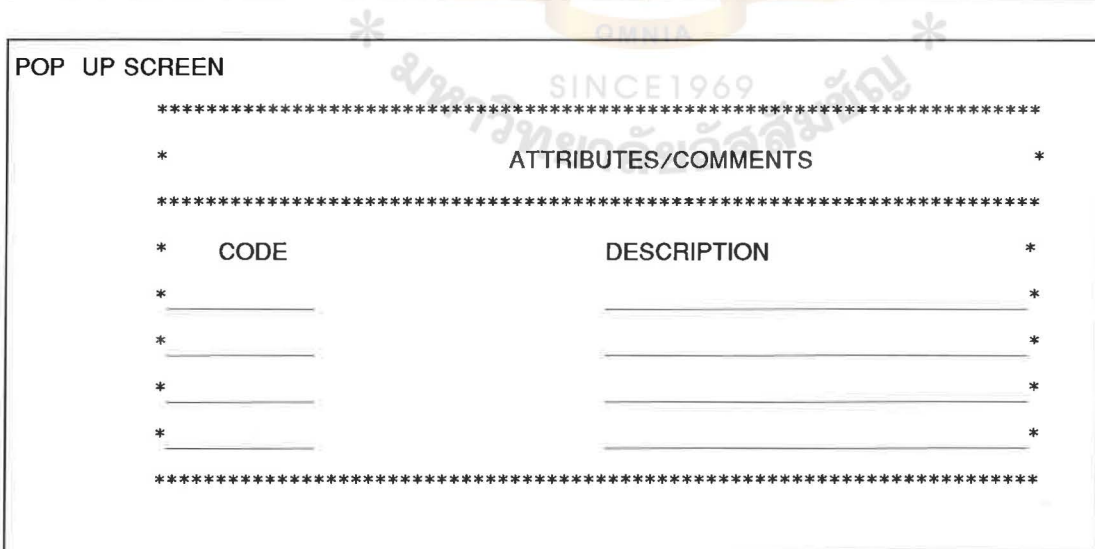

Figure D3 Screen Design of Project Master Maintenance<br>D3

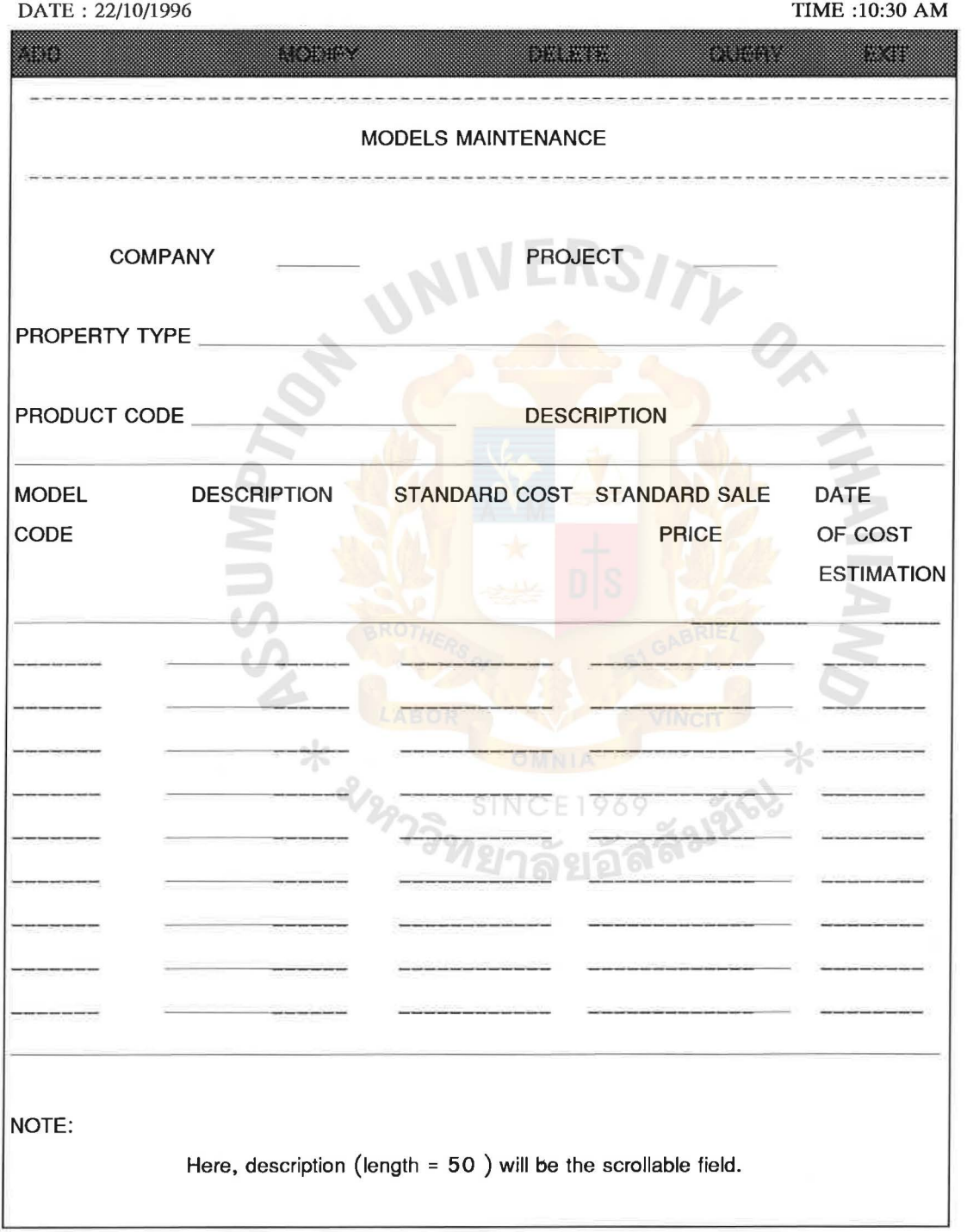

I. I

**Figure D4** Screen Design of Models Maintenance D4

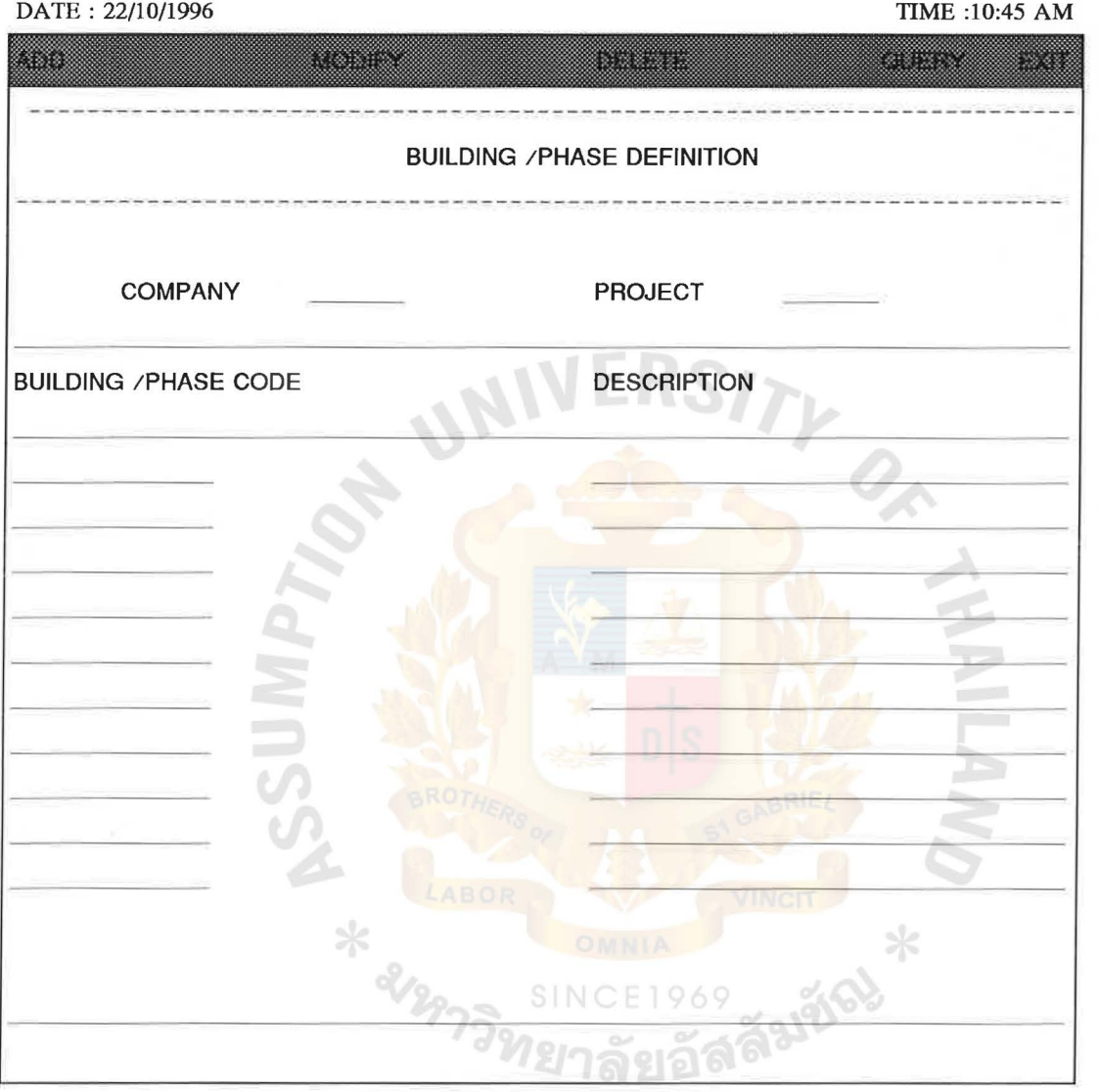

Figure D5 Screen Design of Building / Phase Definition D5

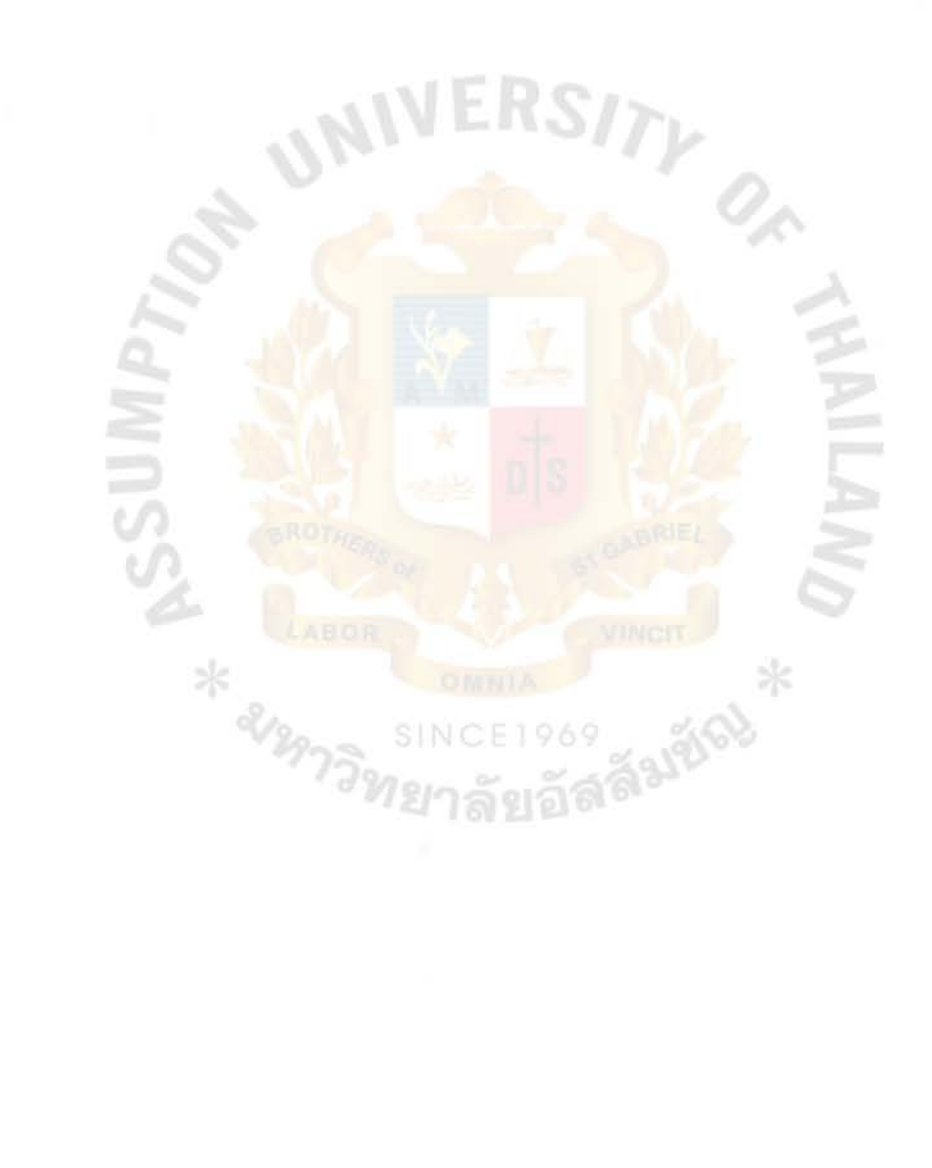

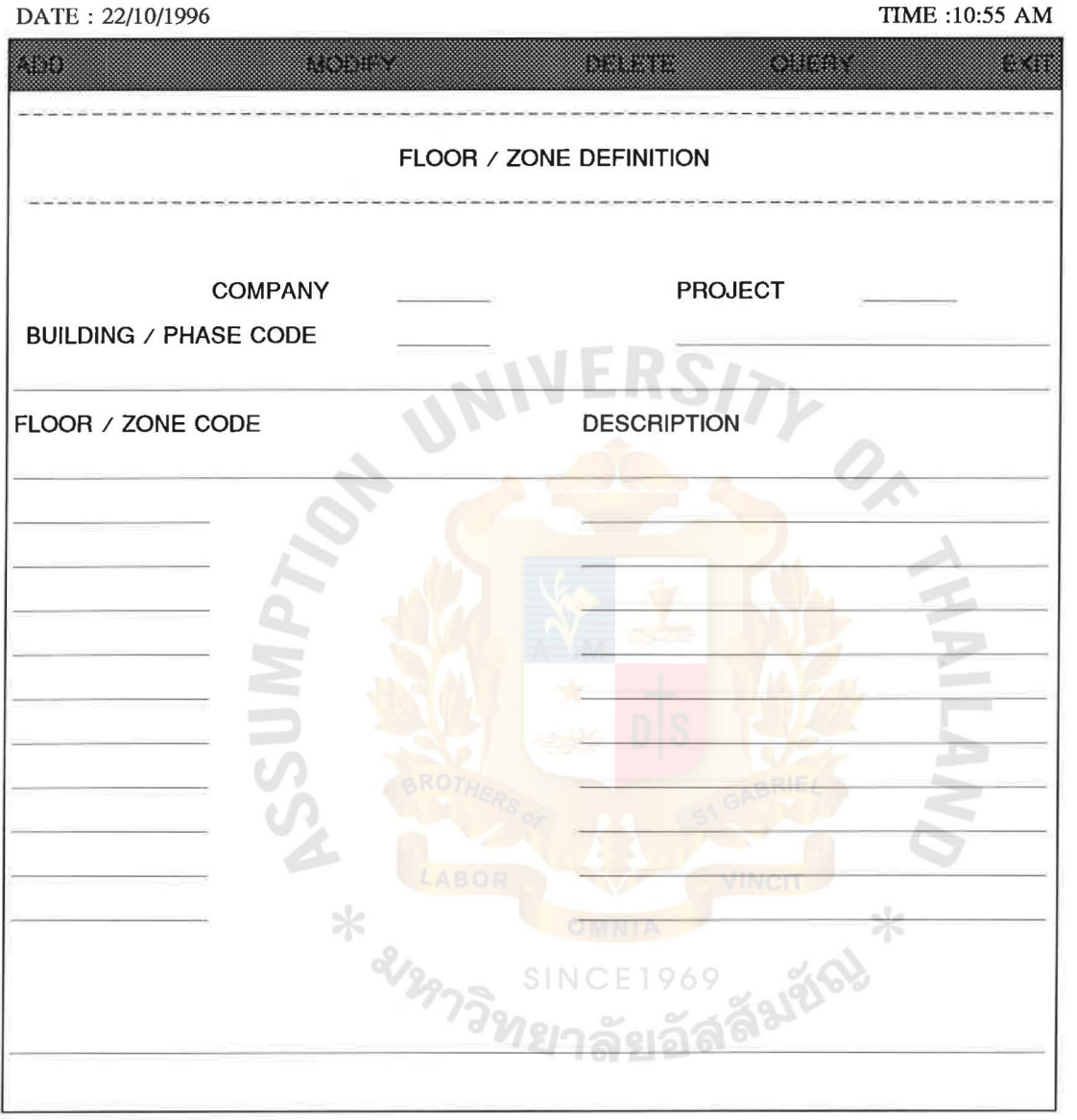

Figure D6 Screen Design of Floor / Zone Definition D6

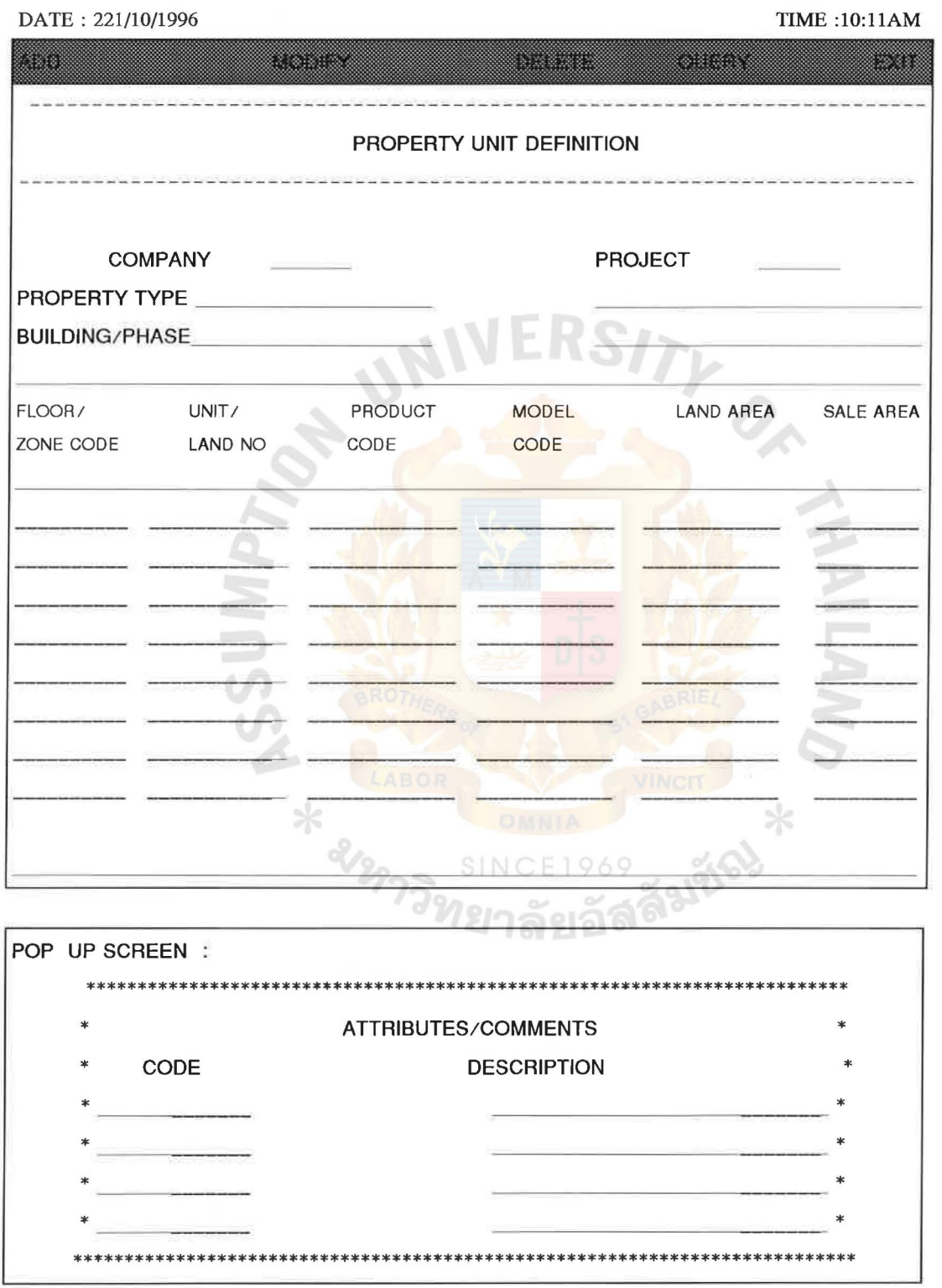

**Figure D7** Screen Design of Property Unit Definition<br>D7

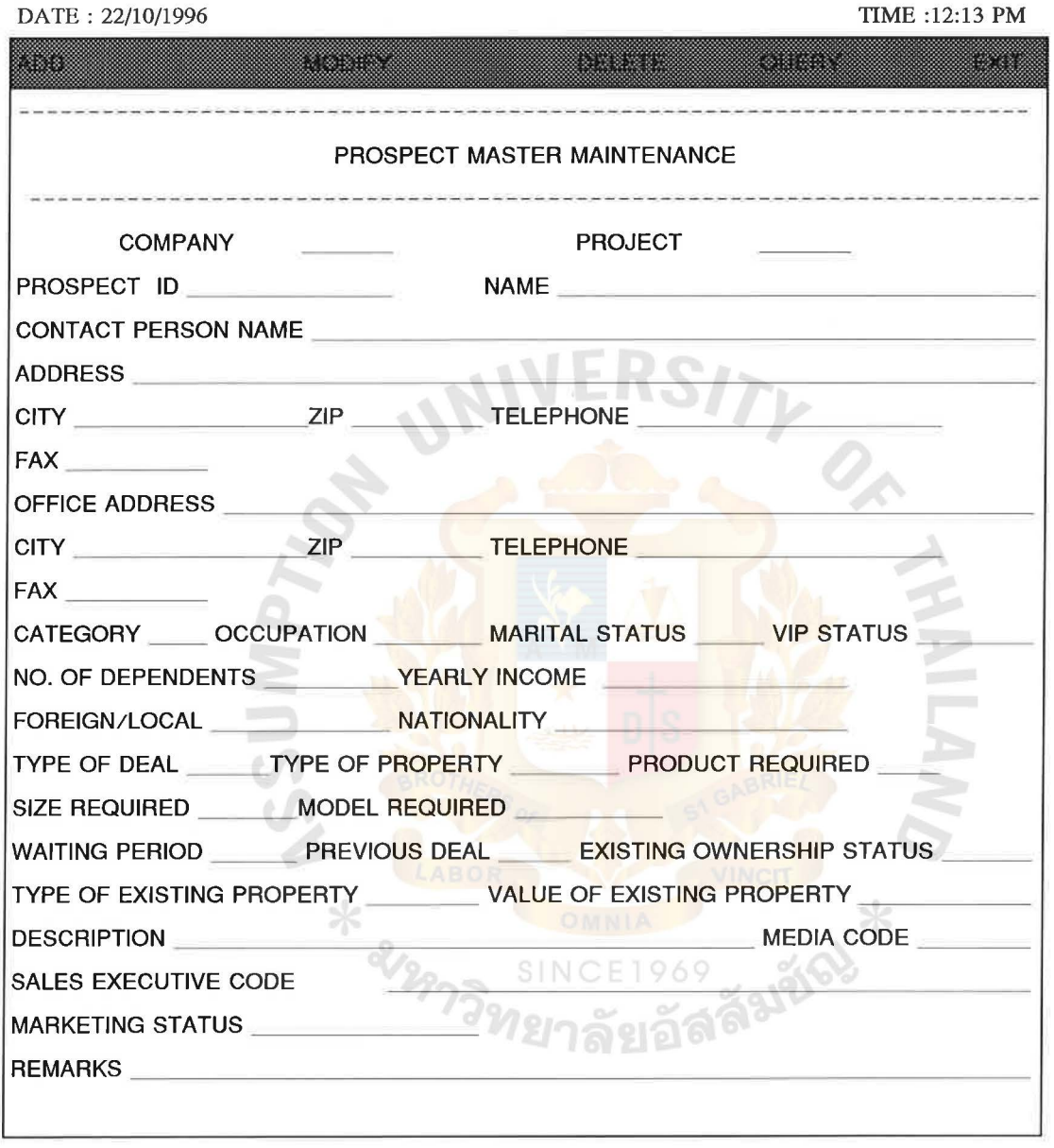

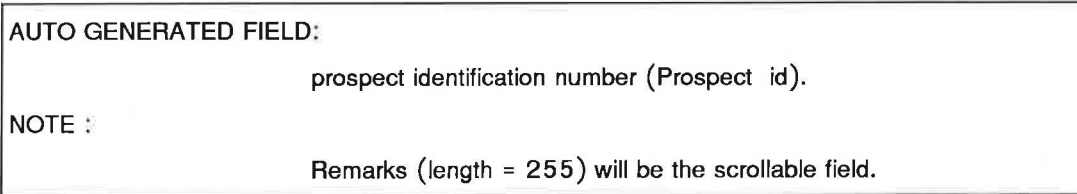

**Figure D8** Screen Design of Prospect Master Maintenance D8

------

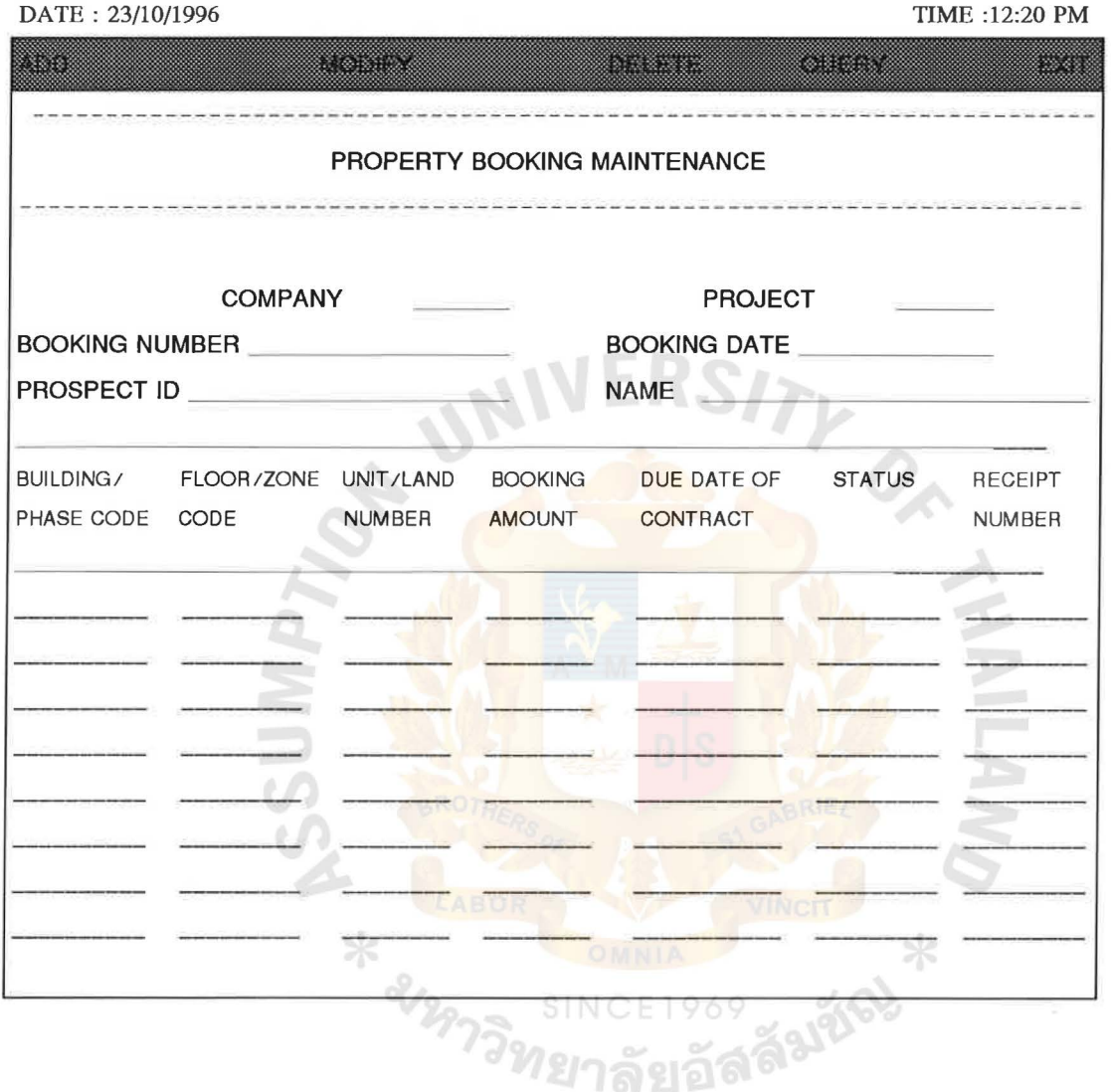

**Figure** D9 Screen Design of Property Booking Maintenance D9

 $\frac{1}{8}$ 

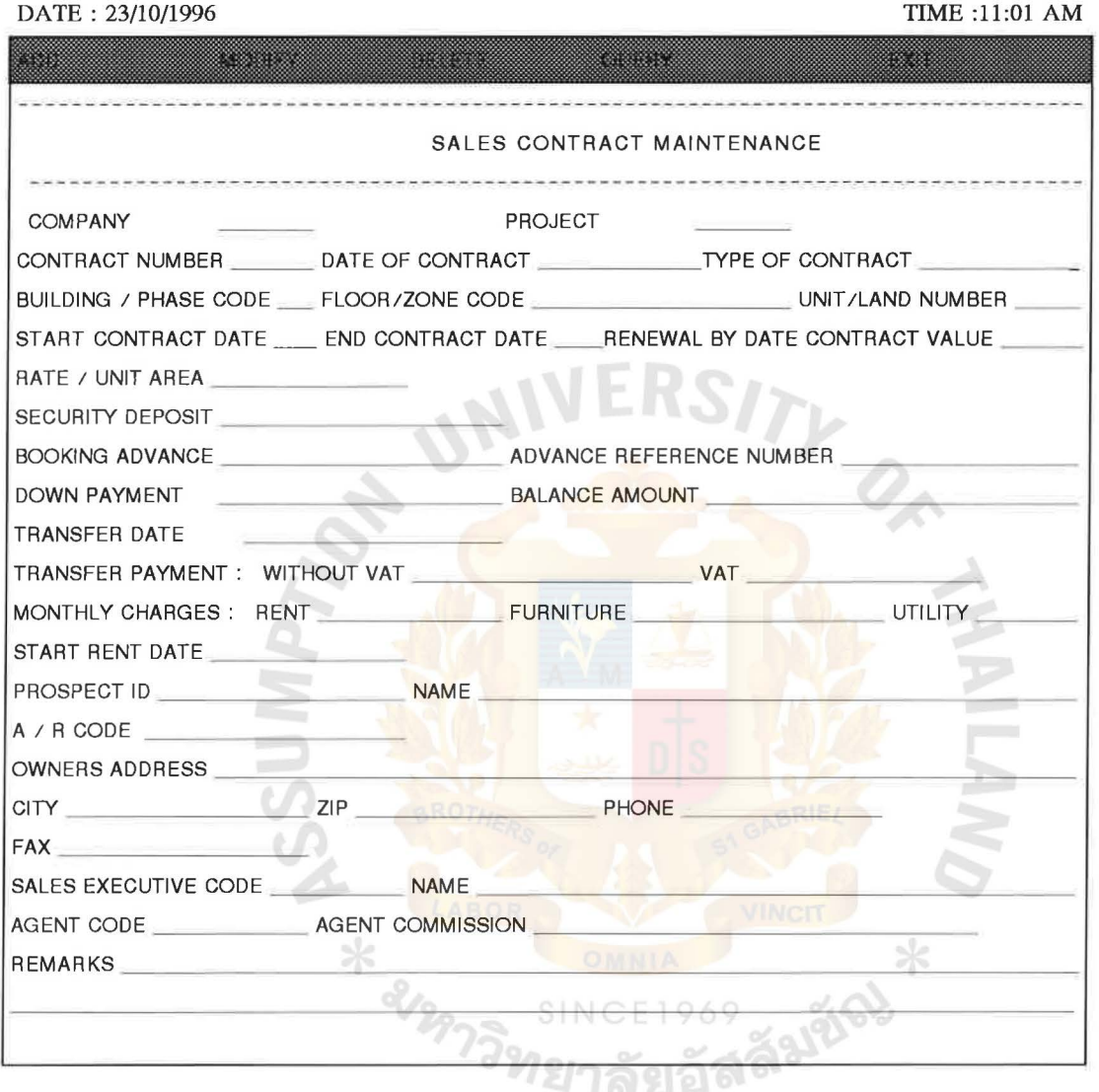

**Figure DlO** Screen Design of Sales Contract Maintenance DlO

#### MENU:

There will be option in the menu to include amenities in the contract and to fix the number of installments, installment amount and the schedule of payment.

#### HELP AVAILABLE :

Help will be there for the amenities to be included in the contract

AUTO GENERATED FIELDS:

Contract number.

#### **CALCULATION FIELD:**

Balance amount.

#### DISPLAY ONLY FIELDS:

Owner's name, address, city, zip, phone, fax (on 'prospect id') and

Sales Executive's name (on 'sales executive code ') n add mode.

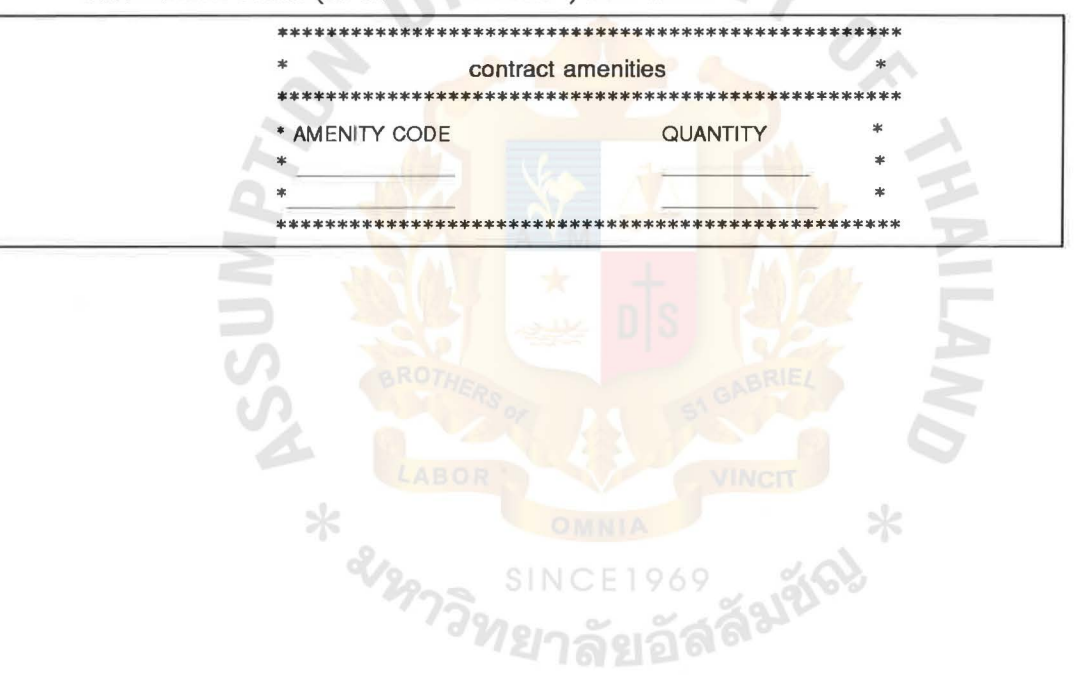

SINC

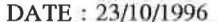

**TIME** :11:13 AM

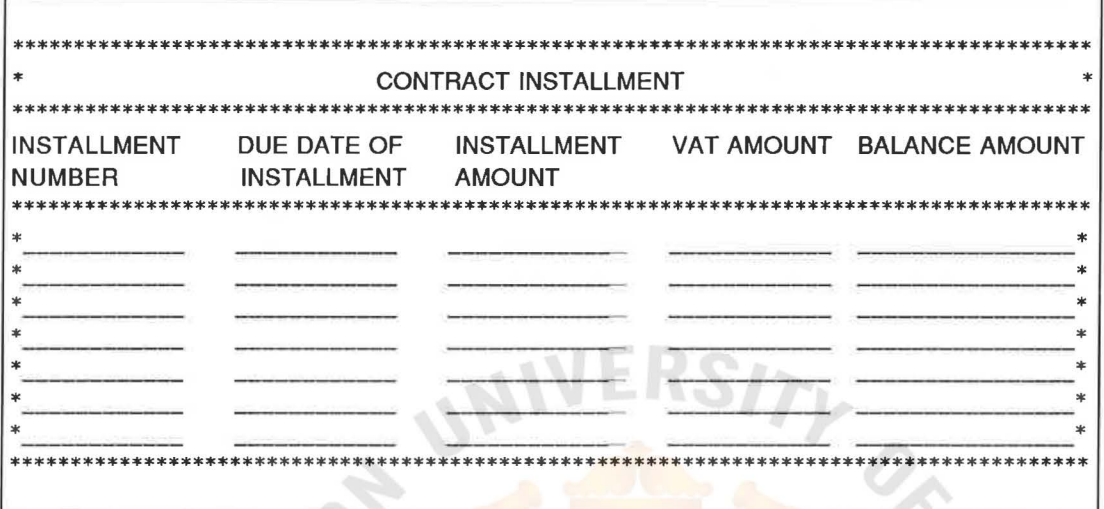

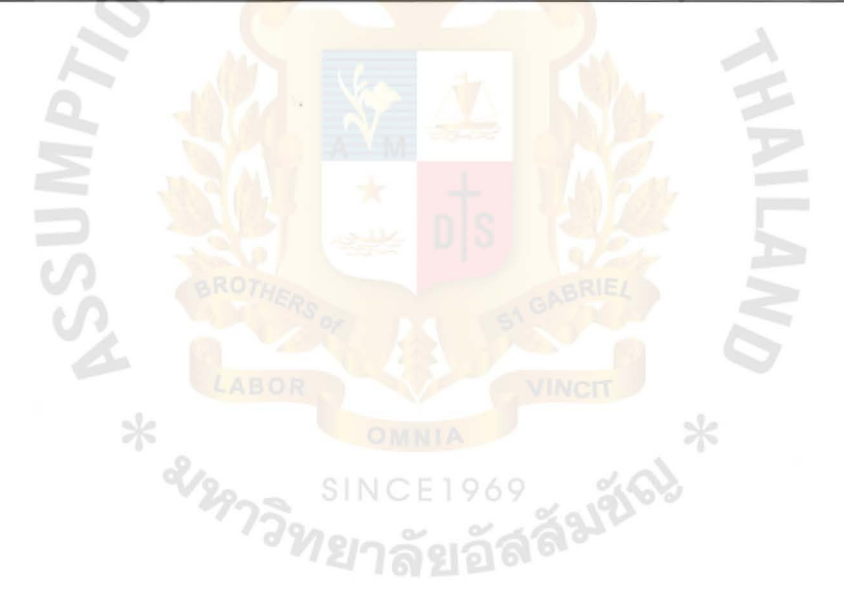

**Figure D11** Screen Design of Contract Installment<br>D11

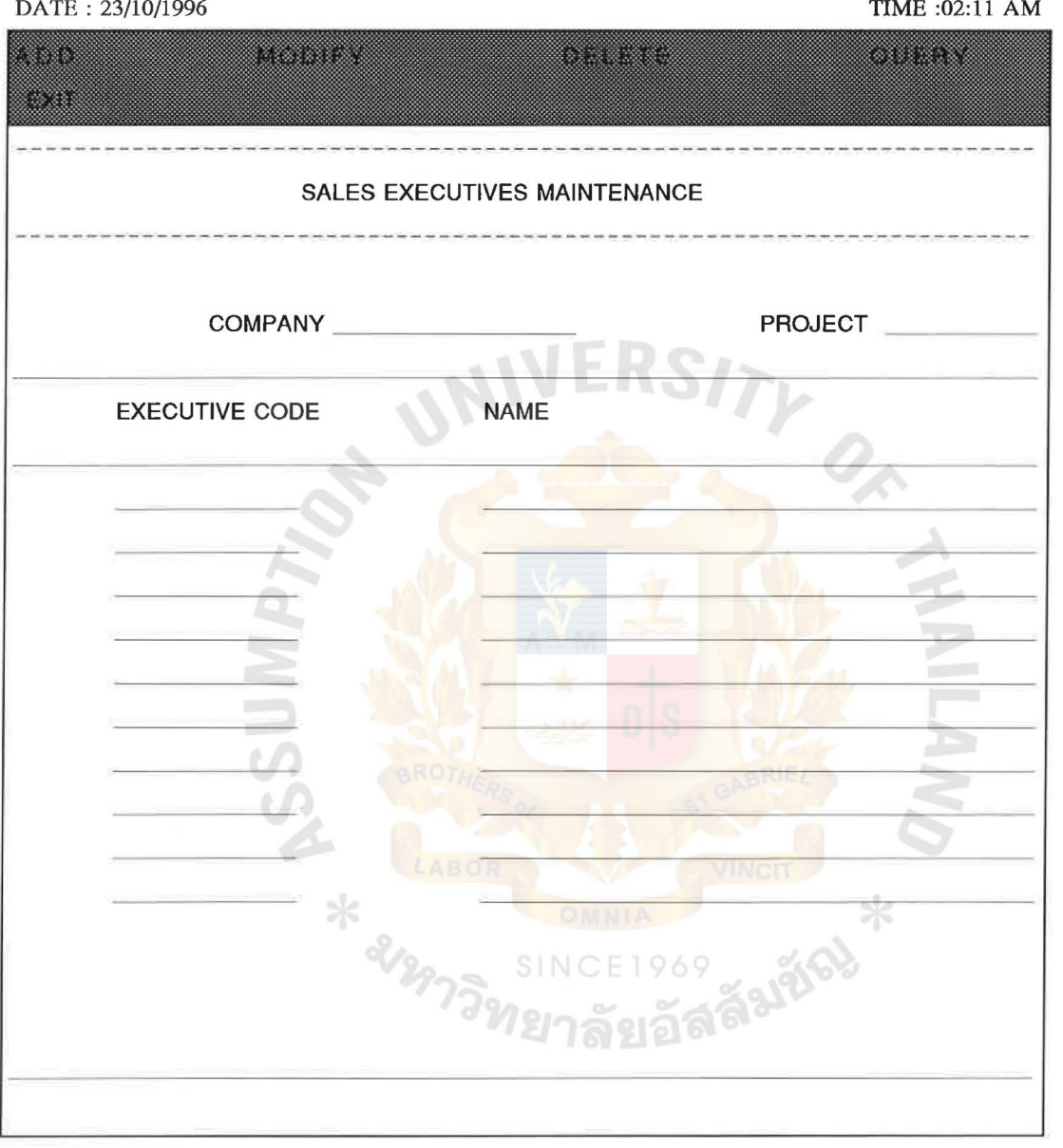

**Figure D12** Screen Design of Sales Executives Maintenance D12

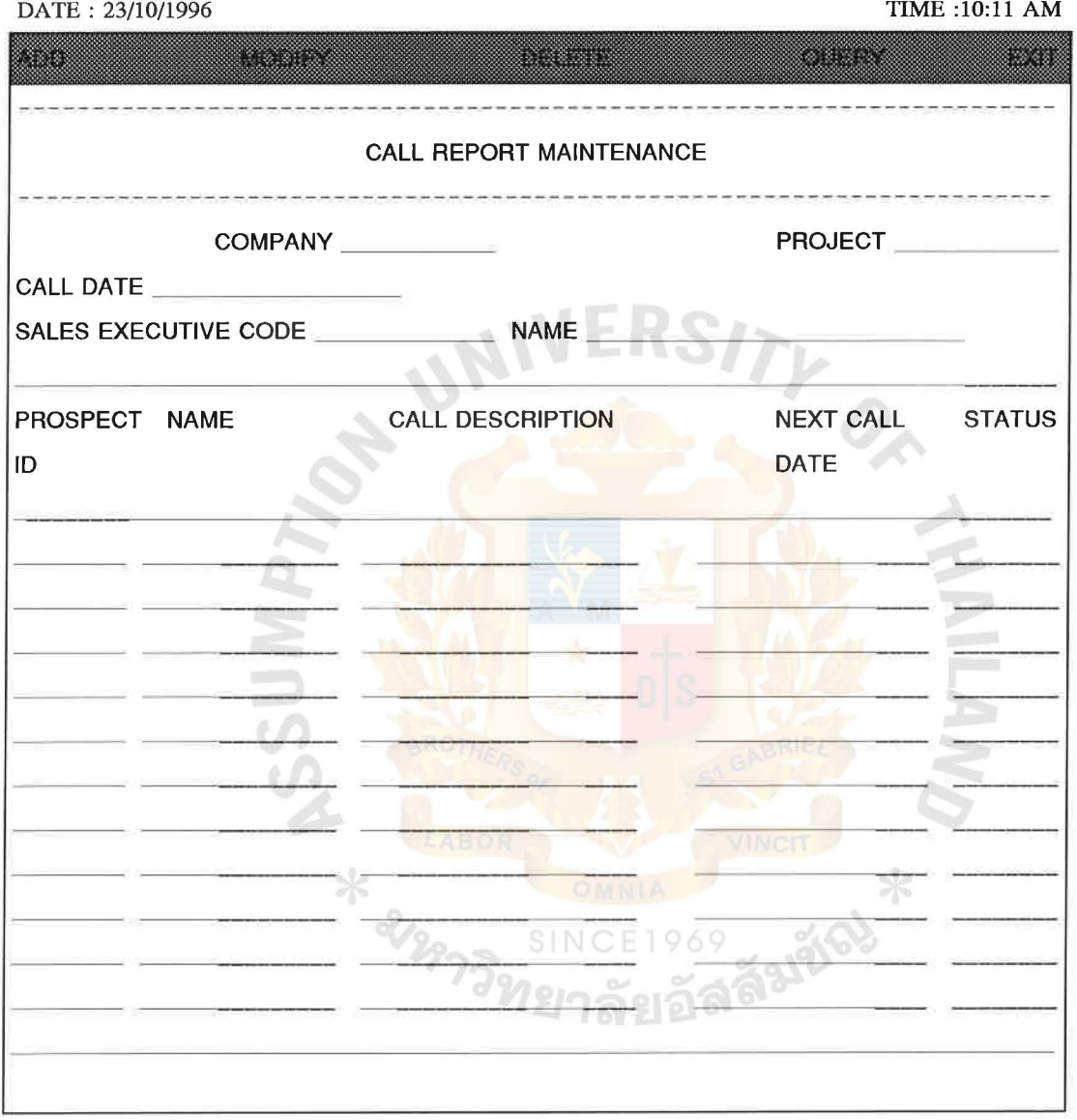

NOTE :

Here, Name (length = 50 ) and Call Description (length = 255) will be the scrollable fields.

HELP:

- 1) Prospect History
- 2) New Prospect screen pop-up

**Figure D13** Screen Design of Call Report Maintenance D13

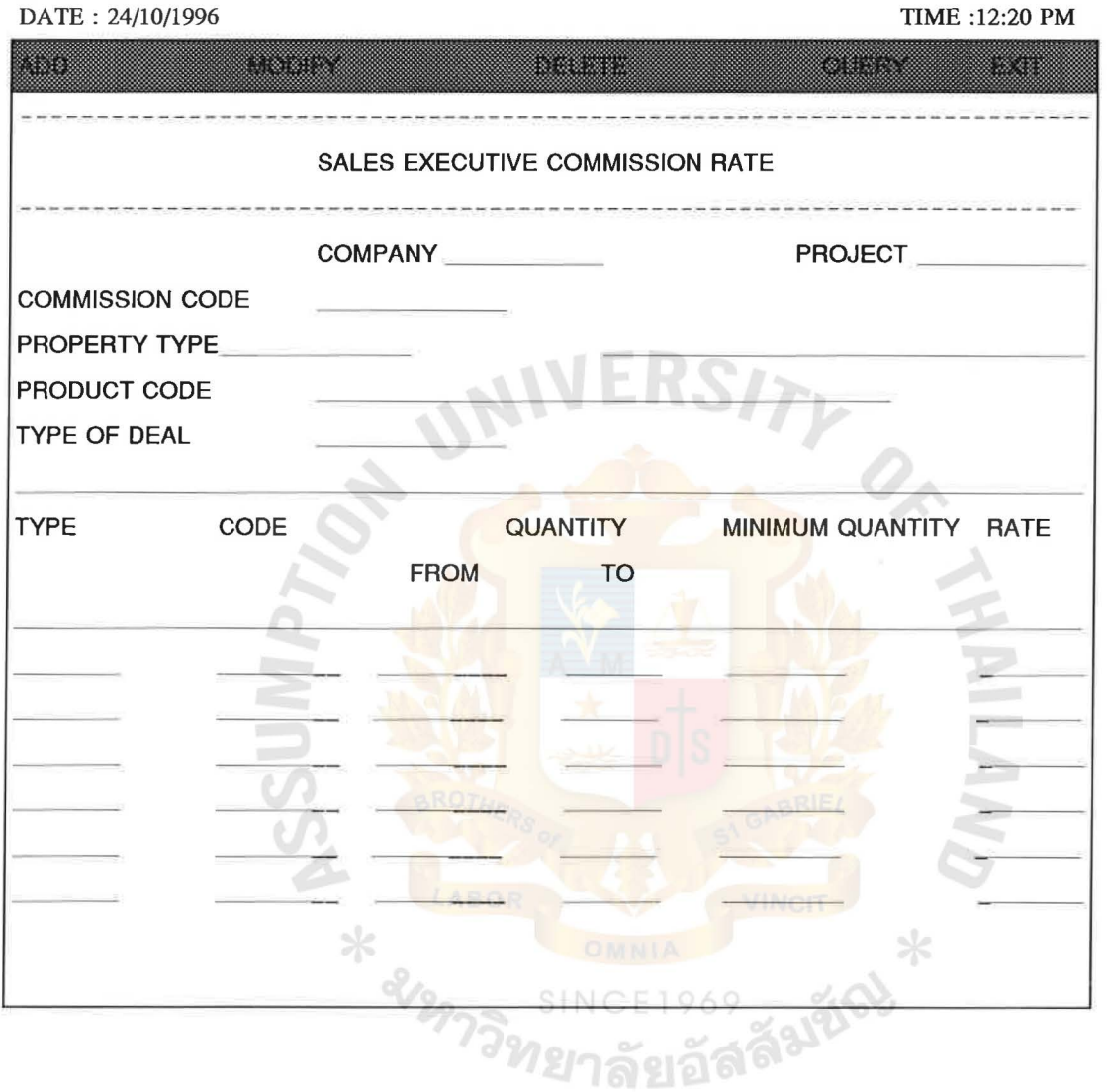

**Figure D14** Screen Design of Sales Executive Commission Rate D<sub>14</sub>

# APPENDIX E<br>Report Design<br>MARPENDIX E<br>Report Design<br>MARPENDIX E<br>WARPENDIX E

UNIV

 $ERS/7$ 

รางสุขสัญ<br>วิทยาลัยอัสดั<sup>มชัญ</sup>

 $\overline{\mathcal{O}}_{\mathcal{K}}$ 

 $\frac{1}{2}$ 

Report Design

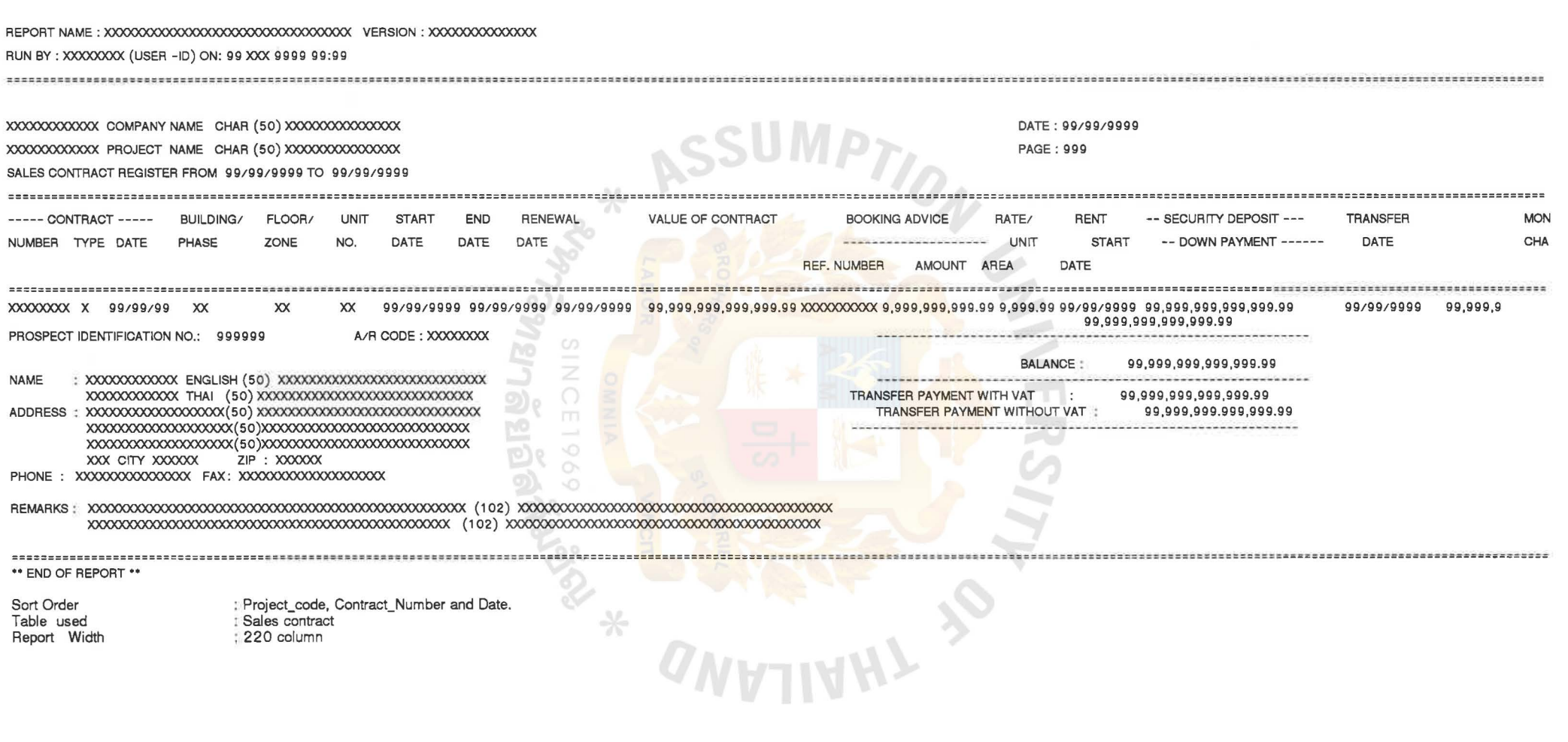

Figure E1 Report Design of Sales Contract Register

ŵ.

 $\sim$ 

 $\sim 10^{11}$  m  $^{-1}$  .

ů.

 $\lambda$ 

 $\sim$ 

REPORT NAME : XXXXXXXXXXXXXXX VERSION : XXXXXXXXXXXXX RUN BY : XXXXXXXX (USERS-ID) ON: 99 XXX 99gg 99:99

 $\vec{a}$ 

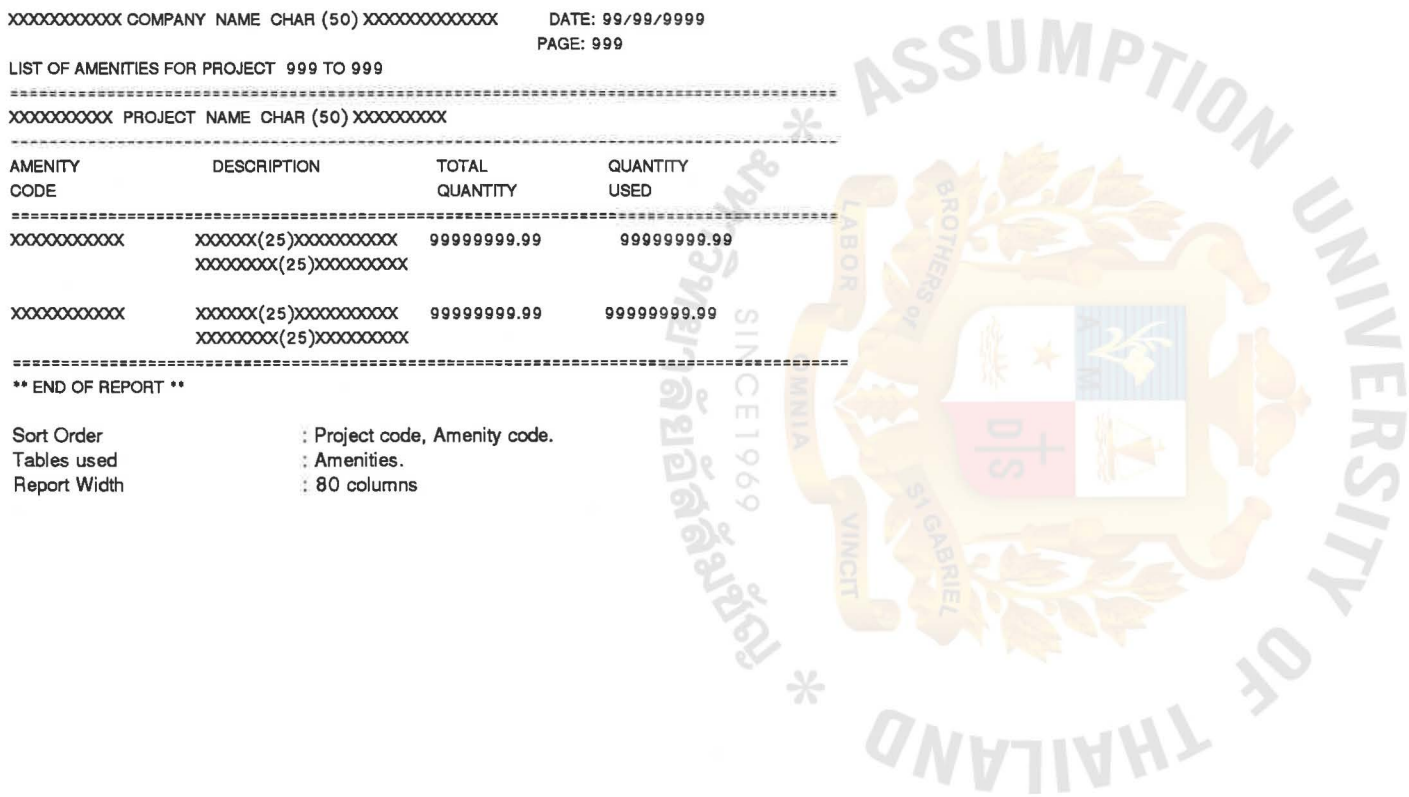

 $\mathbb{R}^N$  . In  $\mathbb{R}^N$ 

**Figure** E2 Report Design of List of Amenities For Project

 $\omega$ 

REPORT NAME: XXXXXXXXXXXXXXXXXXXXXXXXXX VERSION: XXXXXXXXXXXX AUN BY : XXXXXXXXX (USER-ID) ON: 99 XXX 9999 99:99 

)()()()()()()()COMPANY NAME CHAR(50) XXXXXXXXXXX DATE: 99199 / 9999 )()()()()()()()PROJECT NAME CHAR(50) )()()()()()()() PAGE: 999 SALES CALL REPORTS FOR SALES EXECUTIVES XXX TO XXX FROM 99/99/9999 TO 99/99/9999 )()()( EXECUTIVE NAME: XXXXXXXXXXXXXXX(50)XXXXXXXXXXXXXXX DATE PROSPECT -----------PROSPECT NAME ----------------- NEXT **STATUS** ID CALL 99/99/99 999999 XXXXXXXXXX ENGLISH (50) XXXXXXXXXXXXXXXX 99/99/99 XXXXXXXXXXX THAI (50) XXXXXXXXXXXXJOO )()()()()()()() (51) xxxxxxxxxxxxxxx CALL DESCRIPTION xxxxxxxxxxxxxxx (51) xxxxxxxxxxxxxxx xxxxxxxxxxxxxxx ( 51) xxxxxxxxxxxxxxx XXJOOOOOOOOOOOO ( 51 ) xxxxxxxxxxxxxxx xxxxxxxxxxxxxxx ( 51 ) xxxxxxxxxxxxxxx \*\* END OF REPORT\*\* Sort Order : Project code, Sales\_executive, Call date. Tables used : Call\_report, Prospect. Report Width : 80 columns.  $\boldsymbol{\times}$ 

**Figure** E3 Report Design of Sales Call Report For Sales Executives

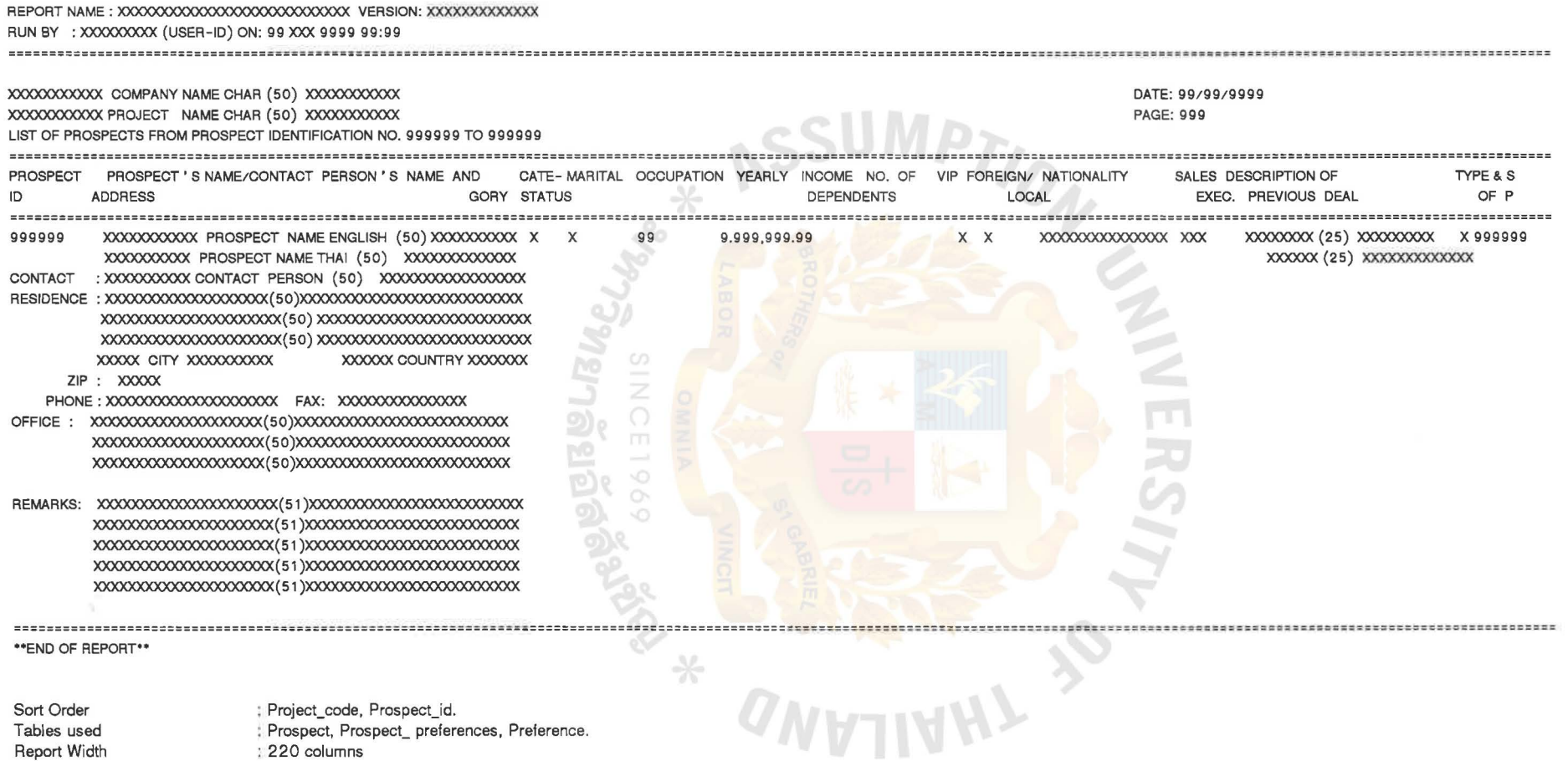

Report Width<br>Options

220 columns By Prospect\_ID or Prospect\_Name or Category or Type of Property.

 $\mathcal{A}$ 

**Contract Contract** 

**Figure E4** Report Design of List of Prospects From Prospect lndentification

 $\mathcal{P}^{\perp}_{\perp}$ 

 $\mathcal{O}^{\mathcal{F}}$ 

#### REPORT NAME : XXXXXXXXXXXXXXX VERSION : XXXXXXXXXXXX

RUN BY : XXXXXXXX (USER-ID) ON : 99 XXX 9999 99:99

XXXXXXXXXXXXX COMPANY NAME CHAR (50) XXXlOOOOOOOOOOO DATE: 99/99/9999 XXXXXXXXXXXXX PROJECT NAME CHAR (50) XXXlOOOOOOOOOOO PAGE : 999 LIST OF SALES EXECUTIVES FROM XXX TO XXX EXECUTIVE NAME CODE  $\times\!\times\!\times$ XXXXXXXX XXXXXXXXX CHAR (50) XXXXXXXXXXXXXXXX  $XXX$ XXXXXXXXXXXXXXX CHAR (50) XXXXXXXXXXXXXXXXX XXXXXXXX XXXXXXXXX CHAR (50) XXXXXXXXXXXXXXXXX xxx \*\* END OF REPORT\*\* Project\_code, Executive\_code. Sort Order ار اقا<br>ا Z Table used Sales\_executive. Report Width 80 columns.  $\Box$ BIS YO.  $\circ$  $\overline{2}$  $\frac{\Delta V}{\Delta V}$ 

**Figure** E5 Report Design of List of Sales Executives

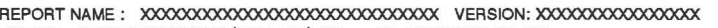

RUN BY : XXXXXXXXXXXXXX (USER-ID) ON : 9g XXX 9999 99: 99

)()()(){)()()() COMPANY NAME CHAR (so) lOOOOOOOOOOOOOO DATE: 99/99/9999 )()()(){)()()() PROJECT NAME CHAR (so) xxxxxxxxxxxxxxx PAGE : 999 LIST OF PRODUCT CODES FROM XX TO XX ===========:"=•==::===-=== e::::::~= =~==== =:::== .:. ==-=~:;::::: ===c== =========---•=;=:=== PRODUCT **DESCRIPTION** CODE )()()()()()()()CHAR (SO))()()()()()(){) xx xx )()()()()()()()CHAR (so))()()()()()()() )()()()()()()()CHAR {50) )()()()()()(){)  $XX$ •END OF RECORD •• Z Sort Order Project\_code, Product\_code. Products . Table used Report Width 80 columns  $\Box$ 895 YO.  $\circ$  $\rightarrow$ 

 $\mathcal{P}_i$ 

**Figure** E6 Report Design of List of Product Codes

 $\overline{\mathcal{L}}$ 

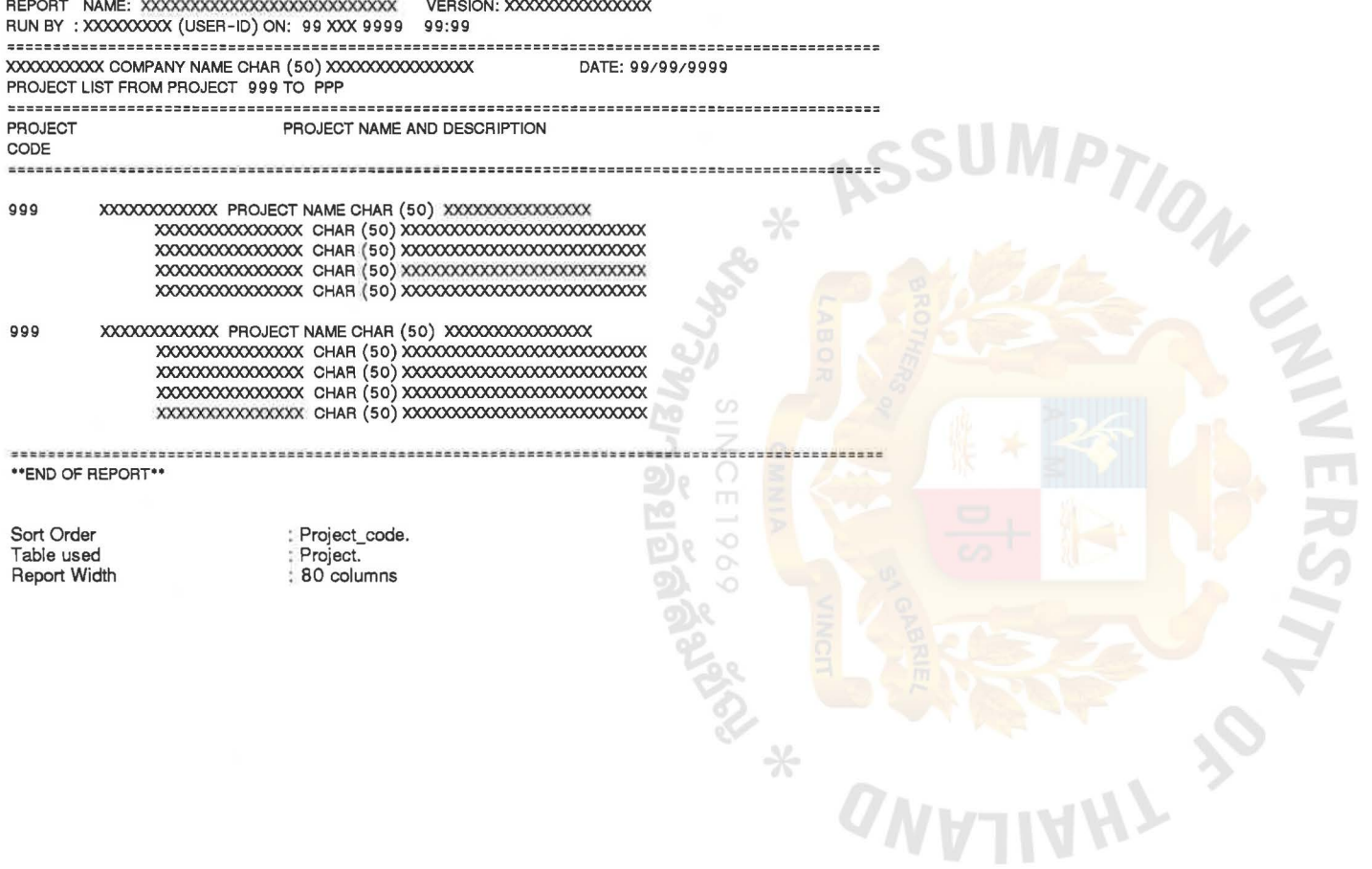

 $\langle \theta \rangle$ 

**Figure E7 Report Design of Project List From Project** 

 $\alpha$ 

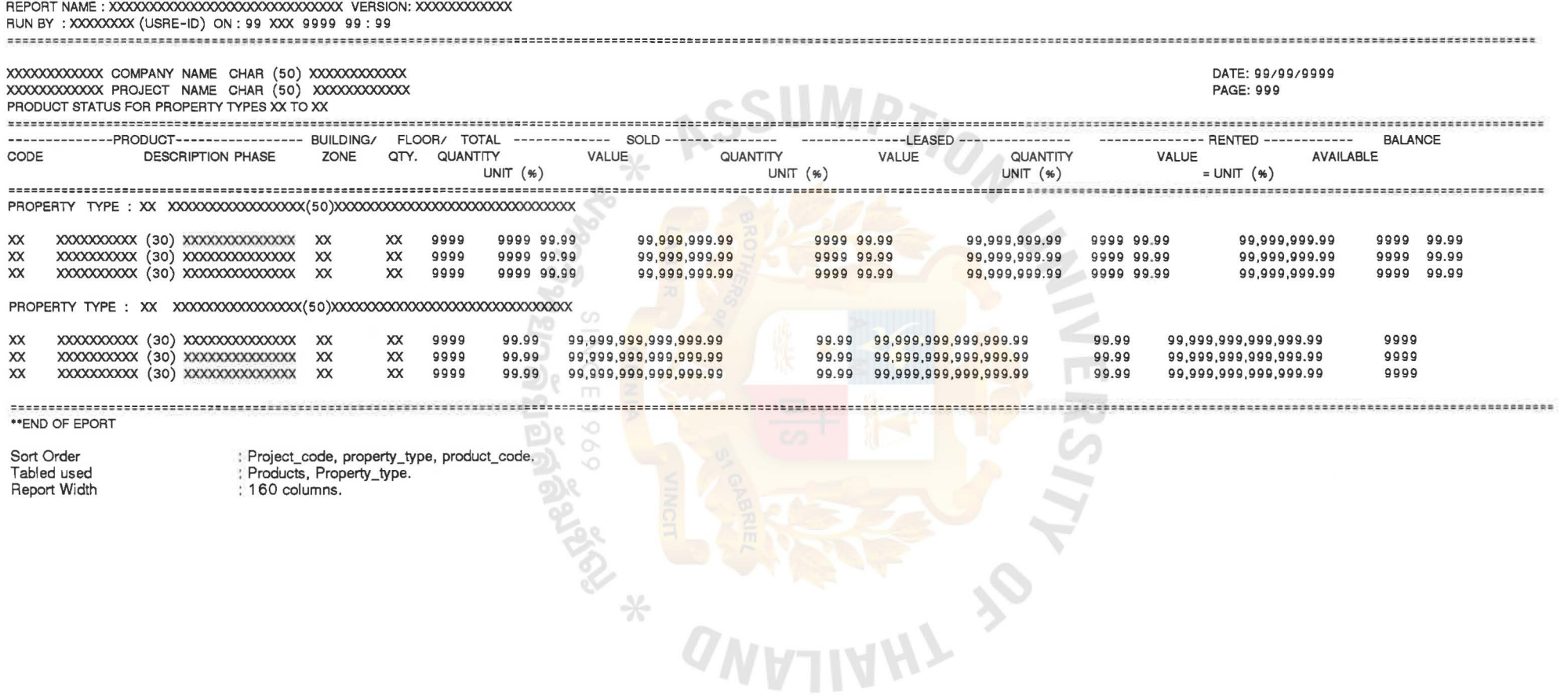

Figure E8 Report Design of Product Status For Property Types

 $\sim$ 

 $\sim$ 

RUN BY: XXXXXXXX (USER-ID) ON: 99 XXX 9999 99:99 XXXXXXXXXXX COMPANY NAME CHAR(50) XXXXXXXXXXXXXX DATE: 99/99/9999 PAGE: 999 PROSPECT HISTORY FOR PROSPECT 999999 TO 999999 BY 99/99/9999 : 999999 XXXXXXXXXXXXXXXXXXXX(ENGLISH)XXXXXXXXXXXXXXXXXXXXXXXX PROSPECT ID CONTACT **ADDRESS** XXXXXXXXXX(20)XXXXXXX ZIP:XXXXXX CATEGORY : X SEX : X TYPE : X VIP STATUS : X PREVIOUS DEAL : X TYPE OF DEAL : X WAITING PERIOD : XX MONTHS CALL DATE NEXT CALL DATE STATUS --------------------- SALES EXECUTIVE ----------------------------------CODE **NAME** 99/99/9999 99/99/9999  $\boldsymbol{\mathsf{x}}$ XXX XXXXXXXXXXXXXXXXX (50) XXXXXXXXXXXXXXXXXXXXXXXXXXXXXXX xxx xxxxxxxxxxxxxxxxx (50) xxxxxxxxxxxxxxxxxxxxxxxxxxxxxx 99/99/9999 99/99/9999  $\mathbf{x}$ **TOTAL CALLS : 99** ---------------------------------XXXXXXXXXXXXXXXX (51) XXXXXXXXXXXXXXXXXXXXXX XXXXXXXXXXXXXXX (51) XXXXXXXXXXXXXXXXXXXX XXXXXXXXXXXXXXX (51) XXXXXXXXXXXXXXXXXXXX \*\*END OF REPORT\*\* Sort Order : Project\_code, Prospect\_code. : Prospect, Call\_Report, Sales\_Executive. Tables used **Report Width** : 100 columns.

Figure E9 Report Design of Prospect History For Prospect

 $-1$ 

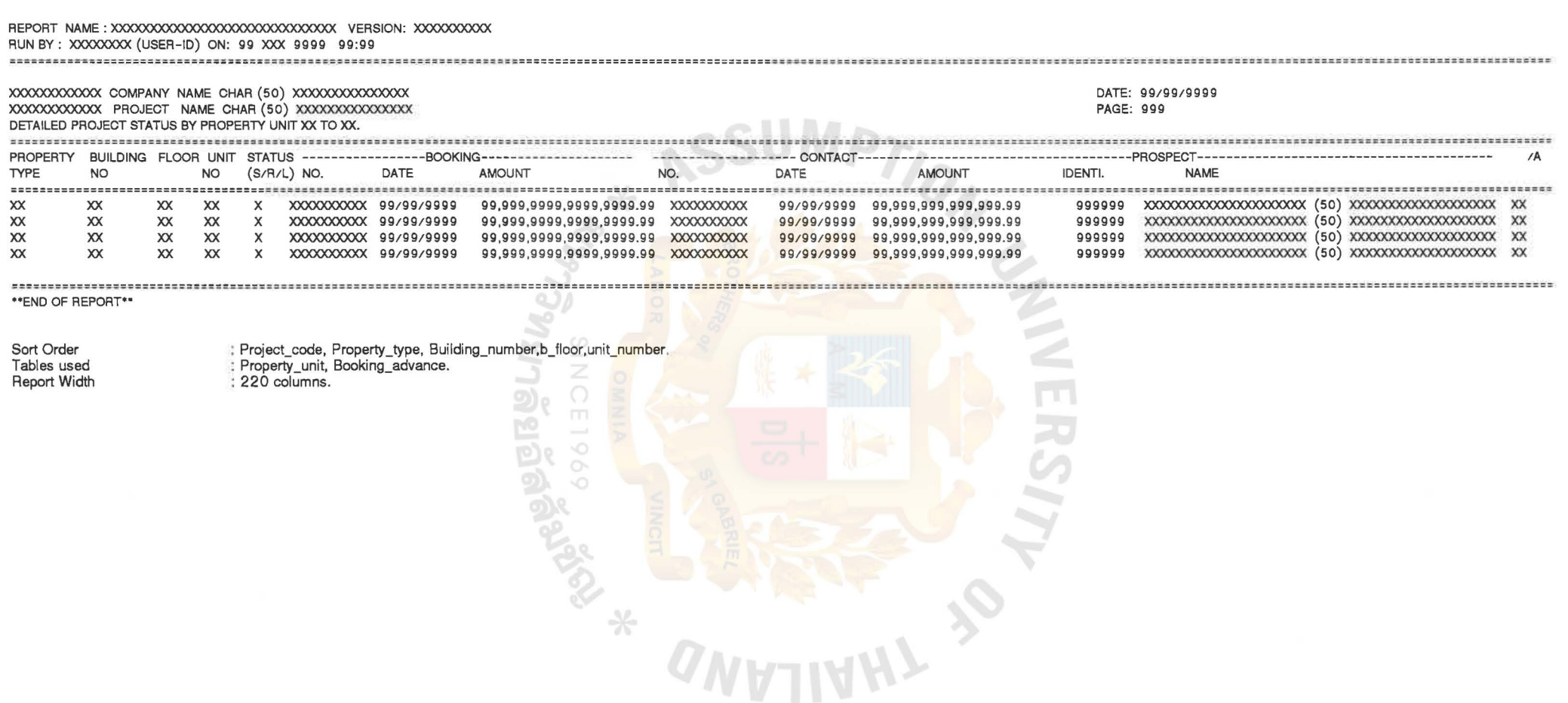

 $\mathcal{F}$  .

 $\sim$ 

Figure E10 Report Design of Detailed Project Status By Property Unit

 $\mathcal{H}$  ).

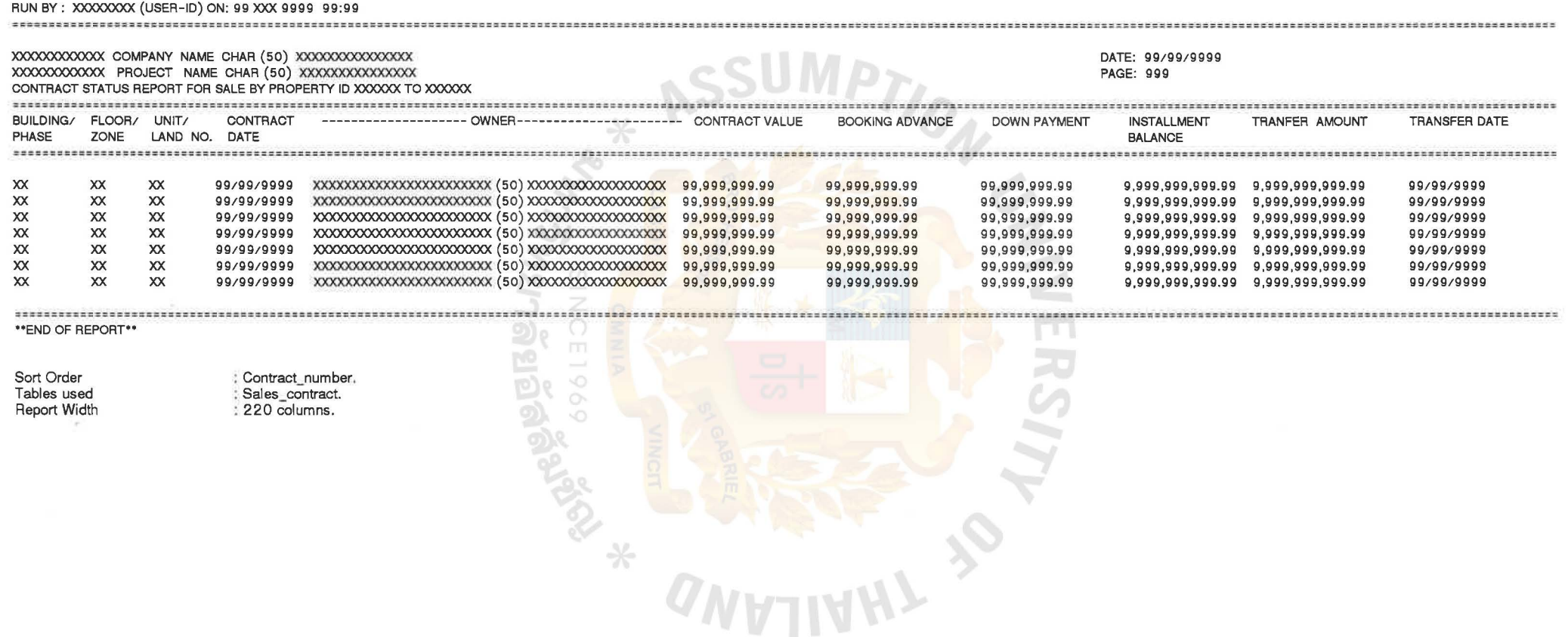

REPORT NAME : XXXXXXXXXXXXXXXXXXXXXXX VERSION: XXXXXXXXXXXX

Figure E11 Report Design of Contract Status Report For Sale By Preperty

 $\sim$ 

 $\sim$ 

 $\mathcal{I}$  . The set of  $\mathcal{I}$ 

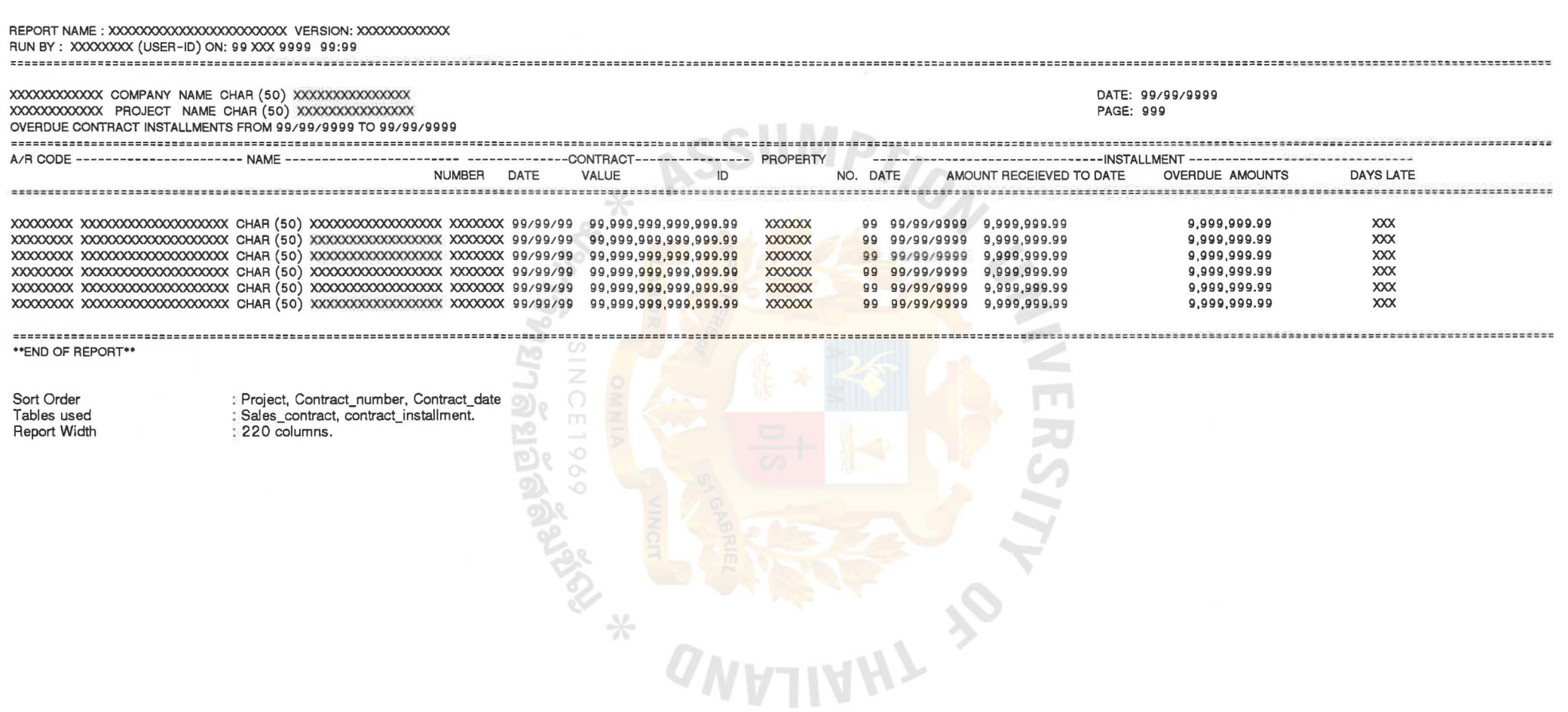

Figure E12 Report Design of Overdue Contract Installments

 $\bullet$ 

13.

 $-28$ 

 $\sim 10^{-10}$ 

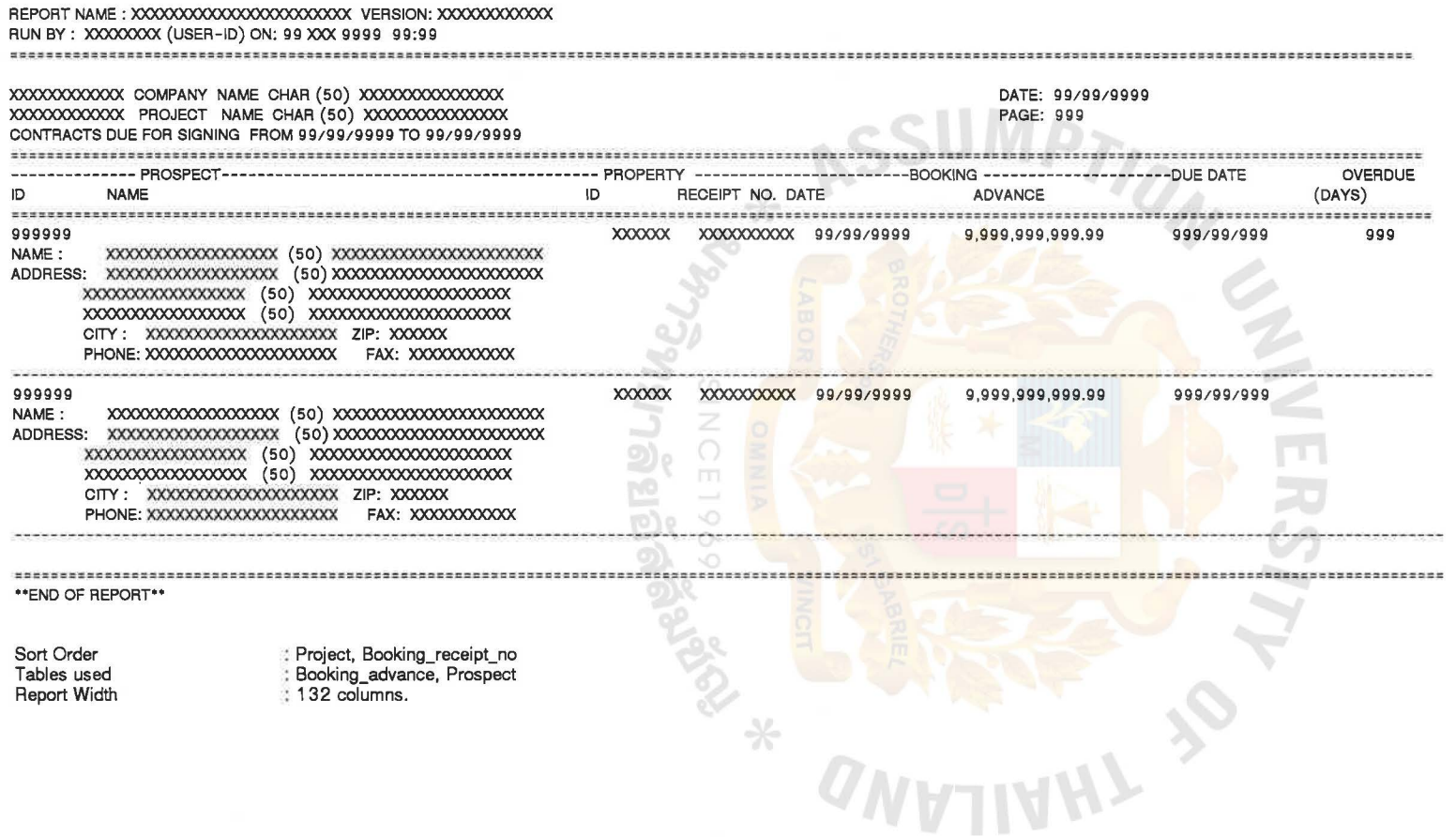

 $\frac{1}{12}$  .

Figure E13 Report Design of Contracts Due For Signing

 $\sim$
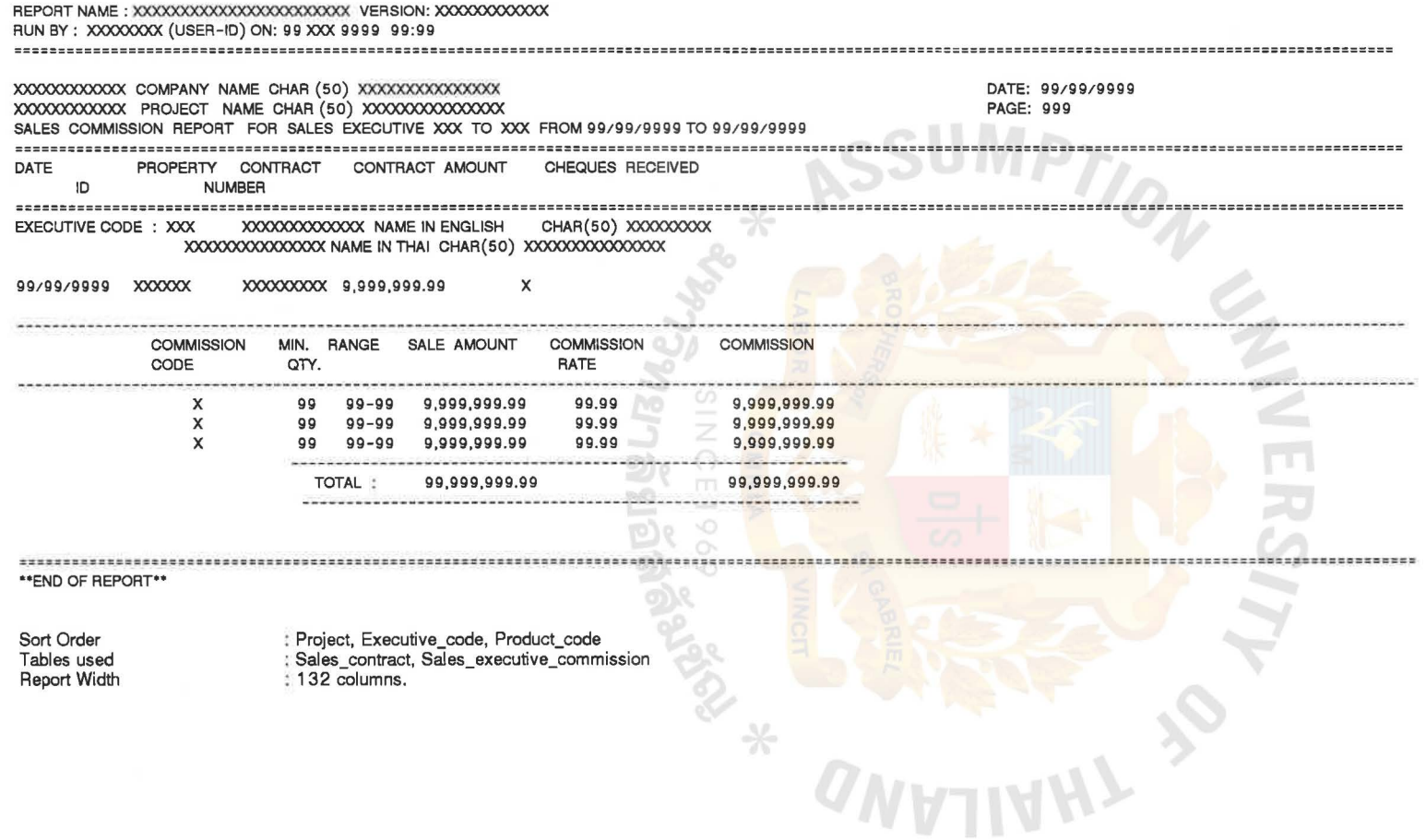

 $\mathcal{F}_{\mathcal{F}}$ 

**Figure E14** Report Design of Statement Of Sales Executives Commission For Sales Executive

 $\sim 10$ 

 $\lambda$ 

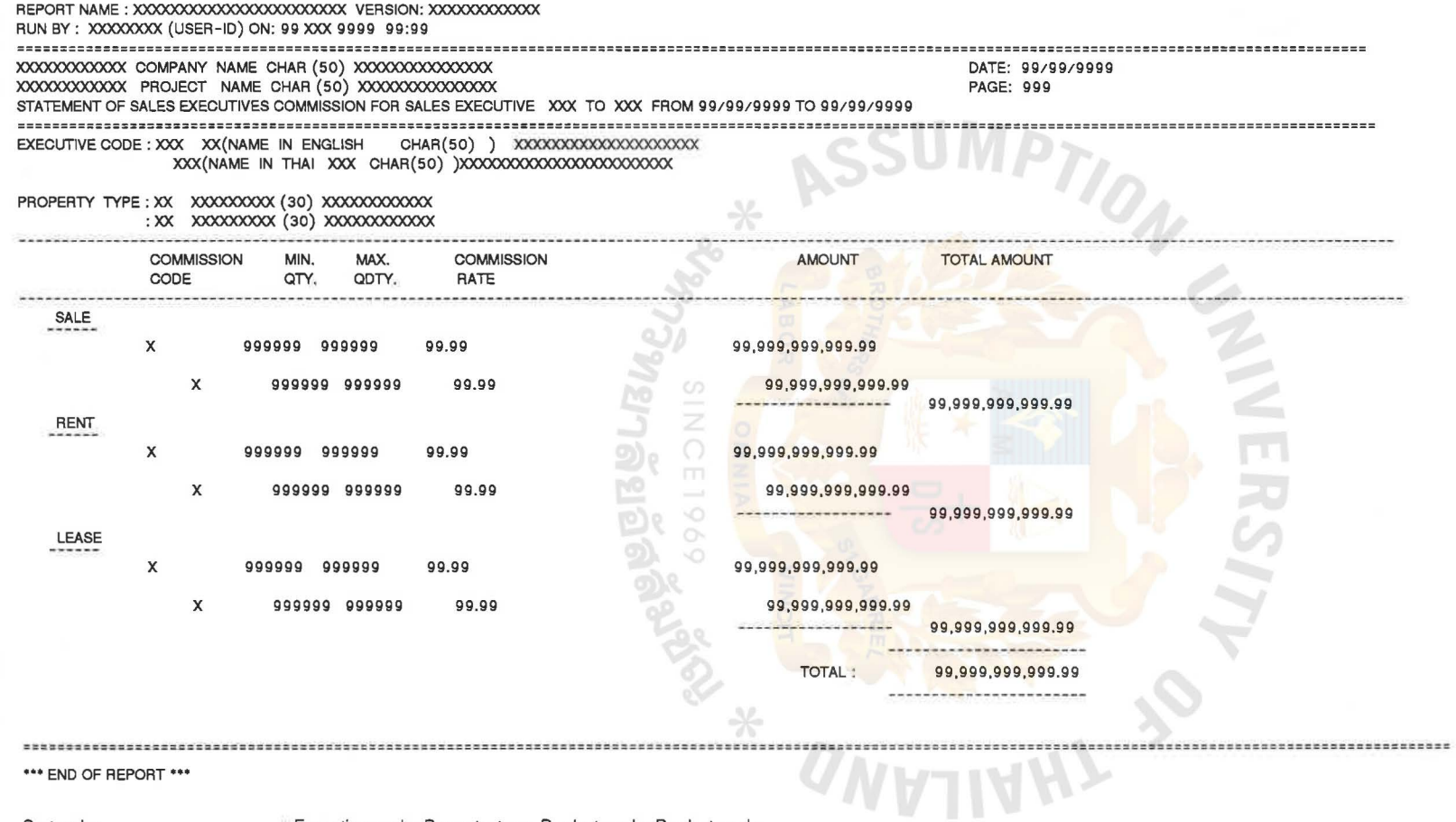

Sort order Table used Report Width

 $\sim$ 

Executive\_code, Property\_type, Product\_code, Product\_code<br>Sales\_contract, Sales\_executive\_commission<br>132 Columns

**Figure E15** Report Design of Statement Of Sales Executives Commission For Sales Executive